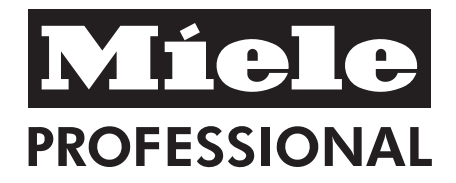

# Gebrauchsanweisung Gewerbegeschirrspüler PG 8057 TD

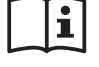

Lesen Sie **unbedingt** die Gebrauchsanweisung vor Aufstellung - Installation - Inbetriebnahme. Dadurch schützen Sie sich und vermeiden Schäden an Ihrem Gerät.

de - DE, AT, CH, LU

M.-Nr. 09 780 912

# Inhalt

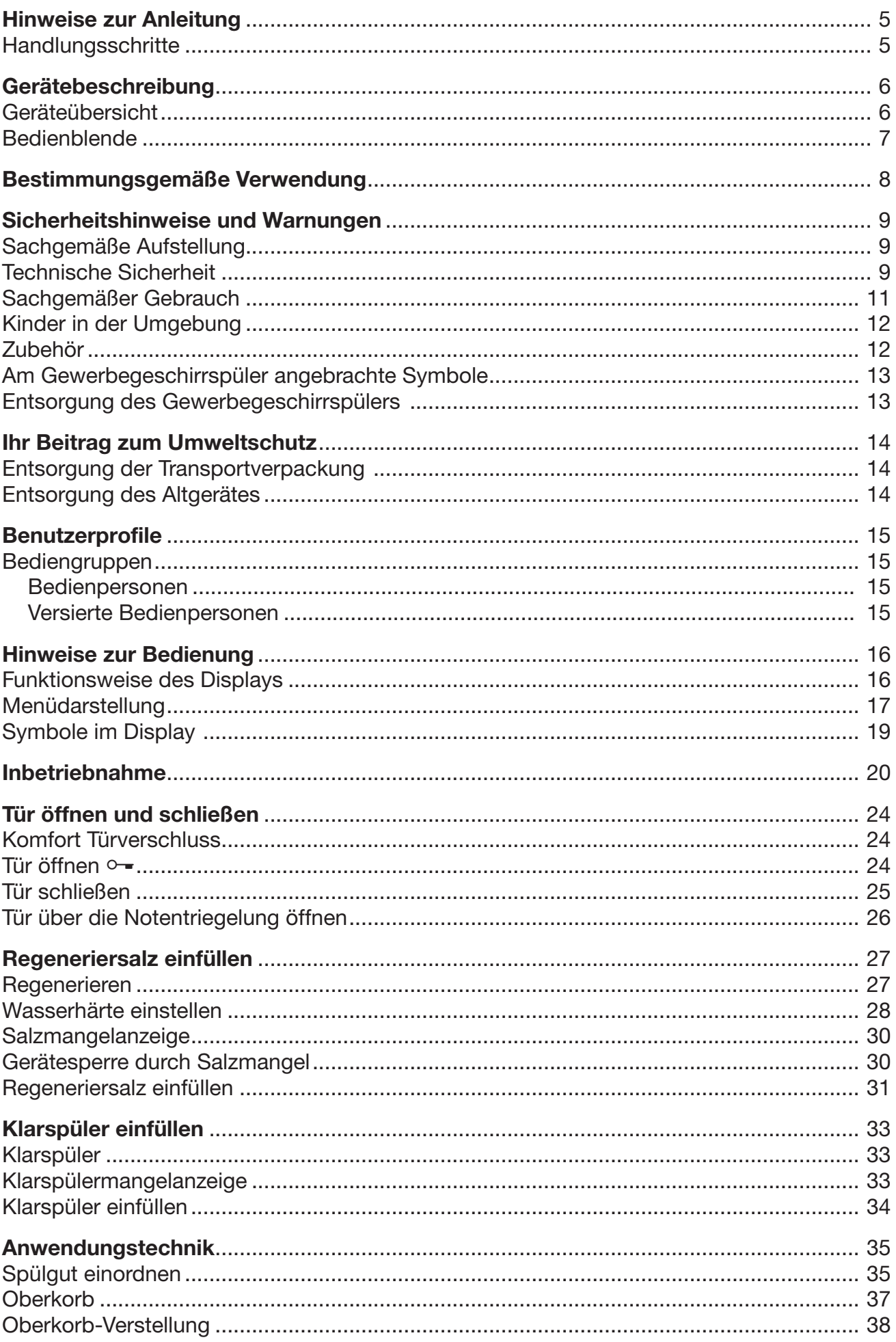

# **Inhalt**

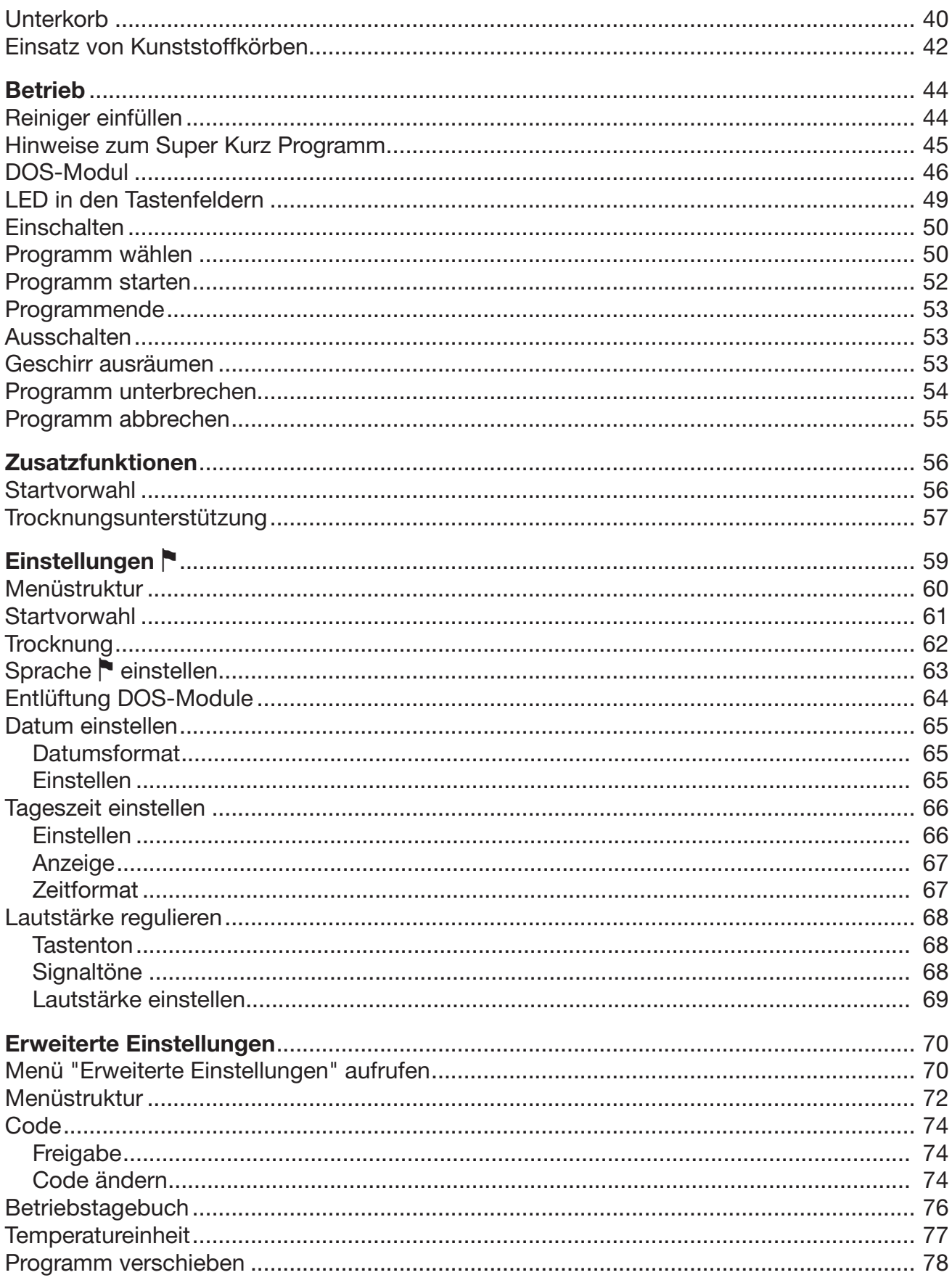

# Inhalt

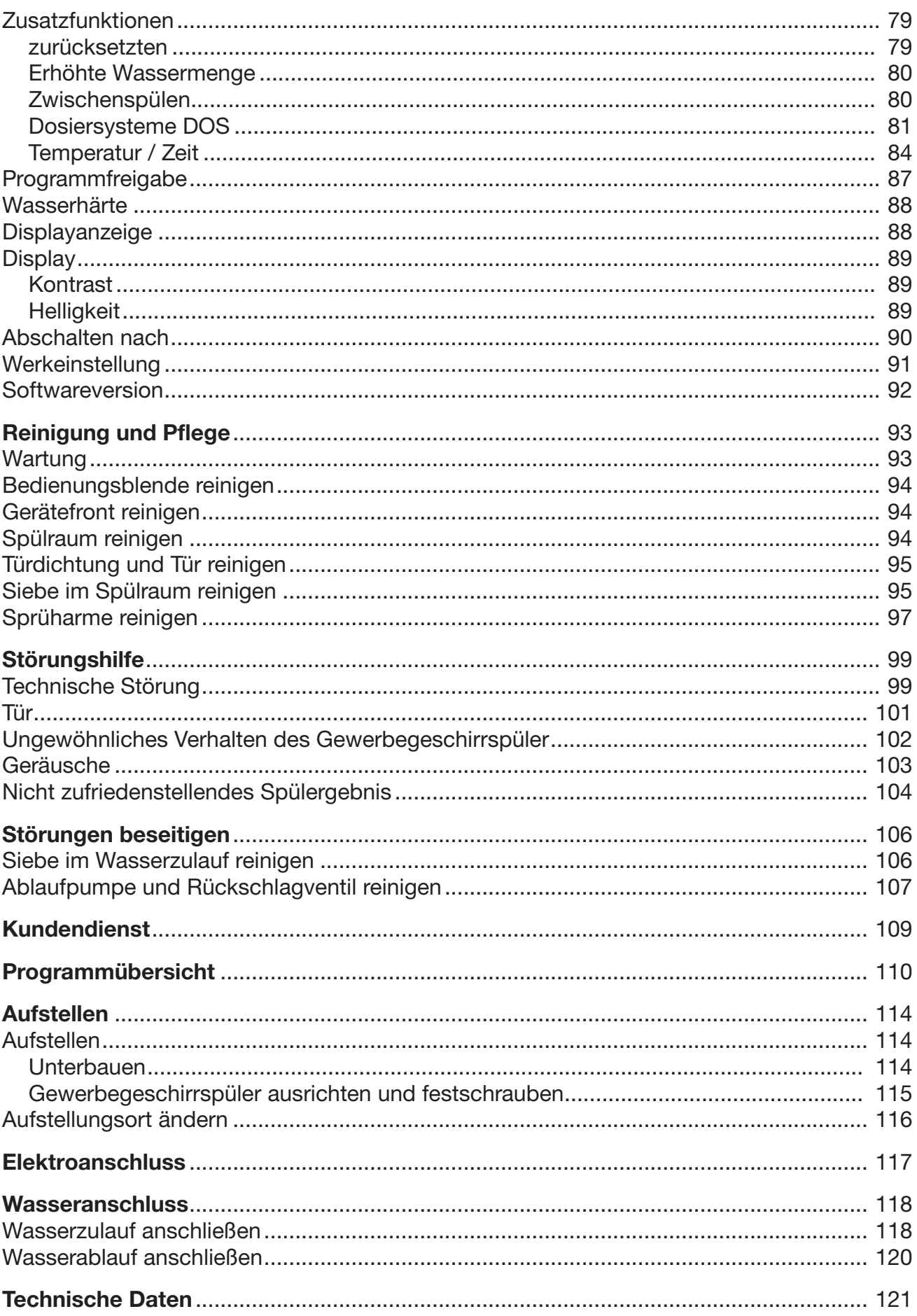

#### Warnungen

 Derartig gekennzeichnete Hinweise enthalten sicherheitsrelevante Informationen. Sie warnen vor möglichen Personen- und Sachschäden.

Lesen Sie die Warnungen sorgfältig durch und beachten Sie die darin angegebenen Handlungsaufforderungen und Verhaltensregeln.

#### **Hinweise**

Hinweise enthalten Informationen, die besonders beachtet werden müssen.

Sie werden durch einen breiten Rahmen gekennzeichnet.

### Zusatzinformationen und Anmerkungen

Zusätzliche Informationen und Anmerkungen werden durch einen schmalen Rahmen gekennzeichnet.

Für den Umgang mit dem Gewerbegeschirrspüler sind sie nicht zwingend relevant.

### Handlungsschritte

Die Bedienung des Gewerbegeschirrspüler wird durch speziell markierte Handlungsaufforderungen gekennzeichnet. Diese erklären schrittweise das weitere Vorgehen.

Jedem Handlungsschritt ist ein schwarzes Quadrat / Kästchen vorangestellt.

Beispiel:

Öffnen Sie die Tür des Gewerbegeschirrspüler.

### **Display**

Informationen, die über das Display des Gewerbegeschirrspüler dargestellt werden, sind durch eine besondere Schriftart gekennzeichnet, die der Displayschrift nachempfunden ist.

#### Beispiel:

Wählen Sie Startvorwahl und bestätigen Sie die Eingabe mit der Taste *OK*.

#### Geräteübersicht

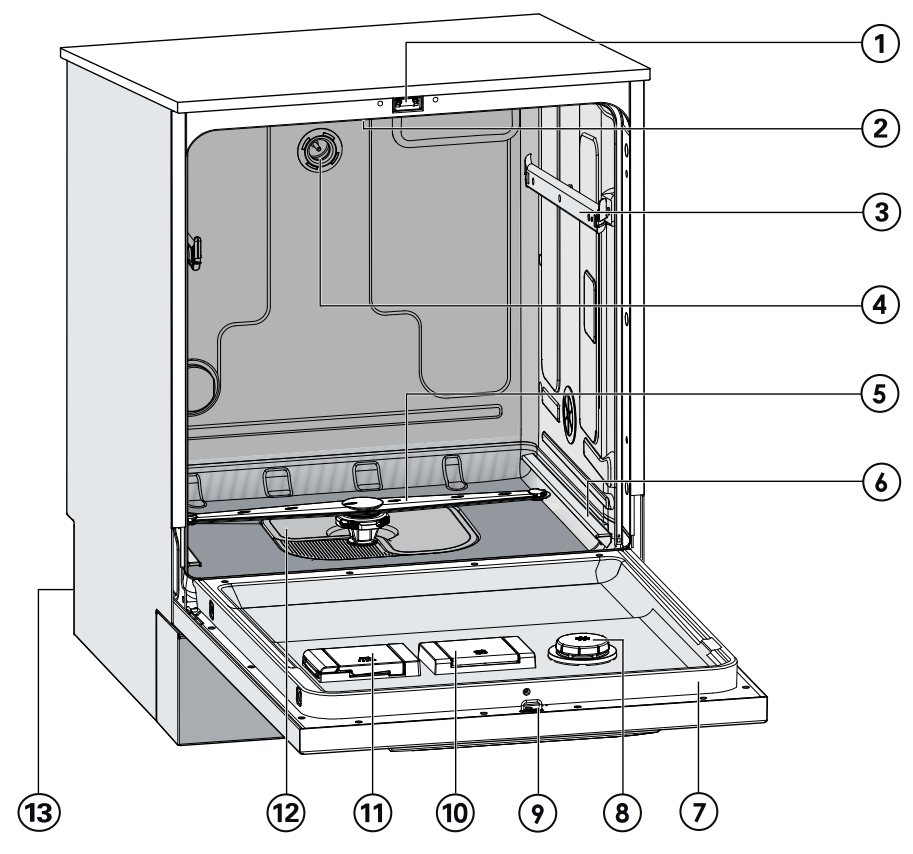

- $\textcircled{\tiny{1}}$  Türverschluss
- <sup>2</sup> Oberer Sprüharm (nicht sichtbar)
- <sup>3</sup> Oberkorbaufnahme
- <sup>4</sup> Ankopplung für den Oberkorbsprüharm
- <sup>5</sup> Unterer Sprüharm
- $6$  Unterkorbaufnahme
- $\odot$  Identifizierungsschild
- <sup>8</sup> Vorratsbehälter für Klarspüler
- <sup>9</sup> Schließkloben für Türverschluss
- <sup>(10</sup> Vorratsbehälter für Regeneriersalz
- $\Theta$  Behälter für pulverförmige Reinigungsmittel
- <sup>(2)</sup> Siebkombination
- <sup>(3)</sup> Rückseite: Anschluss für DOS-Module Externe Dosierpumpe für Flüssigreiniger (DOS1) Externe Dosierpumpe für Klarspüler (DOS4)

### Bedienblende

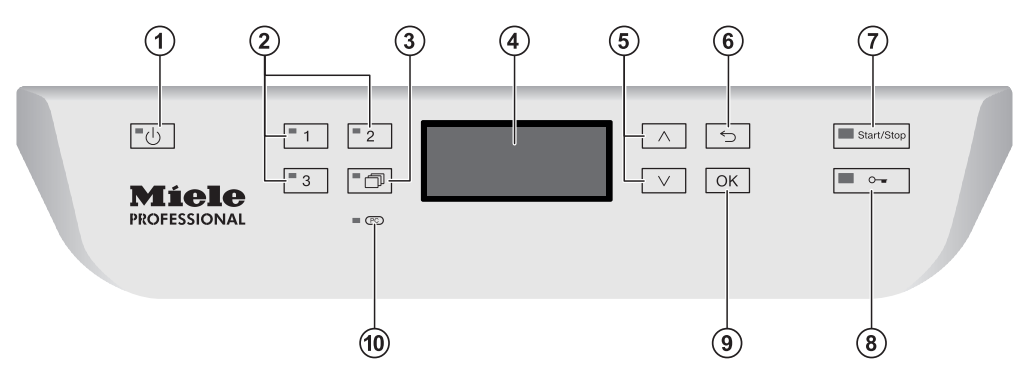

- $\circled{1}$  Taste  $\circlearrowright$  (Ein/Aus) Gewerbegeschirrspüler ein- und ausschalten
- $\omega$  Taste 1-3 (Programmwahltasten) Direktwahltasten für das Belegen von favorisierten Programmen
- $\circledR$  Taste  $\Box$  (Weitere Programme) Auswählen von weiteren Programmen
- <sup>4</sup> Display Ausgabe der Bedienoberfläche
- $\circ$  Taste  $\wedge$  und  $\vee$  (Pfeiltasten) Navigation in der Bedienoberfläche
- $\circ$  Taste  $\circlearrowright$  (Abbrechen oder zurück) Vorgang in der Bedienoberfläche abbrechen (kein Programmabbruch!)
- g Taste *Start/Stop* Programm starten bzw. abbrechen
- $\circ$  Taste  $\circ$  (Türentriegelung) Tür öffnen oder Programmablauf unterbrechen
- <sup>9</sup> Taste *OK* (quittieren) Auswahl bzw. Eingabe der Bedienoberfläche bestätigen
- <sup>10</sup> Kundendienstschnittstelle <sup>(PC)</sup> Prüfungs- und Übertragungspunkt für den Miele Kundendienst

#### Bestimmungsgemäße Verwendung

Dieser Gewerbegeschirrspüler entspricht den vorgeschriebenen Sicherheitsbestimmungen. Ein unsachgemäßer Gebrauch kann jedoch zu Schäden an Personen und Sachen führen. Lesen Sie die Gebrauchsanweisung aufmerksam durch, bevor Sie diesen Gewerbegeschirrspüler in Betrieb nehmen. Sie enthält wichtige Hinweise für die Sicherheit, den Gebrauch und die Wartung. Dadurch schützen Sie sich und verhindern Schäden am Gewerbegeschirrspüler. Bewahren Sie die Gebrauchsanweisung auf und geben Sie diese an einen eventuellen Nachbesitzer weiter.

 Dieser Miele Gewerbegeschirrspüler ist aufgrund seiner kurzen Programmlaufzeiten und großen Reinigungsleistung zur gewerblichen Nutzung bestimmt wie z.B. in

- Pflegeheimen
- Seniorenheime
- Krankenhäuser und
- ähnlichen Betriebsumgebungen

Benutzen Sie diesen Gewerbegeschirrspüler ausschließlich für den Verwendungszweck "Geschirrspülen" und damit zur Reinigung von z. B. Gläsern, Geschirr- und Besteckteilen. Jegliche andere Verwendung, Umbauten und Veränderungen sind unzulässig und möglicherweise gefährlich.

Miele haftet nicht für Schäden, die durch bestimmungswidrige Verwendung oder falsche Bedienung verursacht werden.

 Der Gewerbegeschirrspüler ist ausschließlich für den stationären Gebrauch in Innenräumen bestimmt.

Die Spezialeinsätze sind nur bestimmungsgemäß zu verwenden.

 Im Programm Vario TD wird aufgrund der Nachspültemperatur und Haltezeit eine thermische Desinfektion erreicht, die durch den

A<sub>0</sub>-Wert angegeben wird.

Der A<sub>0</sub>-Wert gibt die Desinfektionsleisung des Programms wieder und findet auch in der Medizintechnik Anwendung.

 Der Gewerbegeschirrspüler ist nicht für die Reinigung von Medizinprodukten geeignet.

 Personen, die aufgrund ihrer physischen, sensorischen oder geistigen eingeschränkten Fähigkeiten oder ihrer Unerfahrenheit oder Unkenntnis nicht in der Lage sind, den Gewerbegeschirrspüler sicher zu bedienen, dürfen den Gewerbegeschirrspüler nicht ohne Aufsicht oder Anweisung durch eine verantwortliche Person benutzen.

#### Sachgemäße Aufstellung

 Der Gewerbegeschirrspüler darf nicht in explosions- und frostgefährdeten Bereichen aufgestellt werden.

 Um die Standfestigkeit zu gewährleisten, dürfen unterbaubare Gewerbegeschirrspüler nur unter einer durchgehenden Arbeitsplatte aufgestellt werden, die mit den Nachbarschränken verschraubt ist.

 Im Umgebungsbereich des Gewerbegeschirrspülers sollten nur Möbel für die gewerbliche Nutzung eingesetzt werden, um das Risiko möglicher Kondenswasserschäden zu vermeiden.

#### Technische Sicherheit

 Der Gewerbegeschirrspüler darf nur durch den Miele Kundendienst, einen Fachhändler oder eine entsprechend qualifizierte Fachkraft in Betrieb genommen, gewartet und repariert werden. Durch unsachgemäße Installations- und Wartungsarbeiten oder Reparaturen können erhebliche Gefahren für den Benutzer entstehen, für die Miele nicht haftet!

 Die Bedienung des Gewerbegeschirrspülers ist ausschließlich eingewiesenem Personal vorbehalten. Das Bedienpersonal muss regelmäßig unterwiesen und geschult werden.

 Kontrollieren Sie den Gewerbegeschirrspüler vor der Benutzung auf äußere sichtbare Schäden. Nehmen Sie einen beschädigten Gewerbegeschirrspüler auf keinen Fall in Betrieb. Ein beschädigter Gewerbegeschirrspüler kann Ihre Sicherheit gefährden!

 Einen beschädigten oder undichten Gewerbegeschirrspüler sofort außer Betrieb setzen und den Miele Kundendienst, einen Miele Fachhändler oder eine entsprechend qualifizierte Fachkraft informieren.

 Defekte Bauteile dürfen nur gegen Miele-Original-Ersatzteile ausgetauscht werden. Nur bei diesen Teilen gewährleistet Miele, dass sie die Funktion und Sicherheitsanforderungen in vollem Umfang erfüllen.

 Die elektrische Sicherheit dieses Gewerbegeschirrspülers ist nur dann gewährleistet, wenn er an ein vorschriftsmäßig installiertes Schutzleitersystem angeschlossen wird. Im Zweifelsfall die Hausinstallation durch eine Elektro-Fachkraft prüfen lassen. Miele kann nicht für Schäden verantwortlich gemacht werden, die durch einen fehlenden oder unterbrochenen Schutzleiter verursacht werden (z. B. elektrischer Schlag).

Beachten Sie die Installationshinweise in der Gebrauchsanweisung und den Installationsplan.

 Vergewissern Sie sich, dass die Anschlussdaten (Spannung, Frequenz und Absicherung) auf dem Typenschild mit denen Ihres Elektronetzes übereinstimmen.

 Durch den Gewerbegeschirrspüler darf kein Stecker eines elektrischen Gerätes verdeckt werden, da die Tiefe der Einbaunische zu gering sein kann und durch Druck auf den Stecker die Gefahr einer Überhitzung besteht. Beachten Sie hierzu das Kapitel "Elektroanschluss".

 Der Anschluss des Gewerbegeschirrspülers an das Elektronetz darf nicht über Mehrfachsteckdosen oder Verlängerungskabel erfolgen, da sie nicht die nötige Sicherheit gewähren (z. B. Überhitzungsgefahr).

 Öffnen Sie auf keinen Fall das Gehäuse des Gewerbegeschirrspülers. Eventuelles Berühren spannungsführender Anschlüsse sowie Verändern des elektrischen und mechanischen Aufbaus gefährden Sie und führen möglicherweise zu Funktionsstörungen des Gerätes.

 Bei beschädigter Anschlussleitung darf der Gewerbegeschirrspüler nicht in Betrieb genommen werden. Eine beschädigte Anschlussleitung muss durch eine spezielle Anschlussleitung ersetzt werden. Aus Sicherheitsgründen darf der Austausch nur vom Miele Kundendienst, einen Miele Fachhändler oder einer entsprechend qualifizierten Fachkraft vorgenommen werden.

 Trennen Sie den Gewerbegeschirrspüler vom elektrischen Netz, wenn er gewartet wird.

 Das Kunststoffgehäuse des Wasseranschlusses enthält zwei elektrische Ventile. Tauchen Sie das Gehäuse nicht in Flüssigkeiten.

 Im Zulaufschlauch befinden sich spannungsführende Leitungen. Der Schlauch darf deshalb nicht gekürzt werden.

 Das eingebaute Waterproof-System schützt unter folgenden Voraussetzungen zuverlässig vor Wasserschäden:

- ordnungsgemäße Installation,
- Instandsetzung des Gewerbegeschirrspülers bzw. Austausch der Teile bei erkennbaren Schäden,
- Schließen des Wasserhahns bei längerer Abwesenheit (z. B. Urlaub).

Das Waterproof-System funktioniert auch, wenn der Gewerbegeschirrspüler ausgeschaltet ist. Der Gewerbegeschirrspüler darf jedoch nicht vom elektrischen Netz getrennt sein.

#### Sachgemäßer Gebrauch

 Der Gewerbegeschirrspüler ist nur für den Betrieb mit Wasser und für Gewerbegeschirrspüler geeignete Reinigungsmittel ausgelegt und darf nicht mit organischen Lösemitteln oder entflammbaren Flüssigkeiten betrieben werden.

Es bestehen u. a. Explosionsgefahr und die Gefahr von Sachbeschädigung durch die Zerstörung von Gummi- und Kunststoffteilen und das dadurch verursachte Auslaufen von Flüssigkeiten.

 Verwenden Sie nur für Gewerbegeschirrspüler geeignete Reinigungsmittel. Bei Verwendung anderer Reinigungsmittel besteht die Gefahr einer Beschädigung des Spülguts und des Gewerbegeschirrspülers.

 Stellen oder setzen Sie sich nicht auf die geöffnete Tür. Der Gewerbegeschirrspüler kann kippen oder beschädigt werden.

 Nach Arbeiten am Leitungswassernetz muss die Wasserversorgungsleitung zum Gewerbegeschirrspüler entlüftet werden. Anderenfalls können Bauteile beschädigt werden.

Berücksichtigen Sie die hohe Temperatur beim Betrieb des Gewerbegeschirrspülers. Beim Öffnen der Tür besteht Verbrennungs- bzw. Verbrühungsgefahr! Geschirr, Besteck, Körbe und Einsätze müssen erst abkühlen. Evtl. heiße Wasserreste aus schöpfenden Teilen in den Spülraum entleeren.

**Das Wasser im Spülraum ist kein Trinkwasser!** 

 Vorausgehende Behandlungen des Spülgutes (z. B. mit Handspülund anderen Reinigungsmitteln), aber auch bestimmte Anschmutzungen und einige Reinigungsmittel können Schaum verursachen. Schaum kann das Reinigungsergebnis beeinträchtigen.

 Aus dem Spülraum austretender Schaum kann zu Sachschäden am Gewerbegeschirrspüler führen. Bei Schaumaustritt das Programm sofort abbrechen!

Beachten Sie bei der Verwendung von Reinigungsmitteln und Spezialprodukten unbedingt die Hinweise der Reinigungsmittel-Hersteller. Setzen Sie das jeweilige Reinigungsmittel nur für den vom Hersteller vorgesehenen Anwendungsfall ein, um Materialschäden und ggf. heftige chemische Reaktionen (z. B. Knallgasreaktion) zu vermeiden.

 Atmen Sie pulverförmige Reiniger nicht ein! Verschlucken Sie Reiniger nicht! Reiniger können Verätzungen in Nase, Mund und Rachen verursachen. Gehen Sie sofort zum Arzt, wenn Sie Reiniger eingeatmet oder verschluckt haben.

 Miele verantwortet nicht die Einflüsse von chemischen Reinigungsmitteln auf dem Material des Spülgutes. Beachten Sie die Hinweise des Reinigungsmittelherstellers zu Lagerbedingungen, Verwendung und Dosierung.

 Um Materialschäden und Korrosion zu vermeiden, dürfen keine Säuren, chloridhaltige Lösungen und korrodierende Eisenwerkstoffe in den Spülraum gelangen.

 Spülen Sie kein Spülgut mit Asche, Sand, Wachs, Schmierstoffe oder Farbe im Gewerbegeschirrspüler. Diese Stoffe beschädigen den Gewerbegeschirrspüler.

 Der Gewerbegeschirrspüler und dessen unmittelbarer Umgebungsbereich dürfen nicht zur Reinigung abgespritzt werden, z. B. mit einem Wasserschlauch oder Hochdruckreiniger.

 Achten Sie darauf, dass die Edelstahl-Außenverkleidung nicht mit säurehaltigen Lösungen/Dämpfen in Kontakt kommt, um Korrosionsschäden zu vermeiden.

 Achten Sie bei stehender Einordnung von scharfen, spitzen Besteckteilen auf die Verletzungsgefahr. Sortieren Sie die Besteckteile so ein, dass von ihnen keine Verletzungen ausgehen können.

 Entfernen Sie vor dem Einordnen alle groben Speisereste von dem Spülgut.

### Kinder in der Umgebung

Beaufsichtigen Sie Kinder, die sich in der Nähe des Gewerbegeschirrspülers aufhalten. Lassen Sie Kinder nie mit dem Gewerbegeschirrspüler spielen. Es besteht u. a. die Gefahr, dass sich Kinder in dem Gewerbegeschirrspüler einschließen.

Kinder dürfen den Gewerbegeschirrspüler nicht benutzen.

 Verhindern Sie, dass Kinder mit Prozesschemikalien in Berührung kommen! Prozesschemikalien können Verätzungen in Mund und Rachen verursachen oder zum Ersticken führen. Halten Sie deshalb Kinder auch vom geöffneten Gewerbegeschirrspüler fern. Es können noch Reste der Prozesschemikalien im Gewerbegeschirrspüler sein. Gehen Sie mit Ihrem Kind sofort zum Arzt, wenn es Prozesschemikalien in den Mund genommen hat.

#### Zubehör

 Es dürfen nur Miele Zusatzgeräte für den entsprechenden Verwendungszweck angeschlossen werden. Die Artikelbezeichnungen des Zubehörs nennt Ihnen Miele.

 Es dürfen nur Miele Körbe und Einsätze verwendet werden. Bei Veränderung des Miele Zubehörs oder bei Verwendung anderer Körbe und Einsätze kann Miele nicht sicherstellen, dass ein ausreichendes Reinigungsergebnis erreicht wird. Dadurch ausgelöste Schäden sind von der Garantie ausgenommen.

### Am Gewerbegeschirrspüler angebrachte Symbole

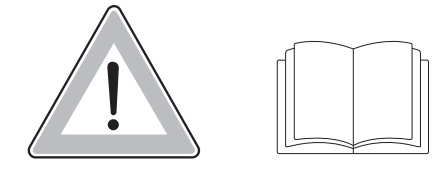

Achtung: Gebrauchsanweisung beachten!

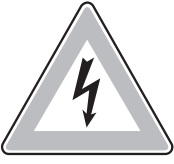

Achtung: Gefahr durch elektrischen Schlag!

### Entsorgung des Gewerbegeschirrspülers

 Entsorgen Sie aus Gründen der Sicherheit und des Umweltschutzes alle Prozesschemikalien unter Beachtung der Angaben des Herstellers und der Sicherheitsvorschriften (Schutzbrille und Handschuhe benutzen!).

 Entfernen bzw. zerstören Sie den Türverschluss, damit sich Kinder nicht einschließen können. Danach den Gewerbegeschirrspüler einer ordnungsgemäßen Entsorgung zuführen (siehe: "Ihr Beitrag zum Umweltschutz").

Miele kann nicht für Schäden verantwortlich gemacht werden, die infolge von Nichtbeachtung der Sicherheitshinweise und Warnungen verursacht werden.

### Entsorgung der Transportverpackung

Die Verpackung schützt den Gewerbegeschirrspüler vor Transportschäden. Die Verpackungsmaterialien sind nach umweltverträglichen und entsorgungstechnischen Gesichtspunkten ausgewählt und deshalb recycelbar.

Das Rückführen der Verpackung in den Materialkreislauf spart Rohstoffe und verringert das Abfallaufkommen. Ihr Fachhändler nimmt die Verpackung zurück.

### Entsorgung des Altgerätes

Elektrische und elektronische Altgeräte enthalten vielfach noch wertvolle Materialien. Sie enthalten aber auch schädliche Stoffe, die für ihre Funktion und Sicherheit notwendig waren. Im Restmüll oder bei falscher Behandlung können diese der menschlichen Gesundheit und der Umwelt schaden. Geben Sie Ihr Altgerät deshalb auf keinen Fall in den Restmüll.

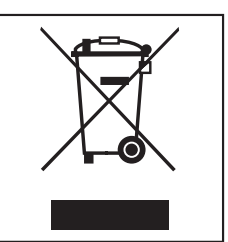

Nutzen Sie stattdessen die an Ihrem Wohnort eingerichtete Sammelstelle zur Rückgabe und Verwertung elektrischer und elektronischer Altgeräte. Informieren Sie sich gegebenenfalls bei Ihrem Händler.

Sorgen Sie dafür, dass Ihr Altgerät bis zum Abtransport kindersicher aufbewahrt wird.

#### Bediengruppen

Die Bedienung kann in zwei Gruppen unterteilt werden:

- Bedienpersonen
- Versierte Bedienpersonen

Durch Eingabe eines Codes können die "Erweiterten Einstellungen" für die allgemeine Bedienung gesperrt werden (siehe Kapitel "Erweiterte Einstellungen, Code").

Bedienpersonen Die Bedienpersonen müssen in die Funktionen der Bedienung und Beladung des Gewerbegeschirrspüler eingewiesen sein und regelmäßig geschult werden, um ein sicheres Arbeiten in der täglichen Routine gewährleisten zu können.

Versierte Bedienpersonen Die versierten Bedienpersonen können darüber hinaus Programme für die Benutzung sperren, Programmabläufe hinsichtlich Temperatur und Haltezeit anpassen und die Wassermenge ändern.

#### Funktionsweise des Displays

Das Display ist kein Touchscreen.

Über das Display kann Folgendes ausgewählt bzw. eingestellt werden:

- das Programm
- die Startvorwahlzeit
- die Einstellungen

Während eines Programmablaufes wird im Display Folgendes angezeigt:

- der Programmname
- der Programmabschnitt / die Soll/Ist-Temperatur / der A0-Wert
- die voraussichtliche Restlaufzeit
- evtl. auftretende Fehlermeldungen und Hinweise
- Menübedienung Der Gewerbegeschirrspüler wird ausschließlich über die Tasten auf dem Bedienpult bedient. Die seitlich des Displays angeordneten Tasten (Tastenfelder) sind auf die Edelstahloberfläche des Bedienpultes aufgedruckt. Durch leichten Druck auf die Tasten wird die jeweilige Funktion ausgelöst.

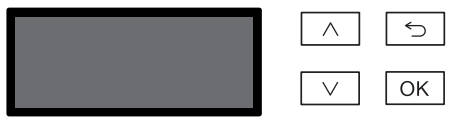

Die Menübedienung erfolgt über die rechts neben dem Display angeordneten Tastenfelder.

– Die Taste

Navigiert innerhalb eines Menüs zeilenweise nach oben oder vergrößert den markierten Wert.

- $-$  Die Taste  $\bigcirc$  Abbrechen oder zurück Mit dieser Taste wird ein Menü vorzeitig beendet. Eventuell vorgenommene Einstellungen werden nicht gespeichert. Die Anzeige wechselt anschließend zur übergeordneten Menüebene.
- $-$  Die Taste  $\vee$

Navigiert innerhalb eines Menüs zeilenweise nach unten oder verringert den markierten Wert.

– Die Taste *OK*

Die Auswahl wird bestätigt bzw. eine Eingabe gespeichert. Die Anzeige wechselt auf die nächst höhere Menüebene oder bei Eingabe von Werten auf die nächste Eingabeposition. Das Vorgehen zur Werteingabe wird in dem jeweiligen Kapitel beschrieben.

### Menüdarstellung

Die Bedienoberfläche des Gewerbegeschirrspülers ist in Menüs unterteilt. Die Anzeige der Menüs erfolgt über das 3-zeilige Display im Bedienpult.

Beispiel:

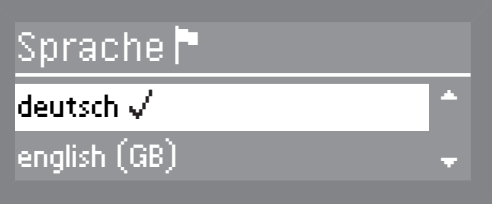

Darin sind der Name des Menüs und maximal zwei Menüpunkte aufgeführt. Der jeweils ausgewählte Menüpunkt ist hell unterlegt.

#### Einfachauswahl

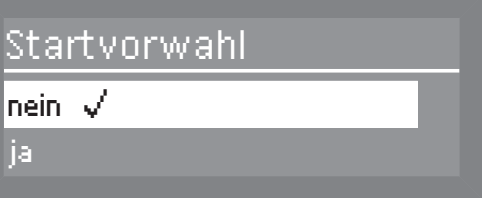

Mit den Pfeiltasten  $\wedge$  und  $\vee$  kann durch das Menü navigiert werden. Mit der Taste *OK* wird der markierte Wert gewählt. Der gewählte Wert ist durch einen Haken  $\sqrt{g}$ ekennzeichnet. Die anderen Werte sind automatisch abgewählt.

Durch Betätigen der Taste *OK* wechselt die Anzeige auf die nächst höhere Menüebene oder bei Eingabe von Werten auf die nächste Eingabeposition. Das Vorgehen zur Werteingabe wird in dem jeweiligen Kapitel beschrieben. Durch Betätigen der Taste wechselt die Anzeige auf die nächst höhere Menüebene ohne die Eingabe zu speichern.

#### Mehrfachauswahl

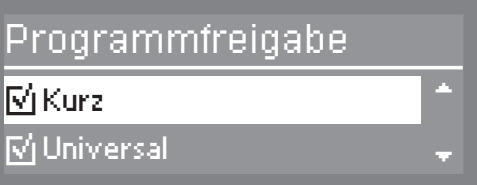

Mit den Pfeiltasten  $\wedge$  und  $\vee$  kann durch das Menü navigiert werden. Mit der Taste *OK* können nacheinander mehrere Werte innerhalb des Menüs angewählt werden. Wurde ein Wert gewählt, wird dieser durch einen Haken  $\leq$  gekennzeichnet.

Um die Auswahl zu speichern, wählen Sie übernehmen und bestätigen Sie mit der Taste *OK*.

#### Systemmeldungen

Das *i* Symbol kennzeichnet Systemmeldungen. Diese geben Auskunft über den laufenden Prozess und den Status des Gewerbegeschirrspülers. Systemmeldungen werden am Ende der Spülprogramme einzeln ausgegeben. Liegen mehrere Systemmeldungen vor wird, durch drücken der Taste *OK* die nächste Systemmeldung angezeigt. Durch Drücken der Taste *OK* während des Programmablaufs können die Systemmeldung wieder aufgerufen werden.

Beispiel:

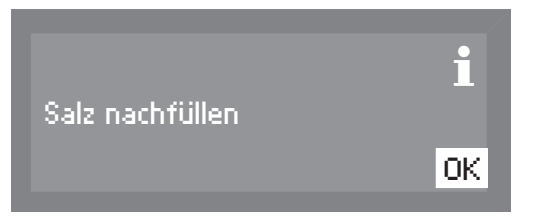

### Automatische Abschaltung

Der Gewerbegeschirrspüler verfügt über eine Automatische Abschaltung. Der Gewerbegeschirrspüler schaltet sich nach der eingestellten Zeit aus. Das Display und alle anderen LED sind ausgeschaltet. Zum einschalten des Gewerbegeschirrspülers drücken Sie die Taste  $\circlearrowleft$ (Ein/Aus).

Die Automatische Abschaltung kann auch ausgeschaltet werden (siehe Kapitel "Erweiterte Einstellungen, Abschalten nach"). Das Display bleibt dann auch im Ruhezustand eingeschaltet.

### Symbole im Display

Navigationspfeile  $\triangleq$ Enthält ein Menü mehr als zwei Auswahlmöglichkeiten, werden neben den Menüpunkten zwei Navigationspfeile eingeblendet. Mit den Pfeiltasten  $\wedge$  und  $\vee$  kann durch die Menüpunkte gescrollt werden.

Strichlinie ------- Enthält ein Menü mehr als zwei Auswahlmöglichkeiten, markiert eine Strichlinie das Ende der Auswahlliste. Der letzte Eintrag befindet sich oberhalb, der Anfang der Liste unterhalb der Linie.

Haken  $\sqrt{\phantom{a}}$  Stehen mehrere Einstellmöglichkeiten zur Wahl, markiert ein Haken  $\sqrt{\phantom{a}}$ die aktuelle Einstellung.

Beispiel

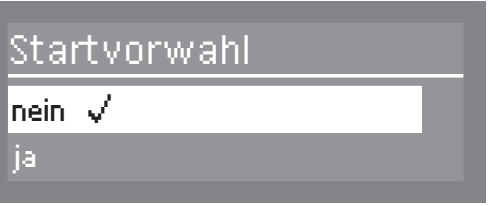

Trocknung  $\frac{100}{20}$  Bei aktivierter zusätzlicher Trocknung wird das Symbol oben rechts neben dem Programmnamen eingeblendet.

Beispiel

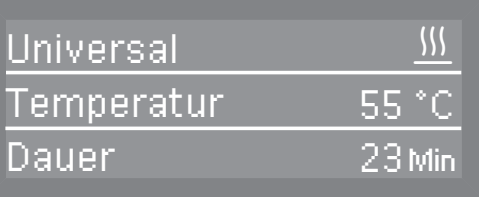

Systemmeldungen i Das *i* Symbol kennzeichnet Systemmeldungen und wird im Wechsel mit dem <sup>555</sup> Symbols angezeigt. Wird im Display rechts unten OK angezeigt, muss die Systemmeldung mit der Taste *OK* bestätigt werden. Wird kein OK im Display angezeigt springt die Steuerung nach einigen Sekunden in die nächst höhere Ebene.

Fehlermeldungen  $\sqrt{N}$ Im Falle eines Fehlers wird anstelle des **i** Symbols ein Warnzeichen eingeblendet. Das weitere Vorgehen im Fehlerfall ist im Kapitel "Störungen beseitigen" beschrieben.

### Inbetriebnahme

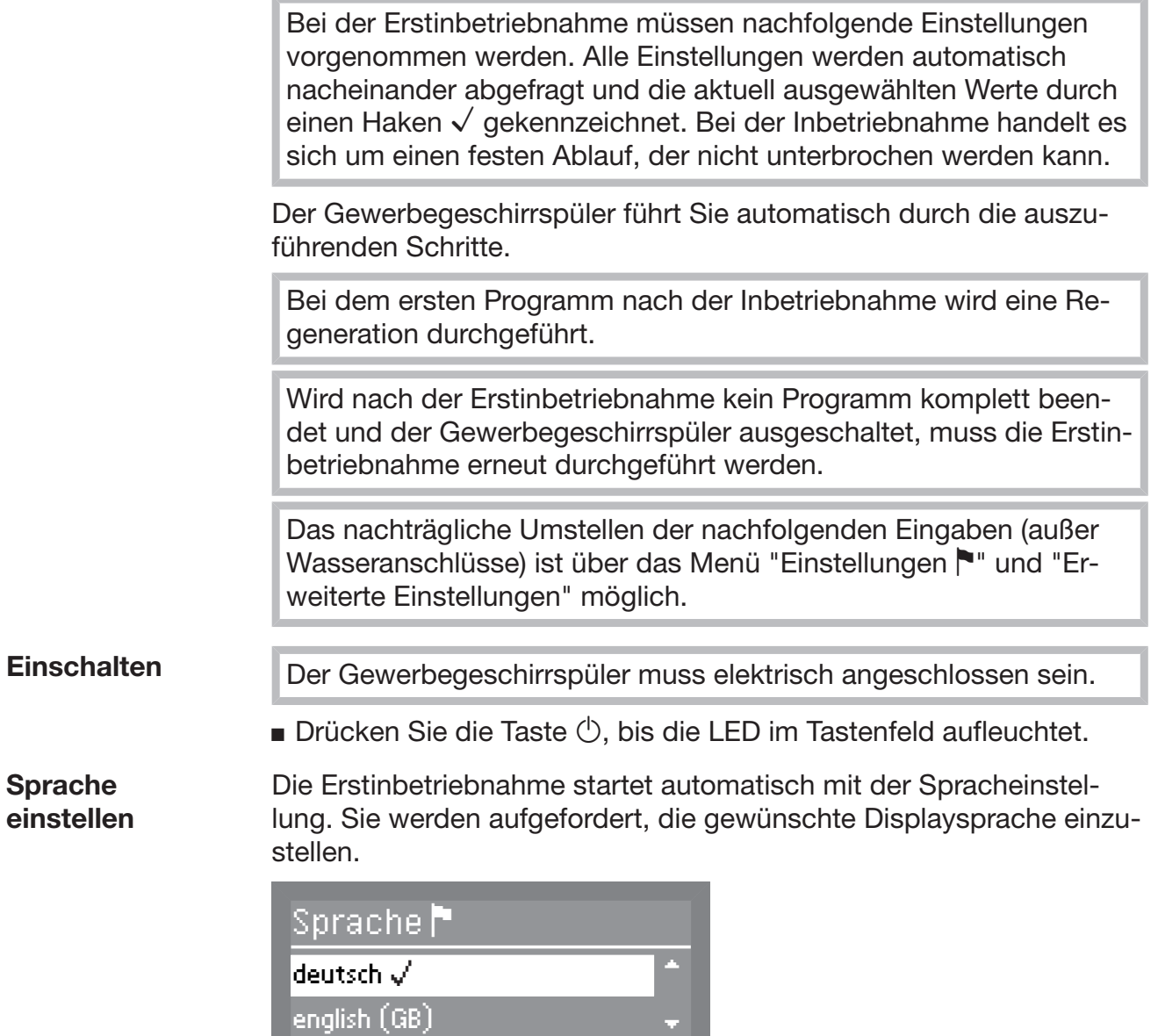

 Wählen Sie die gewünschte Sprache durch Drücken der Pfeiltasten und aus und bestätigen Sie die Eingabe mit der Taste *OK*.

#### Einstellen der Temperatureinheit

Das Display wechselt zur Einstellung der Temperatureinheit.

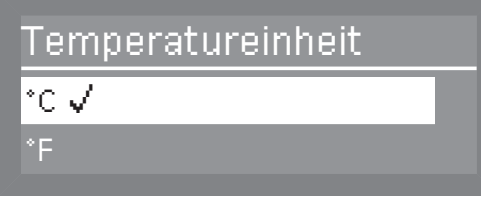

 Wählen Sie die gewünschte Temperatureinheit durch Drücken der Pfeiltasten  $\wedge$  und  $\vee$  aus und bestätigen Sie die Eingabe mit der Taste *OK*.

#### Einstellen des **Datumsformats**

Das Display wechselt zur Einstellung des Datumsformats.

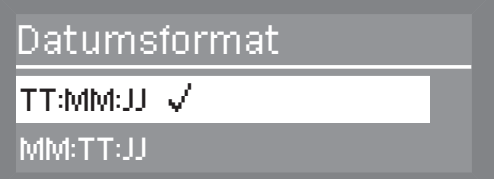

 Wählen Sie das gewünschte Datumsformat durch Drücken der Pfeiltasten  $\wedge$  und  $\vee$  aus und bestätigen Sie die Eingabe mit der Taste *OK*.

Datum einstellen Das Display wechselt zur Datumseinstellung.

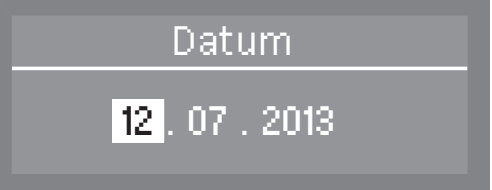

Stellen Sie mit den Pfeiltasten  $\wedge$  (höher)  $\vee$  (niedriger) den Tag, Monat und das Jahr ein und bestätigen Sie die jeweilige Eingabe mit der Taste *OK*.

### Einstellen des Tageszeitformat

Das Display wechselt zur Einstellung des Tageszeitformats.

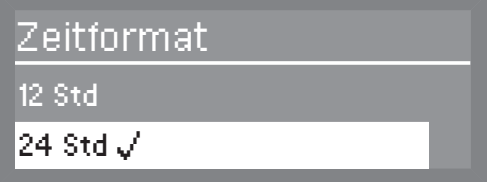

 Wählen Sie das gewünschte Tageszeitformat durch Drücken der Pfeiltasten  $\wedge$  und  $\vee$  aus und bestätigen Sie die Eingabe mit der Taste *OK*.

## Inbetriebnahme

**Tageszeit** einstellen Das Display wechselt zur Uhrzeiteinstellung. Tageszeit 12 : 00 Stellen Sie mit den Pfeiltasten  $\wedge$  (höher)  $\vee$  (niedriger) die Stunden und Minuten ein und bestätigen Sie die jeweiligen Eingaben mit der Taste *OK*. Wenn Sie das Tageszeitformat 12 Std. gewählt haben, wird hinter der Uhrzeit ein "am" (morgens) oder ein "pm" (abends) angezeigt. Einstellen der **Wasserhärte** Das Display wechselt zur Einstellung der Wasserhärte. Der Gewerbegeschirrspüler muss genau auf die Härte Ihres Wassers programmiert werden. Erfragen Sie den genauen Härtegrad Ihres Wassers beim zuständigen Wasserwerk. Bei schwankender Wasserhärte (z. B. 15 - 27 °dH) geben Sie immer den höchsten Wert ein (in diesem Beispiel 27 °dH). In einem eventuellen späteren Kundendienstfall erleichtern Sie dem Techniker die Arbeit, wenn Sie die Wasserhärte kennen. Tragen Sie bitte deshalb die Wasserhärte ein:  $^{\circ}$ dH Werkseitig ist eine Wasserhärte von 19 °dH (3,4 mmol/l) programmiert. Wasserhärte 19 °dH  $(0 - 70$   $^{\circ}$ dH) Stellen Sie mit den Pfeiltasten  $\wedge$  (höher)  $\vee$  (niedriger) den für Ihren Wasseranschluss gültigen Härtegrad ein und bestätigen Sie die Ein-

gabe mit der Taste *OK*.

Weitere Informationen zur Einstellung der Wasserhärte siehe Kapitel "Erweiterte Einstellungen, Wasserhärte".

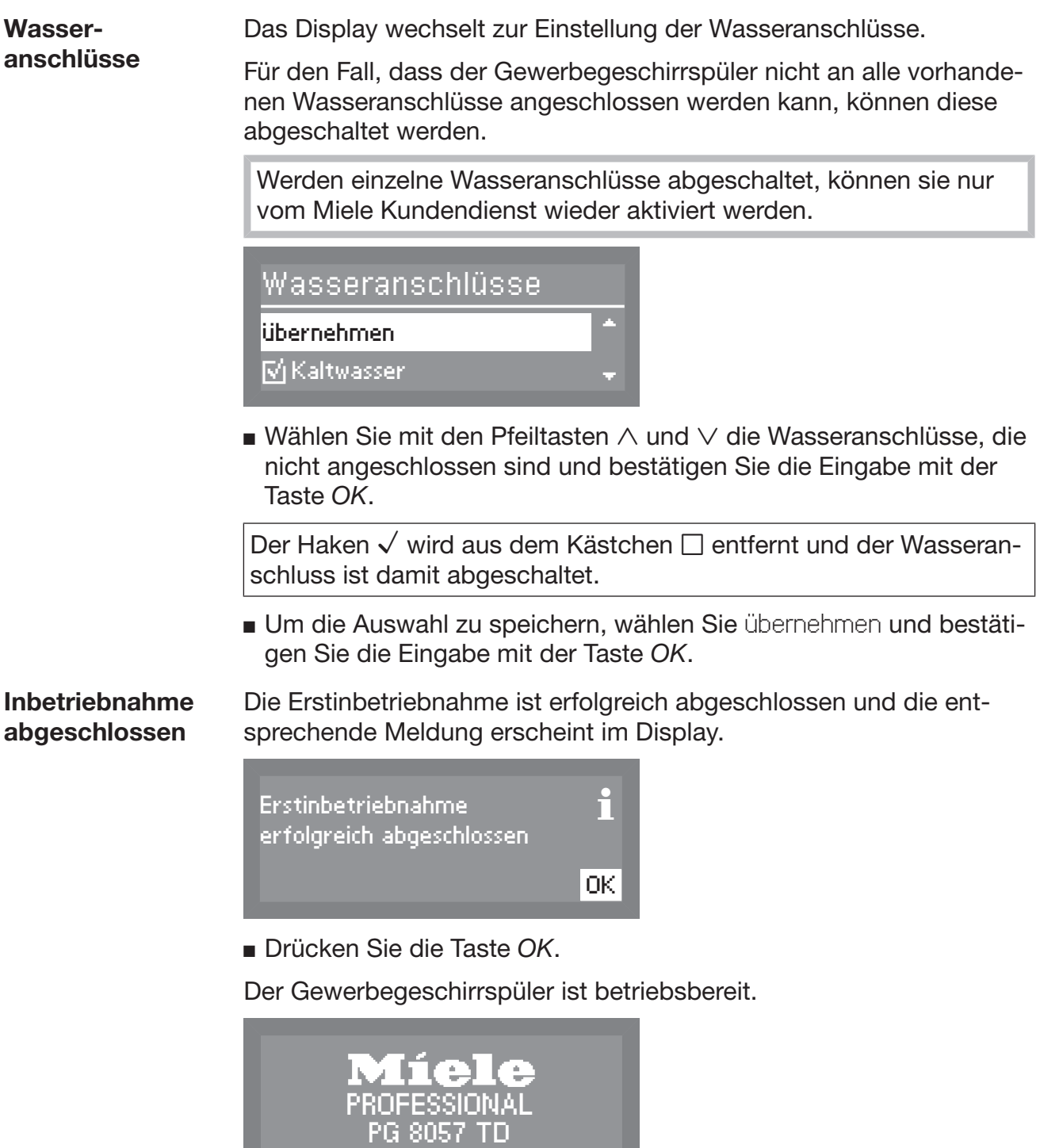

Der Startbildschirm wird für 3 Sekunden angezeigt.

Anschließend wird im Display das Programm der ersten Direktwahltaste angezeigt.

### Komfort Türverschluss

Der Gewerbegeschirrspüler ist mit einem Komfort-Türverschluss ausgestattet.

Dieser Türverschluss ermöglicht eine Trocknungsunterstützung indem am Programmende (außer Super Kurz, Regeneration, Kalt und Abpumpen) die Tür automatisch für einige Zentimeter geöffnet wird. Sie können diese Funktion auch deaktivieren (siehe Kapitel "Einstellungen ... Trocknung").

### Tür öffnen  $\circ$ -

Die Tür kann nur geöffnet werden, wenn der Gewerbegeschirrspüler elektrisch angeschlossen und eingeschaltet ist (LED im Tastenfeld  $\circlearrowleft$  leuchtet).

Das Bedienpult des Gewerbegeschirrspülers dient gleichzeitig als Türgriff.

- Drücken Sie die Taste →, um die Tür zu öffnen. Die LED im Tastenfeld erlischt, sobald die Tür entriegelt ist.
- Fassen Sie in die Griffleiste unterhalb des Bedienpultes und klappen Sie die Tür nach unten.

Durch Drücken der Taste — während des Betriebs, kann das Programm unterbrochen werden (siehe Kapitel "Betrieb, Programm unterbrechen").

Ein bereits begonnenes Programm sollte nur in zwingenden Fällen unterbrochen werden, z. B. wenn sich das Spülgut stark bewegt.

### Tür schließen

- Schieben Sie die Geschirrkörbe ein.
- Klappen Sie die Tür hoch und drücken Sie sie leicht bis zum hörbaren Einrasten an. Die Tür wird von dem Schließmechanismus automatisch in die Endposition gezogen.

Greifen Sie nicht in den Schließbereich der Tür. Es besteht Quetschgefahr.

Kann die Schließhilfe die Tür nicht komplett schließen, weil sie durch Geschirrteile oder Ähnliches blockiert wird, erscheint die Meldung Tür blockiert oder F 433 im Display (siehe Kapitel "Störungshilfe") und die Schließhilfe öffnet sich.

Entfernen Sie die Blockade im Schließbereich der Tür.

Wird die Tür mit zu viel Schwung zugeworfen, wird die Tür vom Komfort-Türverschluss wieder geöffnet.

Die Dichtigkeit kann nur gewährleistet werden, wenn der Schließmechanismus die Tür in die Endposition gezogen hat.

### Tür über die Notentriegelung öffnen

 Die Notentriegelung darf nur betätigt werden, wenn ein normales Öffnen der Tür nicht mehr möglich ist.

 Wird die Notentriegelung während eines Programmablaufs betätigt, kann heißes Wasser austreten.

Es besteht Verbrühungs- bzw. Verbrennungsgefahr!

Die Notentriegelung befindet sich in dem Spalt zwischen Tür und Deckel (bzw. Arbeitsplatte bei Unterbaugeräten) rechts neben dem Türverschluss.

Das Auslösen der Notentriegelung erfolgt über das im Drucksachenbeipack beiliegende Werkzeug.

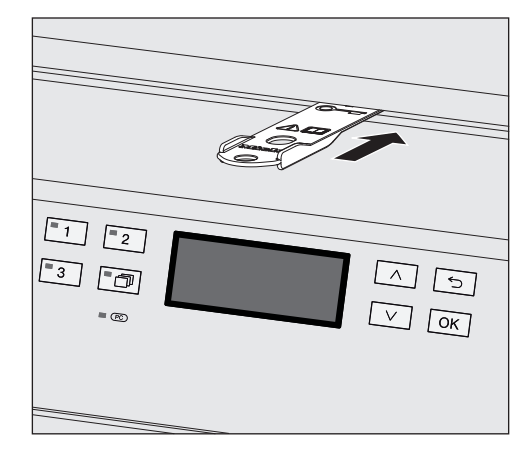

- Schieben Sie das Werkzeug für die Notentriegelung in den Spalt zwischen Deckel und Tür rechts neben dem Türverschluss. Zur besseren Orientierung muss die rechte Kante des Werkzeugs mit der rechten Kante des Displays eine Flucht ergeben.
- Drücken Sie mit dem Werkzeug den Schieber für die Notentriegelung nach hinten, bis sich die Tür einen Spalt öffnet.

Bei gleichzeitigem drücken gegen die Tür des Gewerbegeschirrspüler wird weniger Kraft zum Auslösen der Notentriegelung benötigt.

Wenn die Tür über die Notentriegelung geöffnet wurde, erscheint folgende Meldung im Display:

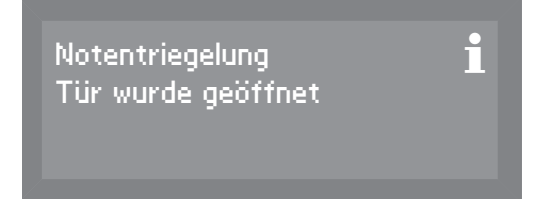

Der Hinweis wird bestätigt wenn die Tür aus dem Schließmechanismus gezogen wird. Anschließend das zuletzt verwendete Programm im Display angezeigt.

26

### Regenerieren

Um gute Reinigungsergebnisse zu erzielen, benötigt der Gewerbegeschirrspüler weiches, kalkarmes Leitungswasser. Bei hartem Leitungswasser legen sich weiße Beläge auf Spülgut und Spülraumwänden ab.

Leitungswasser ab einer Wasserhärte von 4 °dH (= 0,7 mmol/l) muss deshalb enthärtet werden. Dies geschieht in der eingebauten Enthärtungsanlage automatisch.

Dazu muss die Enthärtungsanlage genau auf die Härte des Leitungswassers eingestellt werden.

Das zuständige Wasserwerk gibt Auskunft über den genauen Härtegrad des Leitungswassers.

In einem eventuell späteren Kundendienstfall erleichtern Sie dem Techniker die Arbeit, wenn die Wasserhärte bekannt ist. Tragen Sie deshalb die Härte des Leitungswassers hier ein:

\_\_\_\_\_\_\_\_\_\_\_\_\_\_ °dH oder mmol/l

Die Enthärtungsanlage muss in regelmäßigen Abständen regenerieren.

Dazu benötigt sie spezielles Regeneriersalz.

Wenn die Härte Ihres Wassers ständig unter 4 °dH (= 0,7 mmol/l) liegt, braucht kein Salz in die Enthärtungsanlage gefüllt werden. Die Einstellung der Wasserhärte ist aber dennoch erforderlich.

 Füllen Sie Reiniger (auch flüssigen Reiniger) nicht in den Vorratsbehälter für Regeneriersalz.

Reiniger zerstört die Enthärtungsanlage.

Verwenden Sie nur spezielle, möglichst grobkörnige Regeneriersalze oder andere reine Siedesalze.

Andere Salzarten können wasserunlösliche Bestandteile enthalten, welche eine Funktionsstörung des Enthärters verursachen.

#### Wasserhärte einstellen

Die Enthärtungsanlage kann zwischen 0 - 70 °dH (0 - 12,6 mmol/l) eingestellt werden.

- Wählen Sie das Menü Erweiterte Einstellungen.
- Wählen Sie Wasserhärte und bestätigen Sie die Eingabe mit der Taste *OK*.

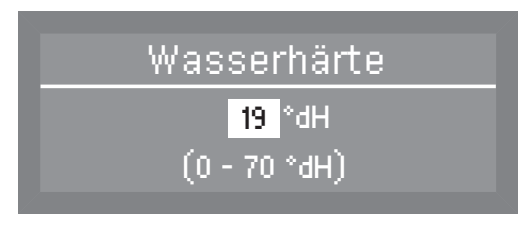

Werkseitig ist die Wasserenthärtungsanlage auf eine Wasserhärte von 19 °dH (3,4 mmol/l) eingestellt.

Beachten Sie zur Einstellung auch die nachfolgende Tabelle.

Bei schwankender Wasserhärte immer den höchsten Wert einstellen. Schwankt die Wasserhärte z. B. zwischen 8 und 17 °dH (1,4 und 3,1 mmol/l) muss die Wasserhärte auf 17 °dH (3,1 mmol/l) eingestellt werden.

Stellen Sie mit den Pfeiltasten  $\wedge$  (höher)  $\vee$  (niedriger) den für Ihren Wasseranschluss gültigen Härtegrad ein und bestätigen Sie die Eingabe mit der Taste *OK*.

# Regeneriersalz einfüllen

#### Einstelltabelle

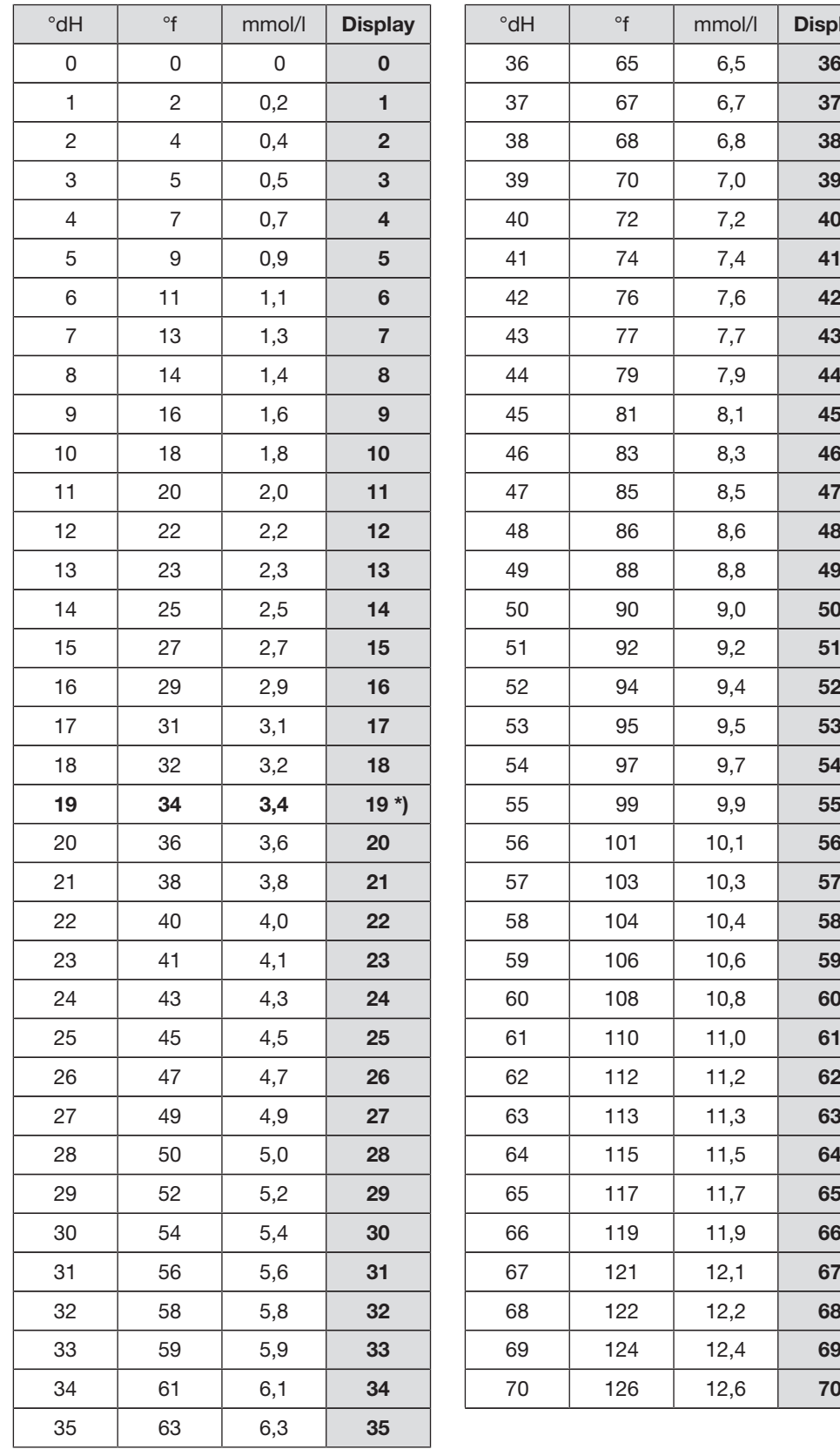

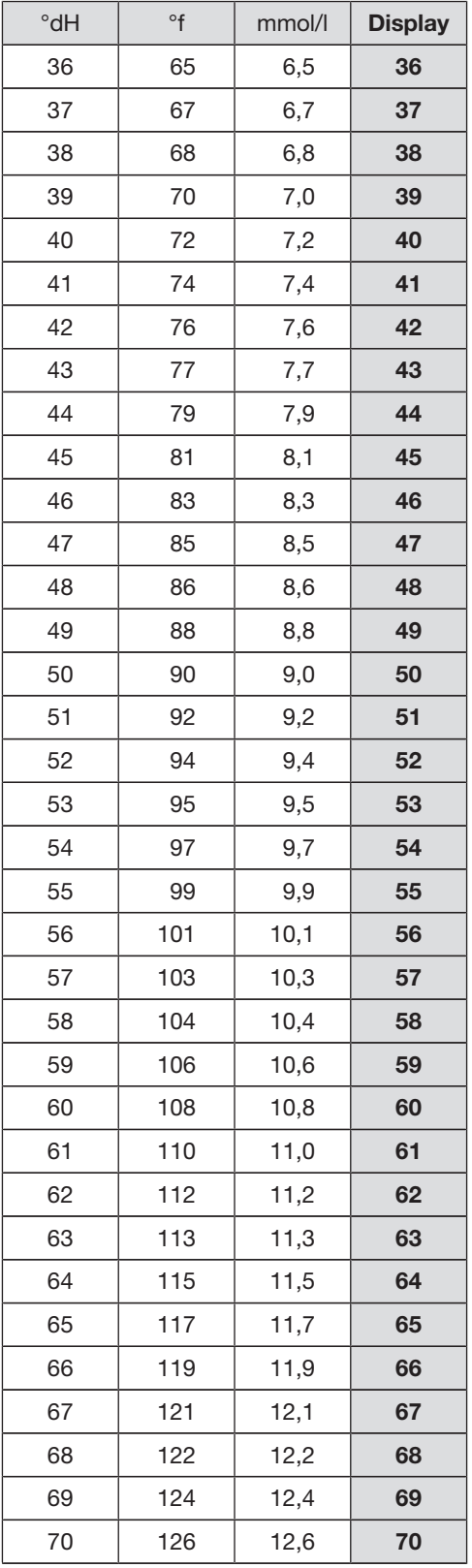

\*) Werkseitige Einstellung

### Salzmangelanzeige

- Füllen Sie nach einem Programmende Salz nach, sobald die Meldung im Display erscheint.
- Bestätigen Sie den Hinweis mit der Taste *OK*.

Wird kein Salz eingefüllt, erscheint rechts neben dem Programmnamen das  $i$ -Symbol, das den Mangel anzeigt. Nach jedem Programmende wird der Mangelhinweis erneut ange-

zeigt.

Durch Drücken der Taste *OK*, während des Programmablaufs, können die Mangelsignale angezeigt werden.

Durch Nachfüllen von Regeneriersalz erlischt nach einigen Sekunden das **i**-Symbol im Display wenn kein weiterer Mangel vorliegt.

Die Salzmangelanzeige ist abgeschaltet, wenn der Gewerbegeschirrspüler auf eine Wasserhärte von 0 - 4 °dH programmiert ist.

### Gerätesperre durch Salzmangel

Der Gewerbegeschirrspüler wird nach mehreren Programmabläufen, ohne Salz nachzufüllen, für den weiteren Gebrauch gesperrt.

Kurz zuvor erscheint folgende Meldung im Display:

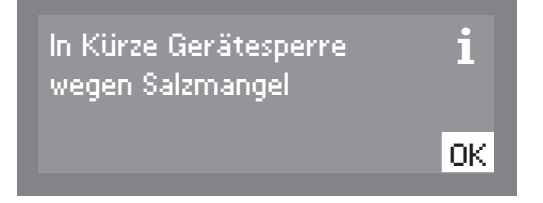

Abhängig vom gewählten Programm und der eingestellten Wasserhärte, sind nur noch wenige Programmabläufe möglich.

Der Gewerbegeschirrspüler wird für den Betrieb gesperrt, wenn weitere Programmabläufe ohne Salz nachzufüllen, durchgeführt werden.

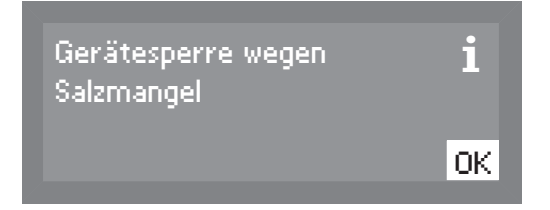

Die Gerätesperre wird nach einigen Sekunden aufgehoben, wenn Regeneriersalz eingefüllt wurde.

### Regeneriersalz einfüllen

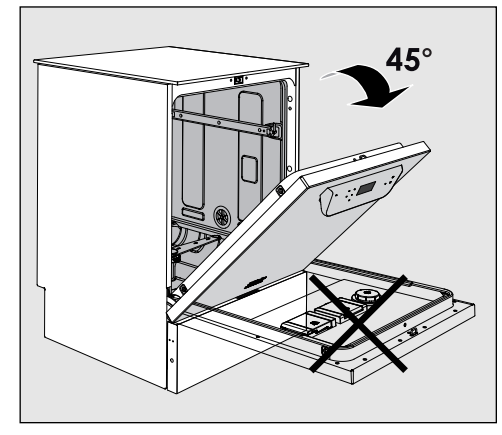

 Öffnen Sie die Tür beim Salzeinfüllen nur halb, damit das Salz vollständig in den Vorratsbehälter gelangt.

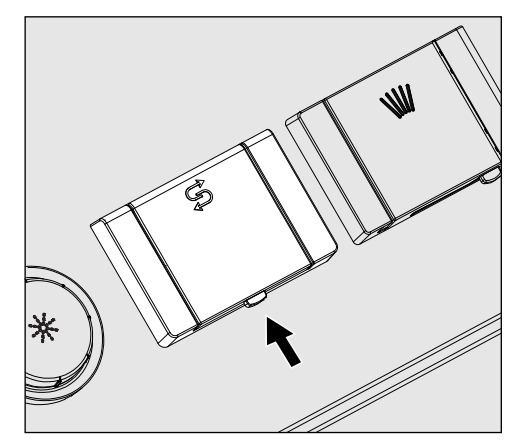

- Drücken Sie die Öffnungstaste am Deckel des Salzbehälters in Pfeilrichtung. Die Klappe springt auf.
- Klappen Sie den Einfülltrichter auf.

Füllen Sie kein Wasser in den Vorratsbehälter!

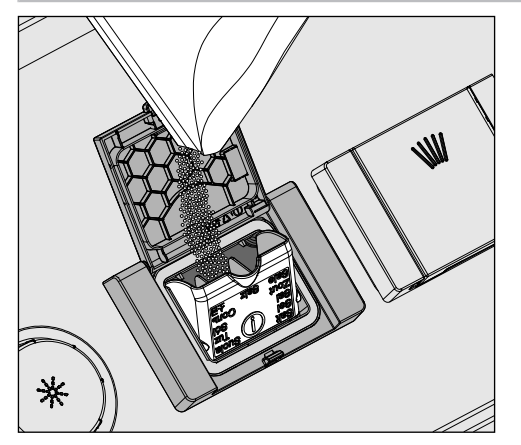

 Füllen Sie maximal so viel Salz in den Vorratsbehälter, dass sich der Einfülltrichter mühelos wieder zuklappen lässt. Der Vorratsbehälter fasst beim ersten Befüllen, je nach Körnungsgrad, ca. 2 kg Salz. Beim Nachfüllen ist die Salzaufnahme geringer, da sich noch Salzreste im Vorratsbehälter befinden.

Füllen Sie nicht mehr als 2 kg Salz ein.

Beim Salzeinfüllen kann Wasser aus dem Vorratsbehälter verdrängt werden.

- Säubern Sie den Einfüllbereich und die umlaufende Dichtung von Salzresten und schließen Sie anschließend die Klappe des Vorratsbehälters.
- Starten Sie sofort nach dem Salzeinfüllen das Programm Kalt ohne Spülgut, um Korrosion des Spülraums zu verhindern. Eventuell übergelaufene Salzsole wird dann verdünnt und anschließend ausgespült.

### Klarspüler

Klarspüler ist erforderlich, damit das Wasser vor dem Trocknen als Film von dem Spülgut abläuft und das Spülgut nach dem Spülen schneller trocknet.

Die Dosierung des Klarspülers kann über den Vorratsbehälter in der Tür oder über ein externes DOS-Modul erfolgen. (Option - siehe Kapitel "DOS-Modul").

 Versehentliches Füllen des Vorratsbehälters mit Reinigungsmittel (auch flüssigem Reiniger) führt zur Zerstörung des Vorratsbehälters! Verwenden Sie nur Klarspülmittel für Gewerbegeschirrspüler!

Die Umschaltung auf das externe DOS-Modul muss durch den Miele Kundendienst oder einen autorisierten Fachhändler erfolgen.

Im Biergläser- Programm wird das Nachspülen mit Kaltwasser ohne Klarspülmittel-Dosierung durchgeführt.

### Klarspülermangelanzeige

 Füllen Sie nach einem Programmende Klarspüler nach, sobald die Meldung im Display erscheint.

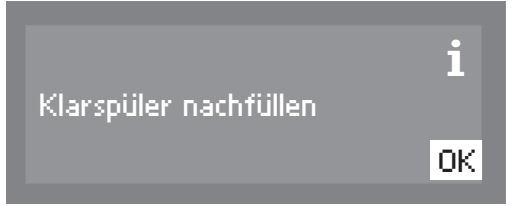

Bestätigen Sie den Hinweis mit der Taste *OK*.

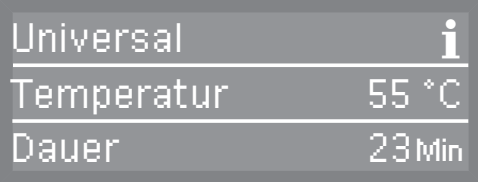

Wird kein Klarspüler eingefüllt, erscheint oben rechts neben dem Programmnamen das i-Symbol, das den Mangel anzeigt.

Nach jedem Programmende wird der Mangelhinweis erneut angezeigt.

Durch Drücken der Taste *OK*, während des Programmablaufs, können die Mangelsignale angezeigt werden.

Durch Nachfüllen des Klarspülers erlischt das *i*-Symbol im Display wenn kein weiterer Mangel vorliegt.

### Klarspüler einfüllen

**F** Öffnen Sie die Tür vollständig.

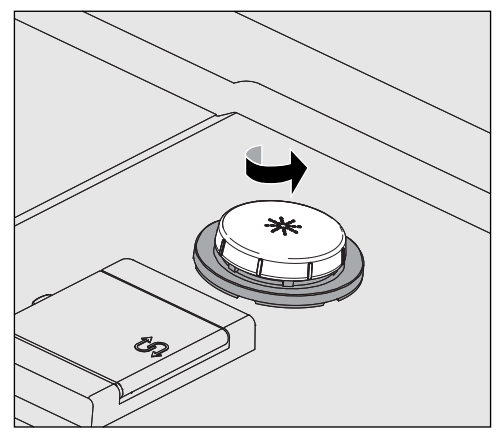

Schrauben Sie den Deckel des Klarspülbehälters ab.

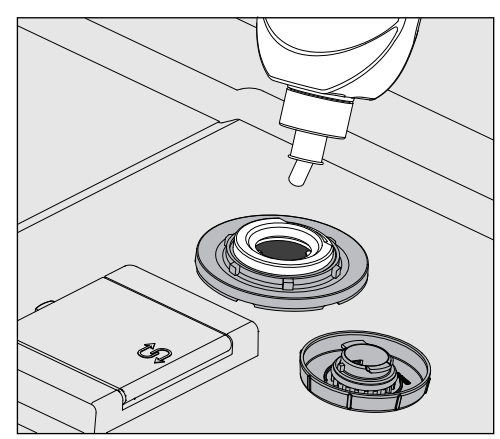

 Füllen Sie den Klarspüler so lange ein, bis er an der mit max. gekennzeichneten Einfüllkante sichtbar wird.

Der Vorratsbehälter fasst ca. 300 ml.

- Schrauben Sie den Deckel anschließend wieder zu, damit während des Spülens kein Wasser in den Vorratsbehälter eindringen kann.
- Wischen Sie eventuell verschütteten Klarspüler gut ab, um eine starke Schaumbildung im folgenden Spülprogramm zu vermeiden.

Um ein optimales Spülergebnis zu erzielen, können Sie die Dosiermenge des Klarspülers anpassen (siehe Kapitel "Erweiterte Einstellungen, Zusatzfunktionen").

### Spülgut einordnen

Entfernen Sie grobe Speisereste vom Geschirr.

Vorspülen unter fließendem Wasser ist nicht erforderlich!

Was Sie beachten sollten Reste von Säuren und Lösungsmittel, insbesondere Salzsäure und chloridhaltige Lösungen, dürfen nicht in den Spülraum gelangen. Spülen Sie Geschirrteile mit Asche, Sand, Wachs, Schmierstoffe oder Farbe nicht im Gewerbegeschirrspüler. Diese Stoffe beschädigen den Gewerbegeschirrspüler. Räumen Sie die jeweiligen Geschirr- und Besteckteile an die dafür vorgesehenen Stellen der Geschirrkörbe ein. Berücksichtigen Sie dabei aber bitte die nachfolgenden Hinweise: Ordnen Sie das Geschirr so ein, dass alle Flächen vom Wasser umspült werden können. Nur dann kann es sauber werden! Ordnen Sie Teller im Ober- und Unterkorb spiegelbildlich mit der gewölbten Fläche zur Korbmitte ein (beachten Sie die Abbildungen auf den nachfolgenden Seiten). Geschirr- und Besteckteile dürfen nicht ineinander liegen und sich gegenseitig abdecken. Achten Sie darauf, dass alle Teile einen festen Stand haben. Stellen Sie alle Hohlgefäße, wie Tassen, Gläser, Töpfe usw. mit den Öffnungen nach unten in die Körbe. Stellen Sie hohe, schlanke Hohlgefäße möglichst in den mittleren Bereich der Körbe. Dort werden sie von den Sprühstrahlen besser erreicht. Stellen Sie Teile mit tiefem Boden möglichst schräg, damit das Wasser ablaufen kann. Achten Sie darauf, dass die Sprüharme nicht durch zu hohe oder durch die Körbe ragende Teile blockiert werden. Führen Sie eventuell eine Drehkontrolle von Hand durch. Achten Sie darauf, dass kleine Teile nicht durch die Streben der Körbe fallen. Legen Sie kleine Teile deshalb in den Besteckkorb.

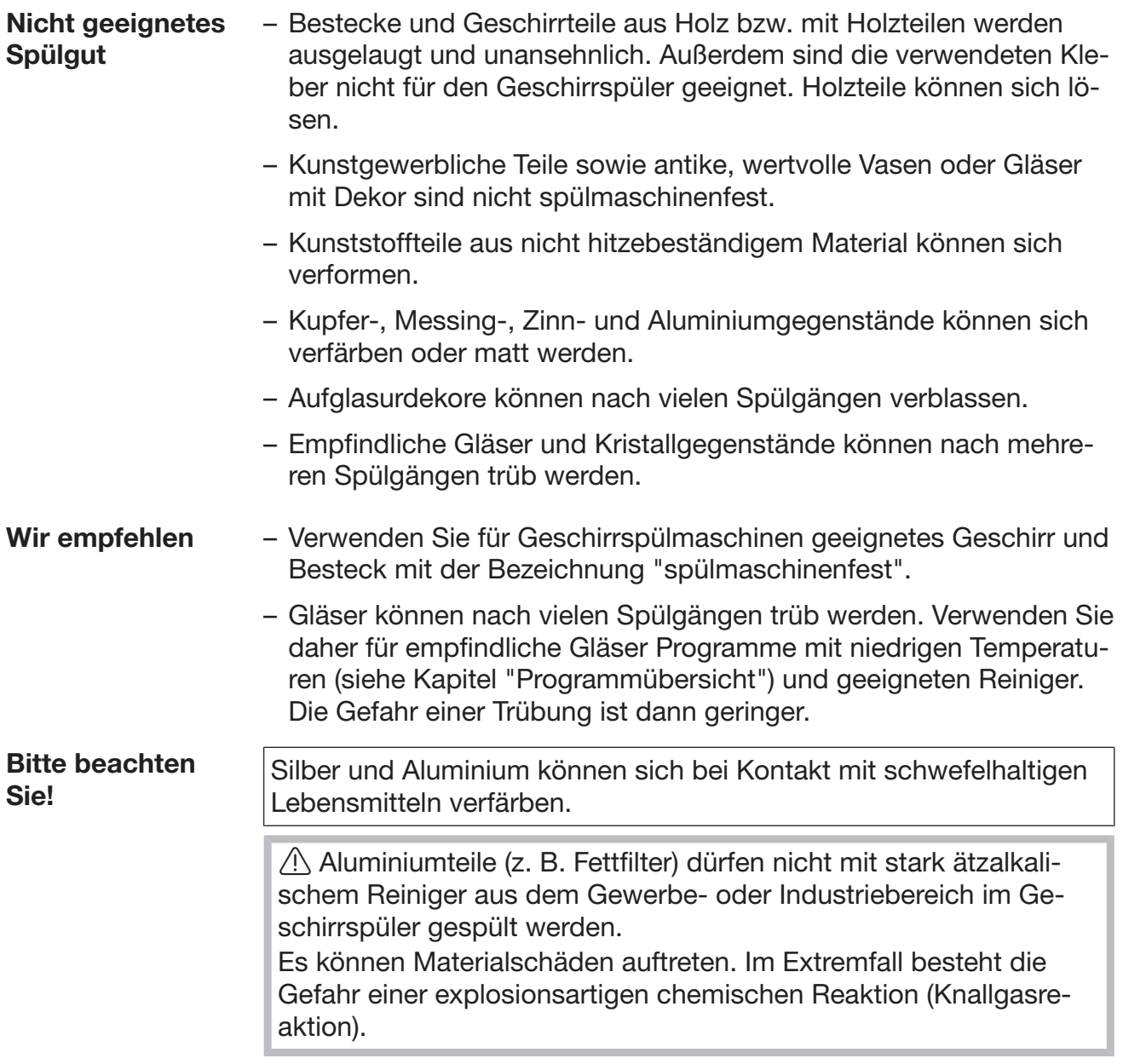
# **Oberkorb**

Sortieren Sie kleine, leichte und empfindliche Teile wie Untertassen, Tassen, Gläser, Dessertschalen ebenso wie leichte, temperaturbeständige Kunststoffteile usw. in den Oberkorb.

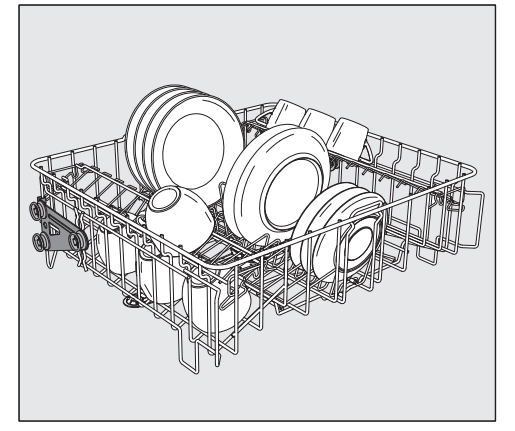

O 891 Oberkorb

mit Einsatz E 810 für z. B. 20 Tassen, 33 Untertassen oder 17 Dessertteller.

#### **Tassenauflage**

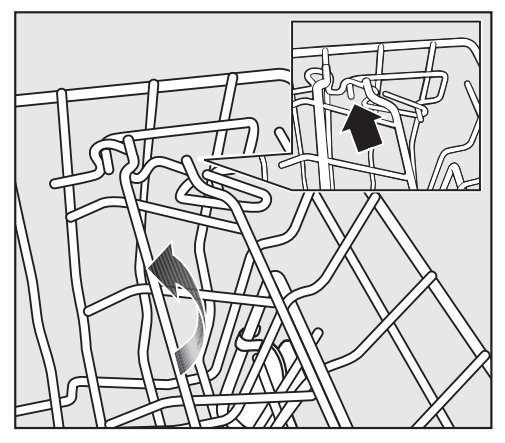

Sie können die Breite der Tassenauflage in zwei Stufen einstellen, um auch große Tassen darauf zu platzieren.

■ Ziehen Sie die Tassenauflage nach oben und lassen Sie sie in der gewünschten Breite wieder einrasten.

# Oberkorb-Verstellung

Um im Ober- oder Unterkorb mehr Platz für höhere Geschirrteile zu bekommen, können Sie den Oberkorb in zwei Positionen von ca. 5 cm Unterschied in der Höhe verstellen.

■ Ziehen Sie den Oberkorb heraus.

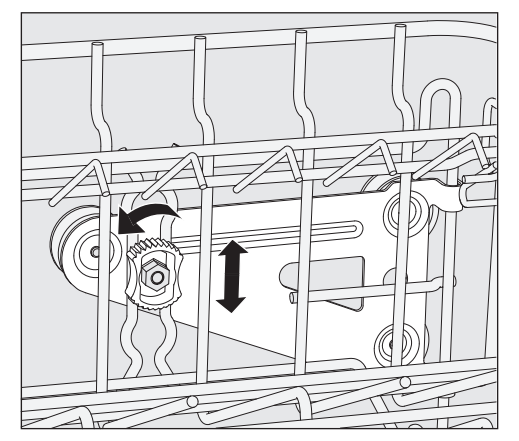

- Lösen Sie an beiden Seiten die Feststellmuttern.
- Heben oder senken Sie den Korb in die gewünschte Position.
- Drehen Sie die Feststellmuttern wieder fest.

 Der Oberkorb muss in beiden Positionen gerade ausgerichtet sein.

Bei einer schrägen Ausrichtung ist kein Wasseranschluss möglich.

 Passen Sie nach der Höhenverstellung des Oberkorbes unbedingt die Position des Wasseranschlusses an, bevor Sie den Oberkorb einschieben.

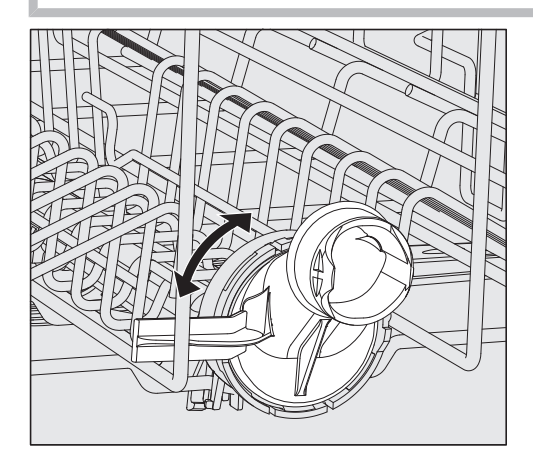

 Drehen Sie den Wasseranschluss des Oberkorbes in die obere oder untere Position.

Der Wasseranschluss muss in der jeweiligen Position spürbar einrasten.

# Anwendungstechnik

Je nach Einstellung des Oberkorbes können z. B. Teller mit folgenden Durchmessern in die Körbe eingeordnet werden: Beispiel Oberkorb O 891:

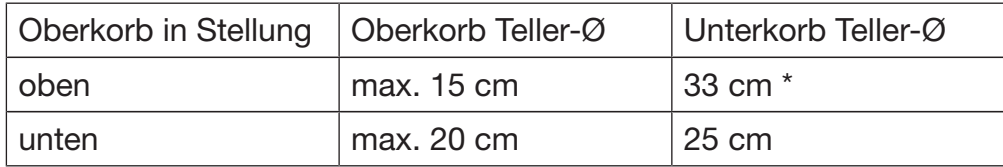

\* Dafür muss der Tellereinsatz E 812 im Unterkorb verwendet weden.

# Unterkorb

Ordnen Sie größeres und schwereres Spülgut wie Teller, Platten, Töpfe, Schalen usw. in den Unterkorb.

Ordnen Sie dünnwandige leichte Gläser nur in den dafür bestimmten Einsatz bzw. Unterkorb.

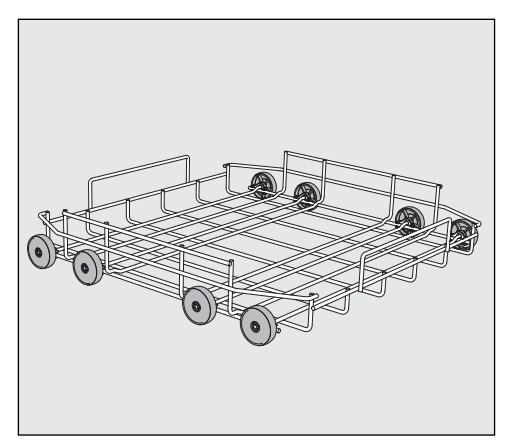

U 890 Unterkorb-Lafette

Zur Aufnahme von Kunststoffkörben, diversen Einsätzen und Besteckköchern.

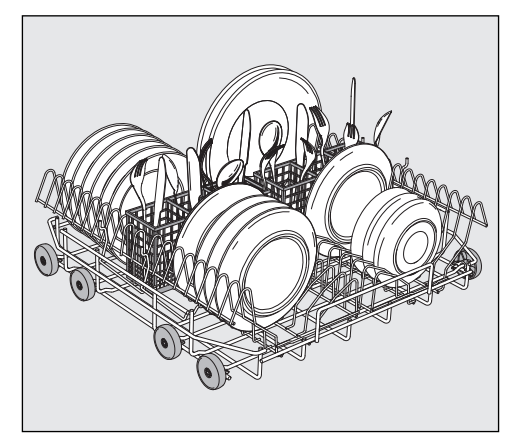

U 890 Unterkorb mit 2 Einsätzen E 816 und 2 Besteckköchern E 165

Es können je 16 Teller Ø 25 cm und diverse Bestecke einsortiert werden. Ohne Besteckköcher können in die Einsätze E 816 je 19 Teller Ø 25 cm einsortiert werden.

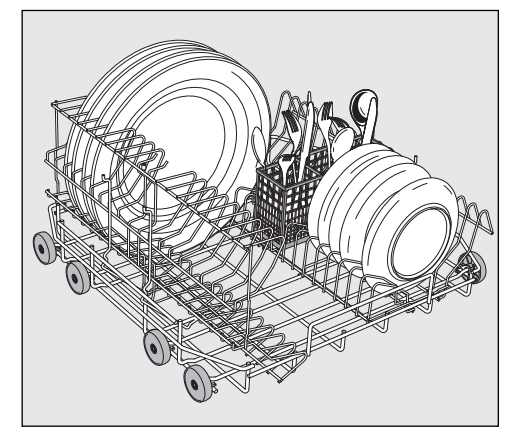

U 890 Unterkorb mit einem um 90° gedrehten Einsatz E 816

Mit Besteckköcher E 165 können je 16 Teller Ø 33 cm und diverse Bestecke einsortiert werden. Ohne Besteckköcher können in den gedrehten Einsatz E 816 je 19 Teller Ø 33 cm einsortiert werden.

# Einsatz von Kunststoffkörben

Die Unterkorb-Lafette U 890 kann mit Kunststoffkörben mit den Abmessungen 500 x 500 mm bestückt werden.

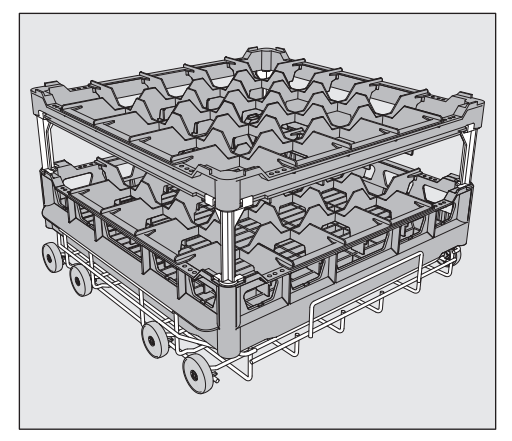

Zur Verwendung von Kunststoffkörben im Oberkorb wird die spezielle Oberkorb-Lafette O 885 benötigt (max. Höhe für Spülgut 130 mm).

Zur Verwendung von höheren Spülgut im Unterkorb, wird die spezielle Unterkorb-Lafette U 876 benötigt.

Welche Korbkombinationen verwendet werden können, hängt von der Art, Größe und Form des Spülguts ab.

Für weitere Informationen zum Korbsortiment wenden Sie sich bitte an Ihren Miele Fachhändler oder den Miele Kundendienst.

Beispiele: (Unterkörbe)

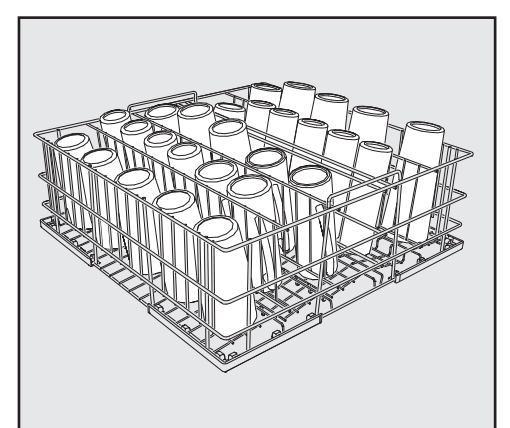

U 525 5-reihiger Drahtkorb

Der Drahtkorb ist für Gläser mit einem Durchmesser bis maximal 8 cm einsetzbar.

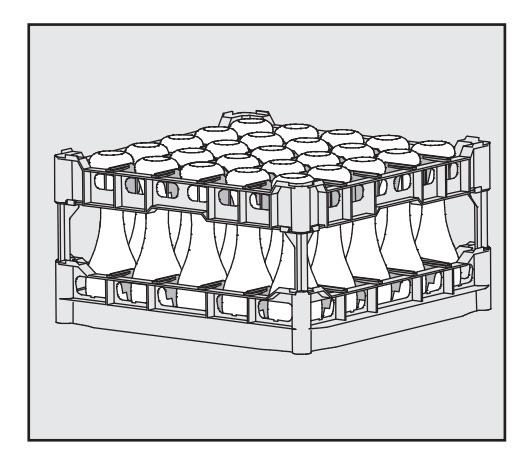

U 534 - U 537 Kunststoffkörbe mit Facheinteilungen für verschiedene Gläserhöhen

In diesem Beispiel ist der Kunststoffkorb durch lange Extender mit dem hohem Toprahmen verbunden.

(Aufbau nur mit Unterkorb-Lafette U 876)

Kunststoffkorb aufbauen

Die Höhe des Grundkorbs 4 kann mit einem Toprahmen 1 und wahlweise mit langen 2 oder kurzen 3 Extender verändert werden.

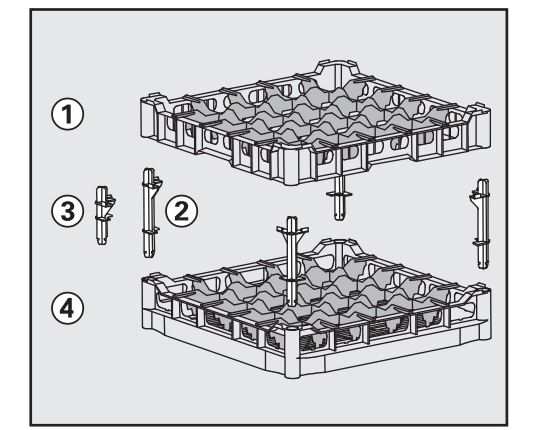

- $\blacksquare$  Stecken Sie alle vier Extender in den Grundkorb  $\lhd$ .
- $\blacksquare$  Drücken Sie den Toprahmen  $\lhd$  fest auf die Extender.

#### Reiniger einfüllen

Verwenden Sie nur Reinigungsmittel für Gewerbegeschirrspüler.

Das Reinigungsmittel kann pulverförmig über den Behälter für pulverförmige Reinigungsmittel oder flüssig über ein externes DOS-Modul (Option - siehe Kapitel "DOS-Modul") dosiert werden.

Verwenden Sie keine Reinigertabs. Während der kurzen Programmlaufzeiten können sich die Tabs nicht vollständig auflösen.

Pulver Reiniger Verwenden Sie nur pulverförmigen Reiniger im Türdosiergerät.

Füllen Sie vor jedem Spülprogramm (außer Super Kurz, Kalt, Regeneration und Abpumpen) pulverförmigen Reiniger in den Behälter für pulverförmige Reinigungsmittel (beachten Sie die Hinweise auf der folgenden Seite).

 Dosieren Sie je nach Verschmutzungsgrad des Geschirrs den Reiniger im Reinigerbehälter (beachten Sie die Angaben zur Dosierung im Kapitel "Programmübersicht").

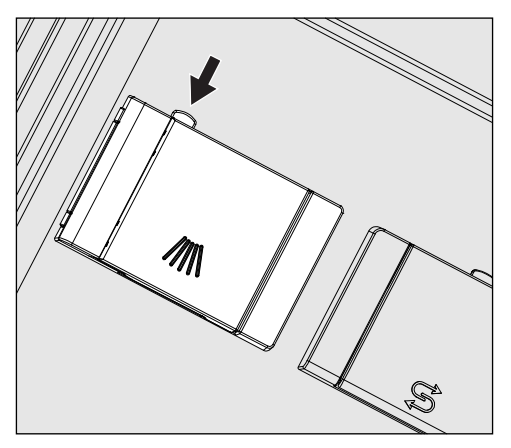

 Drücken Sie die Öffnungstaste am Reinigerbehälter in Pfeilrichtung. Die Behälterklappe öffnet sich nach links.

Nach einem Spülprogramm ist die Behälterklappe bereits geöffnet.

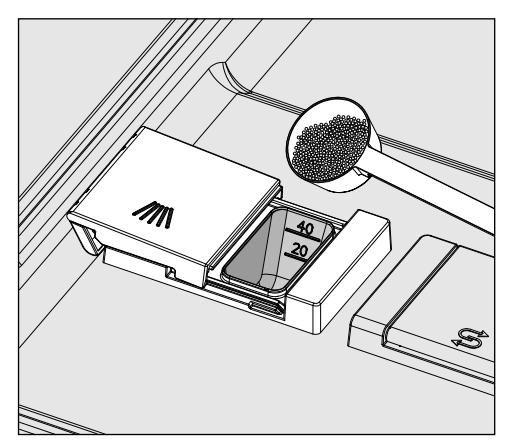

 Füllen Sie den pulverförmigen Reiniger in den Reinigungsbehälter und schließen Sie die Behälterklappe.

Dosierung Beachten Sie bei der Reinigerdosierung die Hinweise der Reinigerhersteller.

> Als Dosierhilfe sind Markierungen von 20 und 40 angebracht. Sie zeigen bei waagerecht geöffneter Tür die Füllmenge in Milliliter an. Sie geben bei pulverförmigem Reiniger, je nach Hersteller und Körnung, die ungefähre Füllmenge in Gramm wieder.

In den Reinigerbehälter passen maximal 60 ml Reiniger.

#### Hinweise zum Super Kurz Programm

Beim Super Kurz Programm wird das Nachspülwasser am Programmende nicht abgepumpt, um kurze Programmlaufzeiten beim Dauerspülen zu erreichen.

Der Reiniger kann während der kurzen Laufzeit nicht aus dem Behälter ausgespült werden.

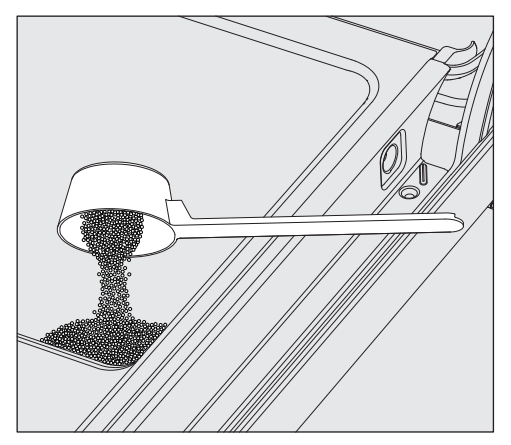

 Geben Sie das pulverförmige Reinigungsmittel direkt auf die Innenseite der Tür, wenn nicht flüssig dosiert wird.

Das Spülprogramm muss unmittelbar nach der Reinigerdosierung auf der Türinnenseite gestartet werden um Korrosion bzw. Verfärbungen zu vermeiden.

#### DOS-Modul

Neben den geräteinternen Dosiersystemen können bis zu zwei zusätzliche externe Dosiersysteme (DOS Module) für flüssige Prozesschemikalien angeschlossen werden.

Weitere Informationen zu den Miele DOS-Modulen erhalten Sie beim Miele Vertrieb und beim Miele Kundendienst.

Kennzeichnung der Sauglanzen Flüssige Prozesschemikalien aus externen Vorratsbehältern werden über Sauglanzen zugeführt. Eine farbliche Kennzeichnung der Sauglanzen erleichtert die jeweilige Zuordnung.

> Miele verwendet und empfiehlt: blau: für Reiniger rot: für Klarspülmittel

Spezielle Verschmutzungen können unter Umständen andere Zusammenstellungen von Reinigungs- und Zusatzmitteln erforderlich machen. Der Miele Kundendienst wird Sie in diesen Fällen beraten.

#### DOS-Module anschließen

Dem DOS-Modul liegt eine separate Montageanweisung bei.

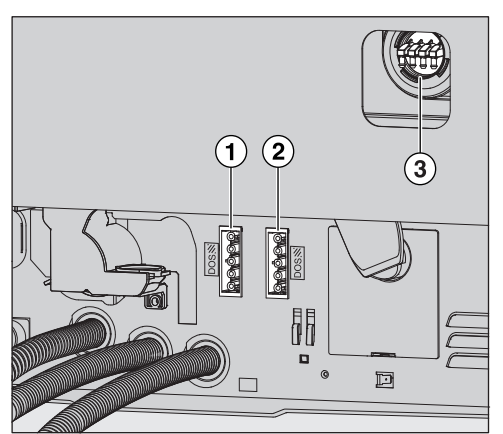

- Anschluss Stromversorgung DOS 1 Reiniger.
- Anschluss Stromversorgung DOS 4 Klarspüler.

Anschlüsse für Dosierschläuche.

 Vergleichen Sie vor der Montage des DOS-Moduls unbedingt die Anschlussdaten (Spannung und Frequenz) auf dem Typenschild des Moduls mit denen auf dem Typenschild ihres Reinigungsautomaten. Die Daten müssen übereinstimmen, damit das Modul keinen Schaden nimmt. Fragen Sie im Zweifelsfall eine Elektrofachkraft.

- Schließen Sie die Stromversorgung an.
- Zum Anbringen der Dosierschläuche müssen Sie die Schlauchklammer an einem freien Anschlussstutzen lösen und die Schutzkappe abziehen.
- Stecken Sie den Dosierschlauch auf den Anschlussstutzen und befestigen Sie den Schlauch mit einer Schlauchklammer.

Ungenutzte Anschlüsse für Dosierschläuche müssen mit Schutzkappen versehen sein, damit keine Spülflotte austritt.

Dosierkonzentation einstellen Die Einstellung der Dosierkonzentration wird im Kapitel "Erweiterte Einstellungen / Zusatzfunktionen / Dosiersysteme" beschrieben.

Vorratsbehälter auffüllen bzw. austauschen

Das DOS-Modul ist mit einer Füllstandsüberwachung ausgestattet, die bei Unterschreitung des Minimalfüllstandes eine Meldung im Display ausgibt.

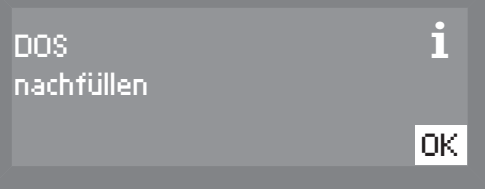

- Füllen Sie nach einem Programmende die jeweilige Prozesschemikalie nach, sobald die Meldung im Display erscheint.
- Bestätigen Sie den Hinweis mit der Taste *OK*.

Füllen Sie die Vorratsbehälter rechtzeitig nach, um zu verhindern, dass sie vollständig leer gesaugt werden. Ein leergesaugtes Dosiersystem muss vor dem nächsten Programmstart entlüftet werden.

 Stellen Sie den Behälter auf die geöffnete Spülraumtür oder einen leicht zu reinigenden Untergrund.

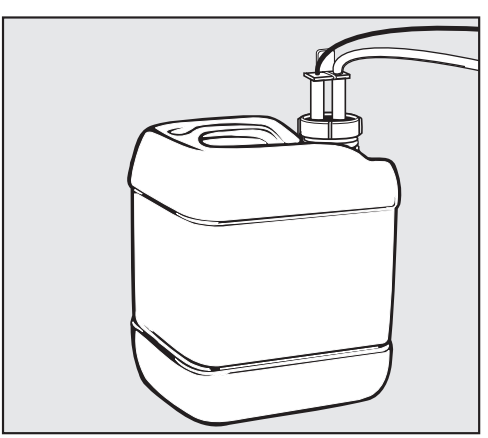

- Schrauben Sie die Sauglanze ab und entnehmen Sie diese. Legen Sie die Sauglanze auf die geöffnete Spülraumtür.
- Füllen Sie den Behälter, oder tauschen Sie ihn gegen einen gefüllten Behälter aus.
- Stecken Sie die Sauglanze in die Öffnung des Behälters und schrauben ihn fest. Beachten Sie die farbliche Kennzeichnung.
- Wischen Sie eventuell verschüttete Prozesschemie gut ab.
- Stellen Sie den Behälter neben dem Gewerbegeschirrspüler auf den Fußboden oder in einen benachbarten Schrank.
- **Entlüften Sie gegebenenfalls das Dosiersystem.**

Dosiersystem entlüften und Dosiermenge einstellen siehe "Erweiterte Einstellungen, Zusatzfunktionen".

**Verbrauch** kontrollieren Kontrollieren Sie regelmäßig den Verbrauch der verwendeten Prozesschemikalien anhand des Füllstandes im Vorratsbehälters, um eventuelle Unregelmäßigkeiten bei der Dosierung erkennen zu können.

# LED in den Tastenfeldern

In die Tastenfelder sind Leuchtdioden eingelassen. Sie zeigen den Status des Gewerbegeschirrspülers an.

Bis auf die *Start/Stop* Taste, die im Normalbetrieb eine grüne LED hat, leuchten alle anderen LED´s in gelb.

Bei einem Fehlerfall blinkt die Taste *Start/Stop* in rot.

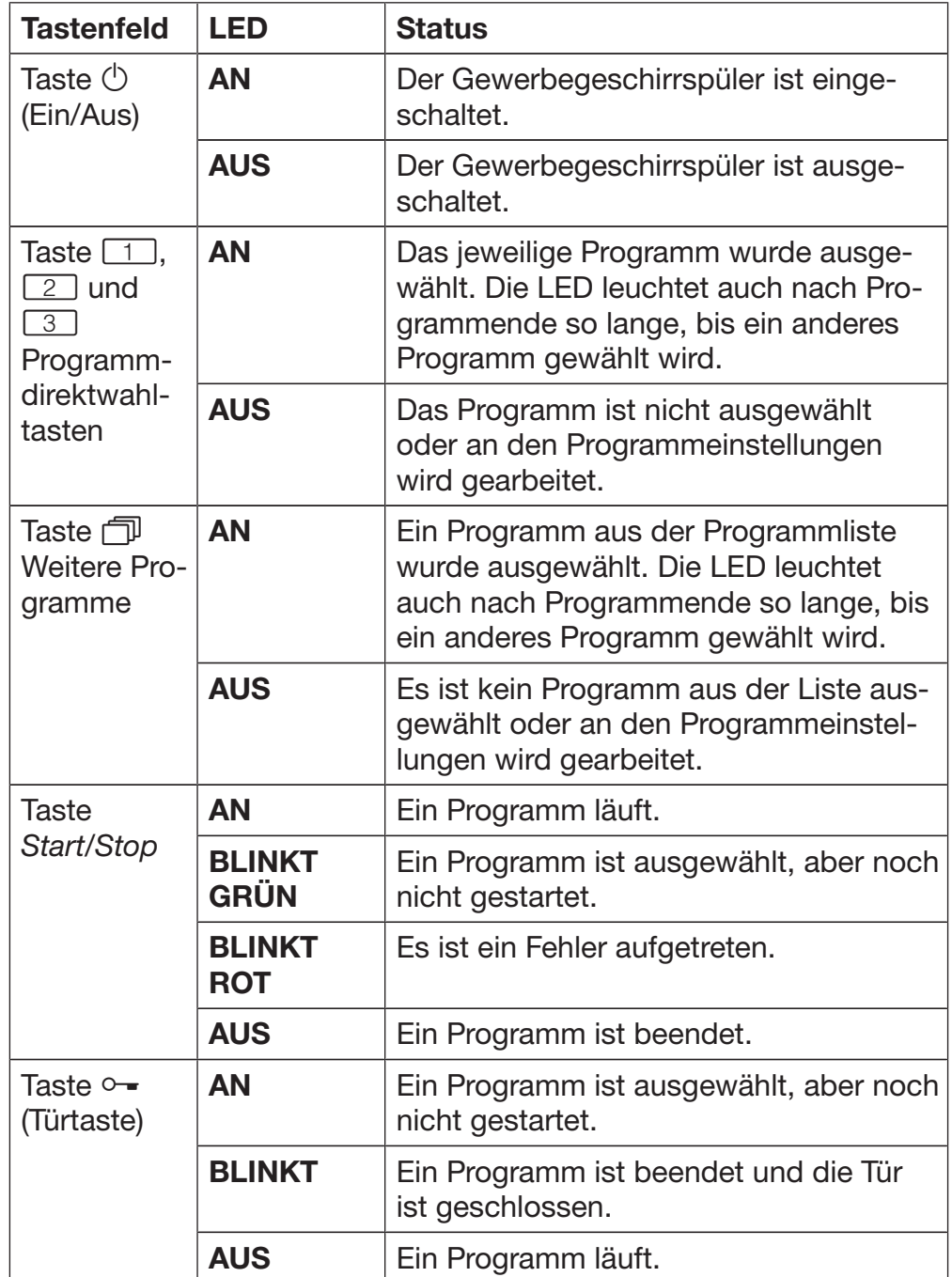

# Betrieb

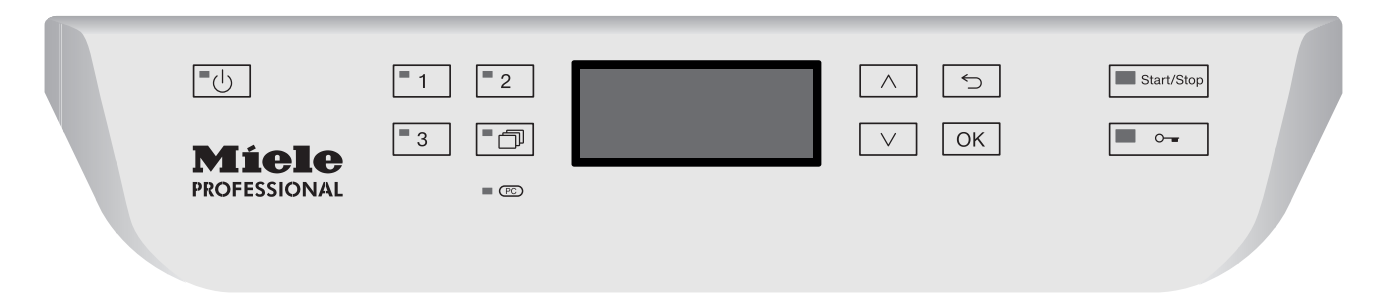

#### **Einschalten**

- Drehen Sie den Wasserhahn auf, falls er geschlossen ist.
- Drücken Sie die Taste  $\circlearrowleft$ , bis die LED im Tastenfeld aufleuchtet.
- Schließen Sie die Tür (die LED der Taste  $\circ$  = leuchtet).

Sobald der Gewerbegeschirrspüler betriebsbereit ist, wechselt die Displayanzeige und zeigt das zuletzt gewählte Programm, z. B.:

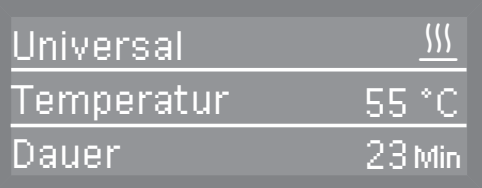

#### Programm wählen

Machen Sie die Wahl des Programms stets von der Art und dem Verschmutzungsgrad des Spülgutes abhängig.

Direktwahltasten Die Wahl der häufig genutzten Programme erfolgt über die Direktwahltasten  $\boxed{1}$ ,  $\boxed{2}$  oder  $\boxed{3}$ . Die Belegung kann beliebig angepasst werden (siehe Kapitel "Erweiterte Einstellungen").

> Werkseitig sind die ersten drei Programme aus der Programmübersicht (siehe "Programmübersicht") den Direktwahltasten zugeordnet.

Wählen Sie ein Programm über die Direktwahltasten.

Die LED der Direktwahltaste leuchtet und die LED der Taste *Start/ Stop* blinkt.

Programmliste Programme, die nicht über die Direktwahltasten erreichbar sind, können aus der Programmliste ausgewählt werden.

**Drücken Sie die Taste**  $\Box$ .

Im Display erscheint folgendes Auswahlmenü:

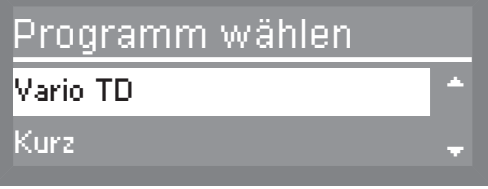

■ Wählen Sie mit den Tasten ∧und ∨das gewünschte Programm und bestätigen Sie die Eingabe mit der Taste *OK*.

Im Display wird das gewählte Programm angezeigt, z. B.:

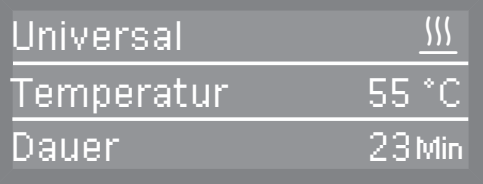

Die LED in dem Tastenfeld **I** leuchtet und die LED der Taste Start/ *Stop* blinkt.

Durch Drücken der Taste *OK* können Sie die Zusatzfunktionen wählen (siehe Kapitel "Zusatzfunktionen").

#### Programm starten

Drücken Sie die Taste *Start/Stop*.

Die LED der Taste Start/Stop leuchtet und die LED der Taste  $\circ$  erlischt.

Nach dem Programmstart ist kein Programmwechsel mehr möglich.

Das laufende Programm kann entweder unterbrochen (siehe "Programm unterbrechen") oder abgebrochen werden (siehe "Programm abbrechen").

Programmablaufanzeige Im Display wird nach einem Programmstart die Bezeichnung des Spülblocks und für 10 Sekunden Programmstart im Display angezeigt.

> Während des Programmablaufs kann in der zweiten Displayzeile mit den Pfeiltasten  $\wedge$  und  $\vee$  die Anzeige zwischen dem Spülblock, der Soll- bzw. Ist-Temperatur oder dem A0-Wert umgeschaltet werden.

In der dritten Displayzeile wird die Restlaufzeit angezeigt.

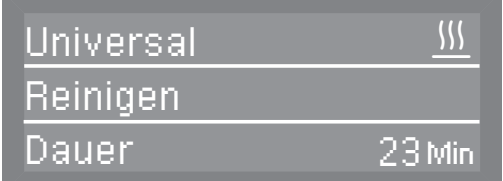

#### Programmende

Nach einem regulär beendeten Programm erlischt die LED der Taste *Start/Stop* und die LED der Taste <sup>o-</sup> blinkt.

In der mittleren Zeile des Display wird im kontinuierlichen Wechsel die Solltemperatur und der A0-Wert angezeigt. In der untersten Zeile wird die Meldung Programm beendet ausgegeben.

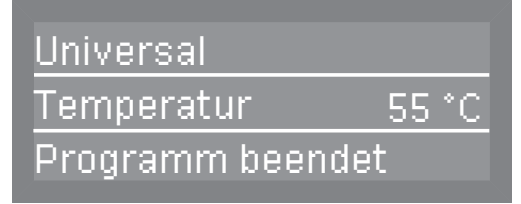

Zudem ertönt in der Werkeinstellung für ca. 3 Sekunden ein Signalton. Zur Einstellung der Signaltöne siehe Kapitel "Einstellungen  $\blacktriangleright$ , Lautstärke".

Bei aktivierter Trocknung (siehe Kapitel "Einstellungen **)**, Trocknung") öffnet sich die Tür automatisch um einige Zentimeter.

Bei aktivierter Abschalt-Funktion schaltet sich der Gewerbegeschirrspüler nach einiger Zeit automatisch aus. Zum Finschalten drücken Sie die Taste (<sup>1</sup>).

# **Ausschalten**

Drücken Sie die Taste  $\circlearrowleft$ , bis die LED im Tastenfeld erlischt.

Ist der Gewerbegeschirrspüler ausgeschaltet, erscheint im Display die eingestellte Uhrzeit.

Sie können die Anzeige der Uhrzeit bei ausgeschalteten Gewerbegeschirrspüler auch verändern (siehe Kapitel "Einstellungen , Tageszeit, Anzeige").

# Geschirr ausräumen

Heißes Geschirr ist stoßempfindlich! Lassen Sie es deshalb nach dem Ausschalten so lange im Gewerbegeschirrspüler abkühlen, bis Sie es gut anfassen können.

Wenn Sie die Tür nach dem Ausschalten ganz öffnen, kühlt das Geschirr schneller ab.

Räumen Sie zuerst den Unterkorb, anschließend den Oberkorb aus. So vermeiden Sie, dass Wassertropfen vom Oberkorb auf das Geschirr im Unterkorb fallen.

#### Programm unterbrechen

Ein bereits begonnenes Programm sollte nur in zwingenden Fällen unterbrochen werden, z. B. wenn sich das Spülgut stark bewegt.

 Vorsicht! Das Spülgut und der Innenraum des Gewerbegeschirrspülers können heiß sein.

Es besteht Verbrühungs- bzw. Verbrennungsgefahr.

Betätigen Sie die Taste  $\circ$ .

 Beträgt die Spülraumtemperatur mehr als 70 °C, erscheint im Display der Warnhinweis Der Spülraum ist zu heiß.

Bestätigen Sie den Warnhinweis mit der Taste *OK*.

Im Display erscheint folgende Abfrage.

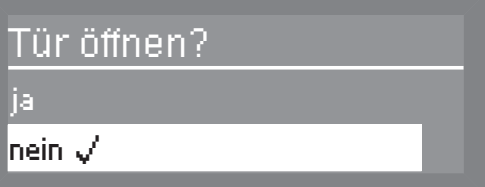

Wählen Sie ja und bestätigen Sie die Eingabe mit der Taste *OK*.

Das Programm bricht erst ab, wenn ja bestätigt wurde. Erfolgt ca. 20 Sekunden nach Betätigen der Taste — keine Eingabe, kehrt die Anzeige zum Programmablauf zurück.

Die Tür wird geöffnet und folgende Meldung erscheint im Display:

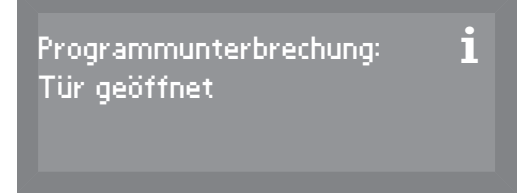

- Ordnen Sie das Spülgut standsicher ein.
- Schließen Sie die Tür.

Das Spülprogramm wird an der Stelle fortgesetzt, an der es unterbrochen wurde.

Das Display wechselt automatisch zurück zum Programmablauf.

#### Programm abbrechen

Brechen Sie ein bereits begonnenes Programm nur in zwingenden Fällen ab z. B. wenn Sie das Programm wechseln wollen.

In einem Fehlerfall wird das Programm automatisch abgebrochen.

 Vorsicht! Das Spülgut und der Innenraum des Gewerbegeschirrspülers können heiß sein.

Es besteht Verbrühungs- bzw. Verbrennungsgefahr.

Drücken Sie die Taste *Start/Stop*.

Im Display erscheint folgende Abfrage:

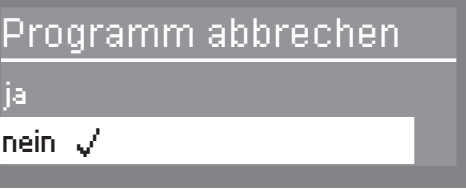

Wählen Sie ja und bestätigen Sie die Eingabe mit der Taste *OK*.

Das Programm bricht erst ab, wenn ja bestätigt wurde. Erfolgt ca. 20 Sekunden nach Betätigen der Taste *Start/Stop* keine Eingabe, kehrt die Anzeige zum Programmablauf zurück.

Folgende Meldung erscheint im Display:

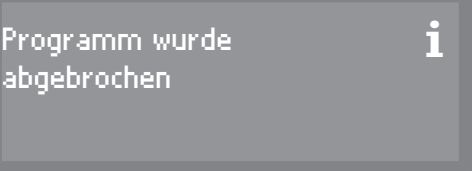

Wenn Sie das Programm wechseln und die Klappe des Reinigerbehälters bereits geöffnet ist, dosieren Sie gegebenenfalls Reiniger nach.

#### **Startvorwahl**

Sie können die Startzeit eines Programms im Voraus planen. Die Startzeit kann zwischen 1 Minute und 24 Stunden verzögert werden.

Die Startvorwahl muss im Menü Einstellungen eingeschaltet sein (siehe Kapitel "Einstellungen , Startvorwahl").

Wenn die Startvorwahl ausgeschaltet ist, ist sie beim Aufrufen der Zusatzfunktionen nicht sichtbar.

Achten Sie bei Verwendung von pulverförmigem Reiniger im Zusammenhang mit der Startvorwahl darauf, dass beim Einfüllen des Reinigers der Reinigerbehälter trocken ist; gegebenenfalls vorher trockenwischen.

Der Reiniger könnte verklumpen und dann nicht vollständig ausgespült werden.

**Startzeit** einstellen

- Schalten Sie mit der Taste (b) den Gewerbegeschirrspüler ein.
- Wählen Sie das gewünschte Programm (siehe Kapitel "Betrieb, Programme wählen"). Die LED der Taste *Start/Stop* blinkt.
- Drücken Sie die Taste *OK*.
- Wählen Sie Startvorwahl und bestätigen Sie die Eingabe mit der Taste *OK*.

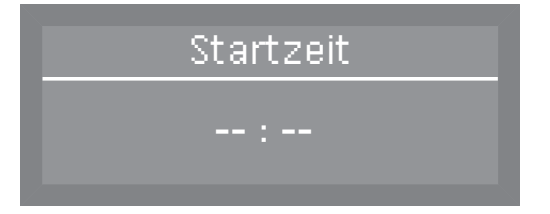

- Stellen Sie mit den Pfeiltasten  $\wedge$  (höher)  $\vee$  (niedriger) die Stunden und Minuten ein und bestätigen Sie die jeweiligen Eingaben mit der Taste *OK*.
- Drücken Sie nach Eingabe der Startzeit die Taste *Start/Stop*.

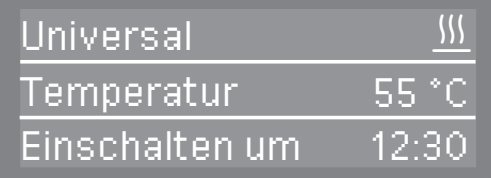

Anschließend wird das gewählte Programm mit der Temperatur und der Startzeit angezeigt.

Um die eingestellte Startvorwahl vor dem Start abzubrechen, schalten Sie den Gewerbegeschirrspüler mit der Taste  $\circlearrowright$  aus.

# Trocknungsunterstützung

Um bessere Trocknungsergebnisse zu erzielen, wird die Tür des Gewerbegeschirrspülers am Programmende automatisch für einige Zentimeter geöffnet.

Diese Funktion kann nicht bei allen Programmen aktiviert werden (siehe Kapitel "Programmübersicht").

Die Trocknungsunterstützung kann für das gewählte Programm aktiviert oder deaktiviert werden, auch wenn sie unter "Einstellungen  $\mathbb{F}$ , Trocknung" permanent ein- oder ausgeschaltet ist.

Die hier vorgenommene Einstellung gilt einmalig für das ausgewählte Programm. Nach beendetem Programm erlischt die vorgenommene Einstellung.

- Schalten Sie mit der Taste  $\bigcirc$  den Gewerbegeschirrspüler ein.
- Wählen Sie das gewünschte Programm (siehe Kapitel "Betrieb, Programme wählen"). Die LED der Taste *Start/Stop* blinkt.
- Drücken Sie die Taste *OK*.

Ist die Startvorwahl unter "Einstellungen \, Startvorwahl" aktiviert erscheint folgendes Auswahlmenü:

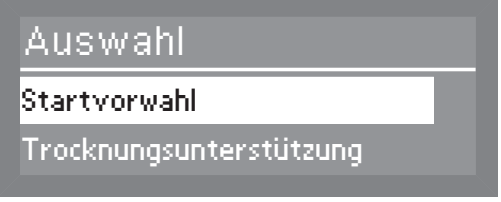

 Wählen Sie Trocknungsunterstützung und bestätigen Sie die Eingabe mit der Taste *OK*.

Ist die Startvorwahl unter "Einstellungen \ \, Startvorwahl" deaktiviert erscheint sofort die Auswahlmöglichkeit für die Trocknungsunterstützung.

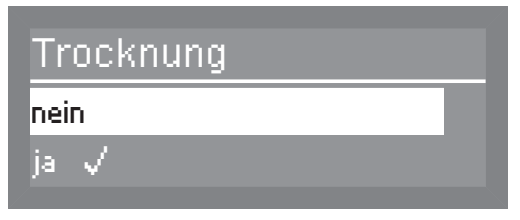

– nein

Die Trocknung ist für das gewählte Programm deaktiviert.

– ja

Die Trocknung ist für das gewählte Programm aktiviert.

Im Display wird das Gegenteil der unter "Einstellungen \R, Trocknung" vorgenommenen Einstellung zur Auswahl angeboten. Durch drücken der Taste *OK* wird Einstellung übernommen.

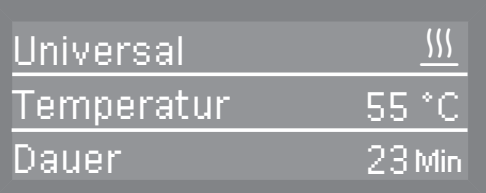

Bei aktivierter Trocknung wird das Trocknungssymbol *iff* neben dem Programmnamen eingeblendet.

Liegt die Spülraumtemperatur nach dem letzten Spülblock über 67 °C (z. B. im Programm Hygiene Plus) findet noch vor Programmende eine aktive Abkühlphase statt. Erst wenn die Spülraumtemperatur unter 67 °C gesunken ist, wird das Programm beendet.

Es ertönt ein akustisches Signal, Programm beendet wird im Display angezeigt und die Tür wird automatisch für einige Zentimeter geöffnet.

# Menü "Einstellungen | " aufrufen

Optionen im

Menü

Das Menü für die Systemeinstellungen können Sie wie folgt aufrufen:

- Schalten Sie den Gewerbegeschirrspüler aus.
- Halten Sie die Taste <sup><</sup> gedrückt und schalten Sie den Gewerbegeschirrspüler mit der Taste  $\circlearrowright$  ein.

Im Display wird daraufhin z. B. folgende Anzeige angezeigt:

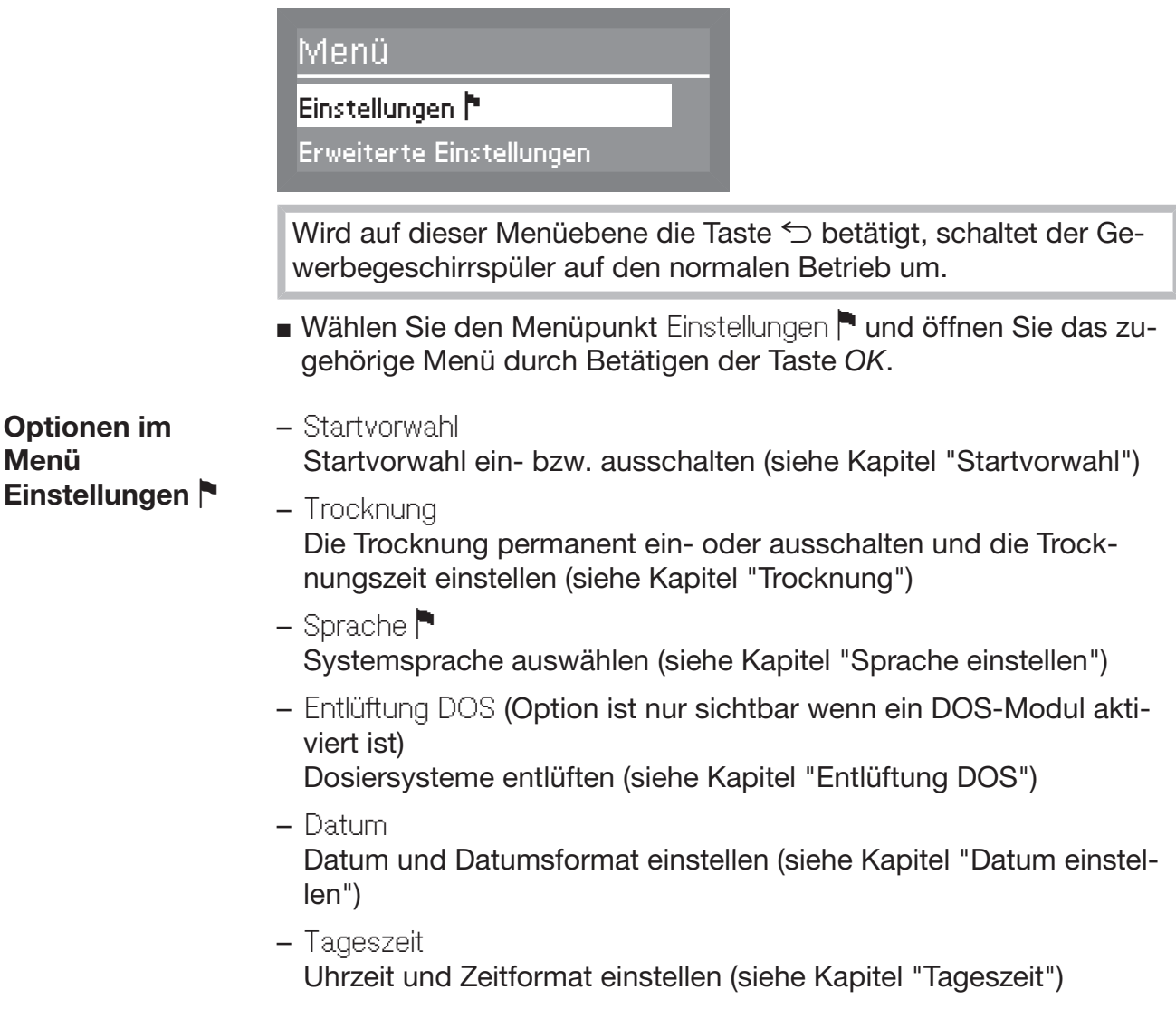

– Lautstärke Lautstärke der Tasten- und Signaltöne einstellen (siehe Kapitel "Signaltöne einstellen")

# Menüstruktur

Die Menüstruktur bildet die Werkeinstellung ab.

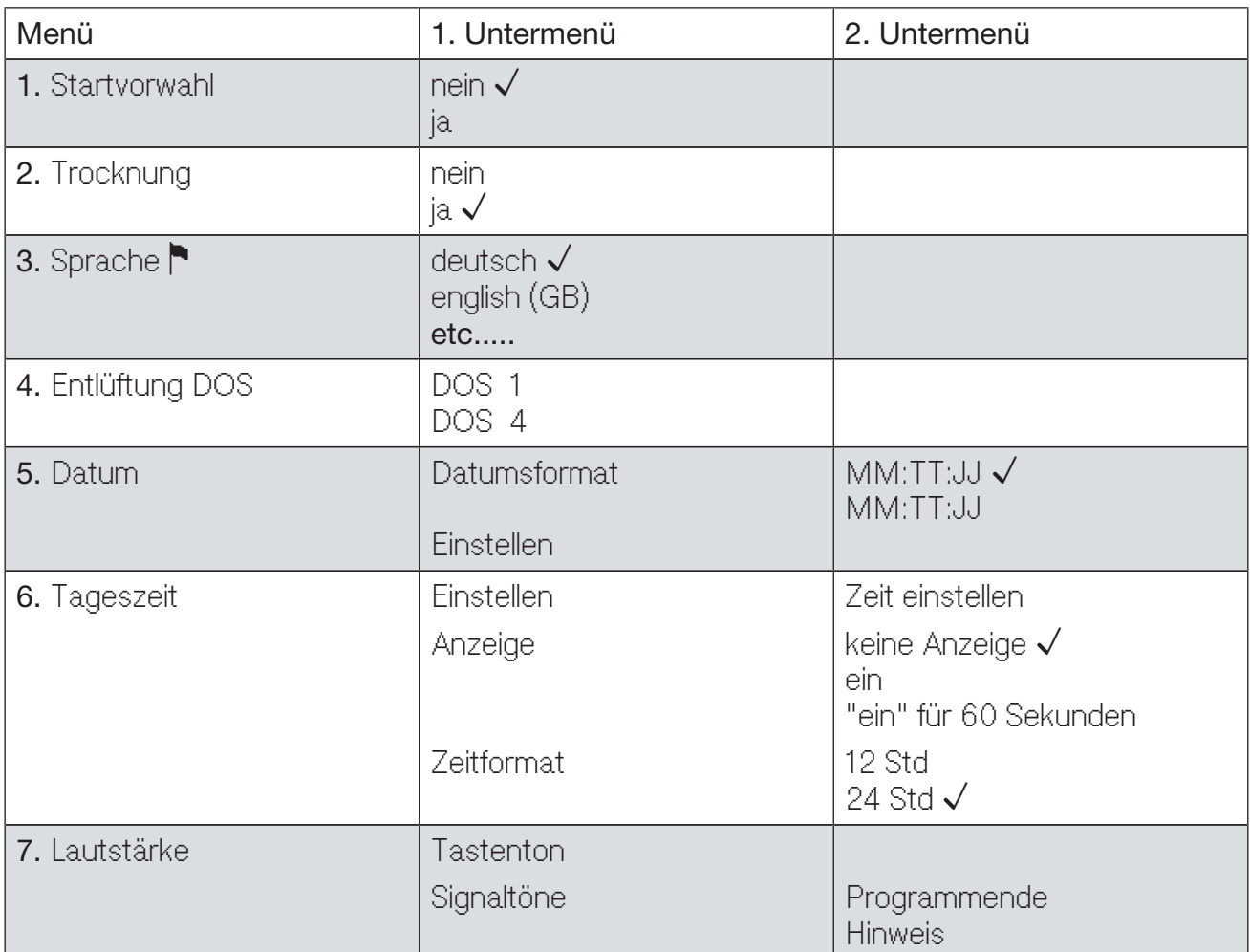

# **Startvorwahl**

Sie können die Sichtbarkeit der Startvorwahl im Menü Zusatzfunktionen steuern.

Durch Auswählen der Option nein wird die Startvorwahl aus dem Menü Zusatzfunktionen für die Bedienung entfernt.

Um den Start eines Programms verzögern zu können muss ja ausgewählt sein, damit sie im Bereich der Zusatzfunktionen angezeigt und angewählt werden kann.

Für das Einstellen der Startzeit beachten Sie Kapitel "Zusatzfunktionen, Startvorwahl".

- Wählen Sie das Menü Einstellungen
- Wählen Sie Startvorwahl aus und bestätigen Sie die Eingabe mit der Taste *OK*.

Die nachfolgenden Einstellungsmöglichkeiten stehen zur Wahl:

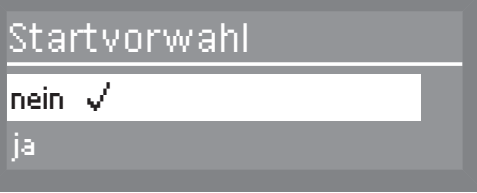

– nein

Die Startvorwahl ist ausgeschaltet und damit als Zusatzfunktion nicht mehr sichtbar.

– ja

Die Startvorwahl ist eingeschaltet.

 Wählen Sie die gewünschte Option und bestätigen Sie die Eingabe mit der Taste *OK*.

# **Trocknung**

Sie können die Trocknung für die Programme, die eine Trocknung unterstützen, pauschal ein- oder ausschalten.

Im Rahmen der Zusatzfunktionen können Sie die Trocknung für einzelne Programme separat zu- oder abwählen (siehe Kapitel "Zusatzfunktionen, Trocknungsunterstützung").

- Wählen Sie das Menü Einstellungen
- Wählen Sie Trocknung aus und bestätigen Sie die Eingabe mit der Taste *OK*.

Die nachfolgenden Einstellungsmöglichkeiten stehen zur Wahl:

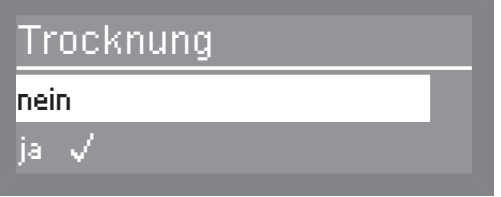

– nein

Die Trocknung ist ausgeschaltet.

– ja

Die Trocknung ist für die Programme die eine Trocknung unterstützen eingeschaltet.

# Sprache einstellen

Die eingestellte Systemsprache wird für die Displayanzeige verwendet.

Das Fahnensymbol initer dem Menü "Einstellungen" und dem Wort "Sprache" dient Ihnen als Leitfaden, falls eine Sprache eingestellt ist, die Sie nicht verstehen.

In diesem Fall wählen Sie den Menüpunkt aus, hinter dem eine Fahne angezeigt wird, bis das Untermenü "Sprache" angezeigt wird.

- Wählen Sie das Menü Einstellungen .
- Wählen Sie Sprache **in und bestätigen Sie die Eingabe mit der** Taste *OK*.

Im Display wird eine Auflistung mit allen im System hinterlegten Sprachen angezeigt.

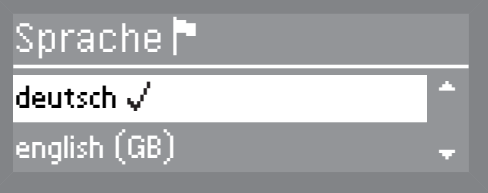

 $\blacksquare$  Wählen Sie mit den Pfeiltasten  $\wedge$  und  $\vee$  die gewünschte Sprache und bestätigen Sie die Eingabe mit der Taste *OK*.

# Einstellungen

#### Entlüftung DOS-Module

Diese Option ist nur sichtbar, wenn ein DOS-Modul angeschlossen ist.

Die Dosiersysteme für flüssige Medien können nur dann zuverlässig dosieren, wenn sich keine Luft im System befindet.

Ein Dosiersystem muss entlüftet werden, wenn

- das Dosiersystem erstmalig genutzt wird,
- der Vorratsbehälter mit Flüssigreiniger bzw. Klarspüler nicht rechtzeitig aufgefüllt und somit das Dosiersystem leergesaugt wurde.

 Um Schäden am Dosiersystem zu vermeiden, vergewissern Sie sich vor der Entlüftung, dass die Behälter für Reiniger oder Klarspüler ausreichend gefüllt und die Dosierlanzen fest mit den Behältern verschraubt sind.

- $\blacksquare$  Wählen Sie das Menü Einstellungen  $\blacksquare$ .
- Wählen Sie Entlüftung DOS aus und bestätigen Sie die Eingabe mit der Taste *OK*.

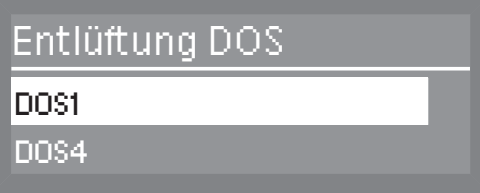

 $\blacksquare$  Wählen Sie mit den Pfeiltasten  $\wedge$  und  $\vee$  das Dosiersystem aus, welches entlüftet werden soll, und bestätigen Sie die Eingabe mit der Taste *OK*.

Der Gewerbegeschirrspüler startet daraufhin die automatische Entlüftung des ausgewählten Dosiersystems. Sobald diese abgeschlossen ist, erscheint die Meldung Entlüftung Dosiersystem DOS abgeschlossen im Display.

Bestätigen Sie die Meldung mit der Taste *OK*.

#### Datum einstellen

- Wählen Sie das Menü Einstellungen .
- Wählen Sie Datum und bestätigen Sie die Eingabe mit der Taste *OK*.

Im nachfolgenden Menü können Sie wählen zwischen:

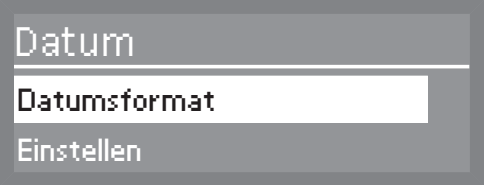

– Datumsformat

Diesem Menüpunkt sind zwei Varianten zur Darstellung des Datums unterlegt.

– Einstellen

Über diesen Menüpunkt wird das Datum im ausgewählten Format eingestellt.

Datumsformat **In Wählen Sie Datumsformat und bestätigen Sie die Eingabe mit der** Taste *OK*.

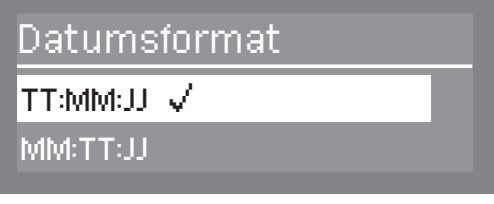

TT steht für den Tag MM steht für den Monat JJ steht für das Jahr

- Wählen Sie das gewünschte Datumsformat und bestätigen Sie die Eingabe mit der Taste *OK*.
- Einstellen Wählen Sie Einstellen und bestätigen Sie die Eingabe mit der Taste *OK*.

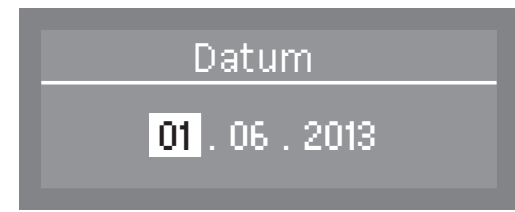

Stellen Sie mit den Pfeiltasten  $\wedge$  (höher)  $\vee$  (niedriger) den Tag, Monat und das Jahr ein und bestätigen Sie die jeweilige Eingabe mit der Taste *OK*.

Sind Tag, Monat und Jahr eingestellt, wechselt die Anzeige automatisch zurück in das Menü Datum.

#### Tageszeit einstellen

- Wählen Sie das Menü Einstellungen
- Wählen Sie Tageszeit und bestätigen Sie die Eingabe mit der Taste *OK*.

Im nachfolgenden Menü können Sie wählen zwischen:

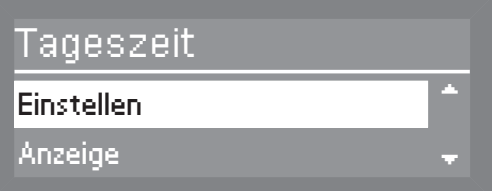

- Einstellen Einstellen der Tageszeit.
- Anzeige

Anzeige der Tageszeit im Display bei ausgeschaltetem Gewerbegeschirrspüler.

– Zeitformat

Einstellen des Zeitformats.

Bei dem Gewerbegeschirrspüler erfolgt keine automatische Umstellung zwischen Sommer- und Winterzeit. Bei Bedarf muss diese manuell durch die Anwender vorgenommen werden.

Einstellen Wählen Sie Einstellen und bestätigen Sie die Eingabe mit der Taste *OK*.

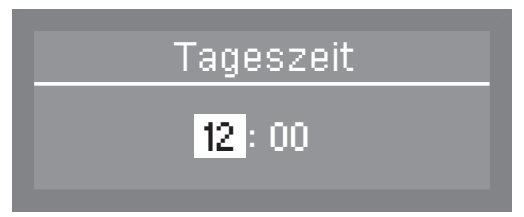

Stellen Sie mit den Pfeiltasten  $\wedge$  (höher)  $\vee$  (niedriger) die Stunden und Minuten ein und bestätigen Sie die jeweiligen Eingaben mit der Taste *OK*.

Sind Stunden und Minuten eingestellt, wechselt die Anzeige automatisch zurück in das Menü Tageszeit.

Anzeige Bei Bedarf kann bei ausgeschaltetem Gewerbegeschirrspüler die Tageszeit im Display angezeigt werden.

> Wählen Sie Anzeige und bestätigen Sie die Eingabe mit der Taste *OK*.

Die nachfolgenden Einstellungsmöglichkeiten stehen zur Wahl:

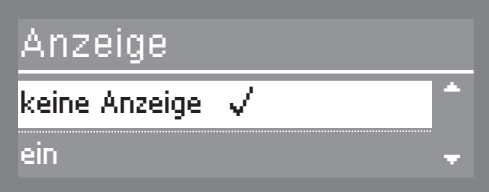

– keine Anzeige

Es erfolgt keine Anzeige der Tageszeit.

– ein

Die Tageszeit wird dauerhaft eingeblendet.

– "ein" für 60 Sekunden

Die Tageszeit wird nach dem Abschalten 60 Sekunden lang eingeblendet.

Wählen Sie die gewünschte Einstellung und bestätigen Sie die Eingabe mit der Taste *OK*.

#### Zeitformat Wählen Sie Zeitformat und bestätigen Sie die Eingabe mit der Taste *OK*.

Für die Ausgabe der Tageszeit im Display stehen die nachfolgenden Formate zur Verfügung:

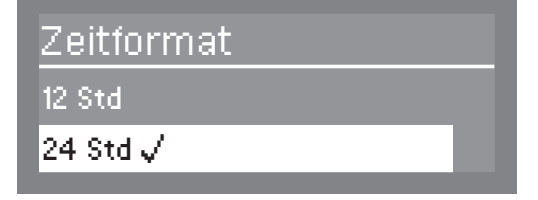

- $-12$  Std (am / pm)
- 24 Std
- Wählen Sie das gewünschte Format und bestätigen Sie die Eingabe mit der Taste *OK*.

#### Lautstärke regulieren

Der Gewerbegeschirrspüler verfügt über einen integrierten akustischen Signalgeber. Dieser gibt entsprechende Rückmeldungen bei Betätigung der Bedientasten, Programmende und Systemmeldungen.

- Wählen Sie das Menü Einstellungen
- Wählen Sie Lautstärke und bestätigen Sie die Eingabe mit der Taste *OK*.

Die nachfolgenden Einstellungsmöglichkeiten stehen zur Wahl:

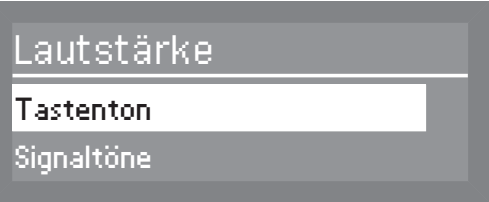

– Tastenton Regulierung der Lautstärke bei Betätigung der Bedientasten.

– Signaltöne Einstellung der Lautstärke bei Programmende und für Hinweise.

- Tastenton Wählen Sie Tastenton und bestätigen Sie die Eingabe mit der Taste *OK*.
	- Stellen Sie die gewünschte Lautstärke ein (siehe Kapitel "Lautstärke einstellen") und bestätigen Sie die Eingabe mit der Taste *OK*.

Signaltöne Wählen Sie Signaltöne und bestätigen Sie die Eingabe mit der Taste *OK*.

Die nachfolgenden Einstellungsmöglichkeiten stehen zur Wahl:

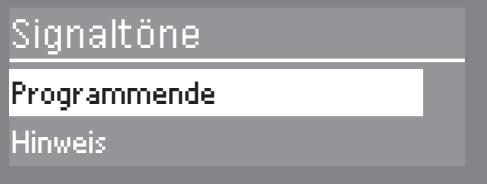

- Programmende Einstellung des Signaltons am Programmende.
- Hinweis

Einstellung des Signaltons bei Hinweisen.

- Wählen Sie die entsprechende Option aus und bestätigen Sie die Eingabe mit der Taste *OK*.
- Stellen Sie die gewünschte Lautstärke ein (siehe Kapitel "Lautstärke einstellen") und bestätigen Sie die Eingabe mit der Taste *OK*.

#### Lautstärke einstellen

Die Lautstärke wird immer auf die gleiche Weise eingestellt. Entsprechend ähnlich ist die Anzeige im Display, wie z. B.:

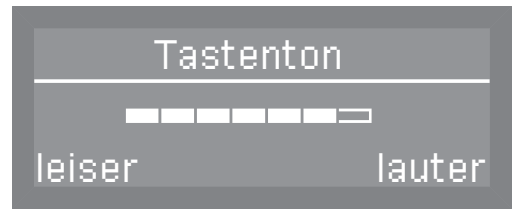

Stellen Sie die Lautstärke mit Hilfe der Pfeiltasten  $\wedge$  (lauter) und  $\vee$ (leiser) ein.

Der Lautstärkegrad wird durch eine Balkenanzeige dargestellt. In der niedrigsten Einstellung ist das Signal ausgeschaltet.

Bestätigen Sie die eingestellte Lautstärke mit der Taste *OK*.

Erfolgt ca. 15 Sekunden lang kein Eingabe, springt die Steuerung in die nächst höhere Menü-Ebene, ohne die Einstellung zu speichern.

#### Menü "Erweiterte Einstellungen" aufrufen

Das Menü für die Erweiterten Einstellungen können Sie wie folgt aufrufen:

- Schalten Sie den Gewerbegeschirrspüler aus.
- Halten Sie die Taste <sup>←</sup> gedrückt und schalten Sie den Gewerbegeschirrspüler mit der Taste  $\circlearrowright$  ein.

Im Display wird daraufhin z. B. folgende Anzeige ausgegeben:

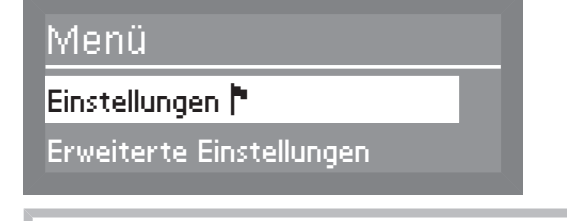

Wird auf dieser Menüebene die Taste <sup>o</sup>betätigt, schaltet der Gewerbegeschirrspüler auf den normalen Betrieb um.

 Wählen Sie Erweiterte Einstellungen und öffnen Sie das zugehörige Menü durch Betätigen der Taste *OK*.

Optionen im Menü Erweiterte Einstellungen

Dieses Menü kann durch einen PIN - Code geschützt sein (siehe Kapitel "Erweiterte Einstellungen, Code").

– Code

PIN-Code Vergabe und Einstellungen (siehe Kapitel "Code")

- Betriebstagebuch Anzeige des Verbrauchs der Betriebsmittel sowie der Betriebsstunden (siehe Kapitel "Betriebstagebuch")
- Temperatureinheit

Einstellen der Temperatureinheit zwischen °C und °F (siehe Kapitel "Temperatureinheit")

- Programm verschieben Programme den Direktwahltasten zuweisen (siehe Kapitel "Programm verschieben")
- Zusatzfunktionen

Anpassen der Programmparameter wie Wasserzulauf, Zwischenspülen, Temperatur und Haltezeit sowie Reinigerkonzentration des DOS Moduls (siehe Kapitel "Zusatzfunktionen")

– Programmfreigabe

Sichtbarkeit einzelner Programme in der Bedienebene festlegen (siehe Kapitel "Programmfreigabe")

– Wasserhärte Einstellung der Wasserhärte (siehe Kapitel "Wasserhärte" und "Wasserenthärtungsanlage")

– Displayanzeige

Einstellung der Anzeige zwischen Soll- bzw. Ist-Temperatur (siehe Kapitel "Displayanzeige")

- Display Kontrast und Helligkeit des Displays einstellen (siehe Kapitel "Display")
- Abschalten nach

Automatisches Abschalten ein- / ausschalten (siehe Kapitel "Abschalten nach")

– Werkeinstellung

Alle Parameter wieder auf die Werkeinstellung zurücksetzen (siehe Kapitel "Werkeinstellung wiederherstellen")

– Softwareversion

Anzeige der Softwareversionen (siehe Kapitel "Softwareversion")

# Menüstruktur

Die Menüstruktur bildet die Werkeinstellung ab.

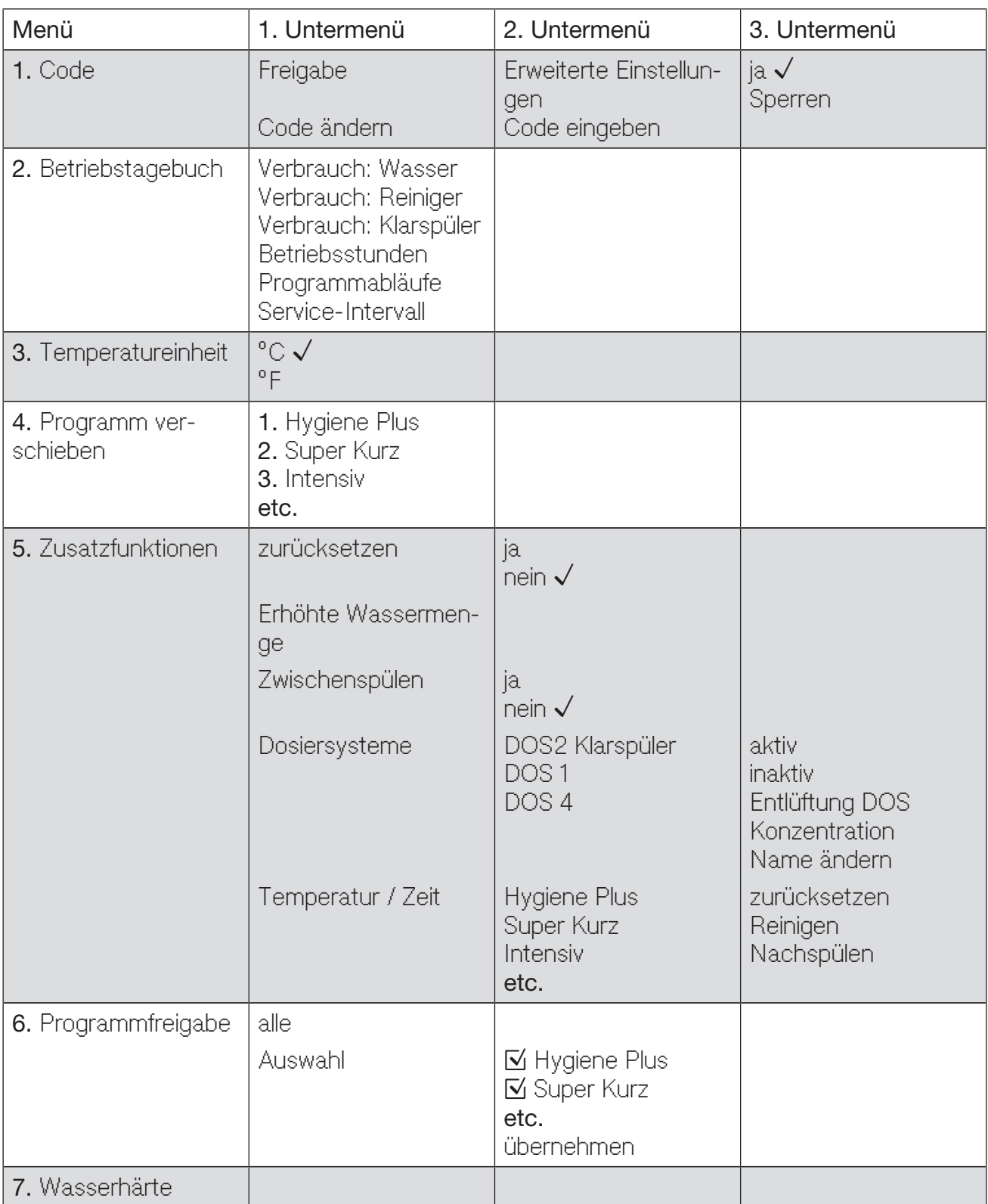
# Erweiterte Einstellungen

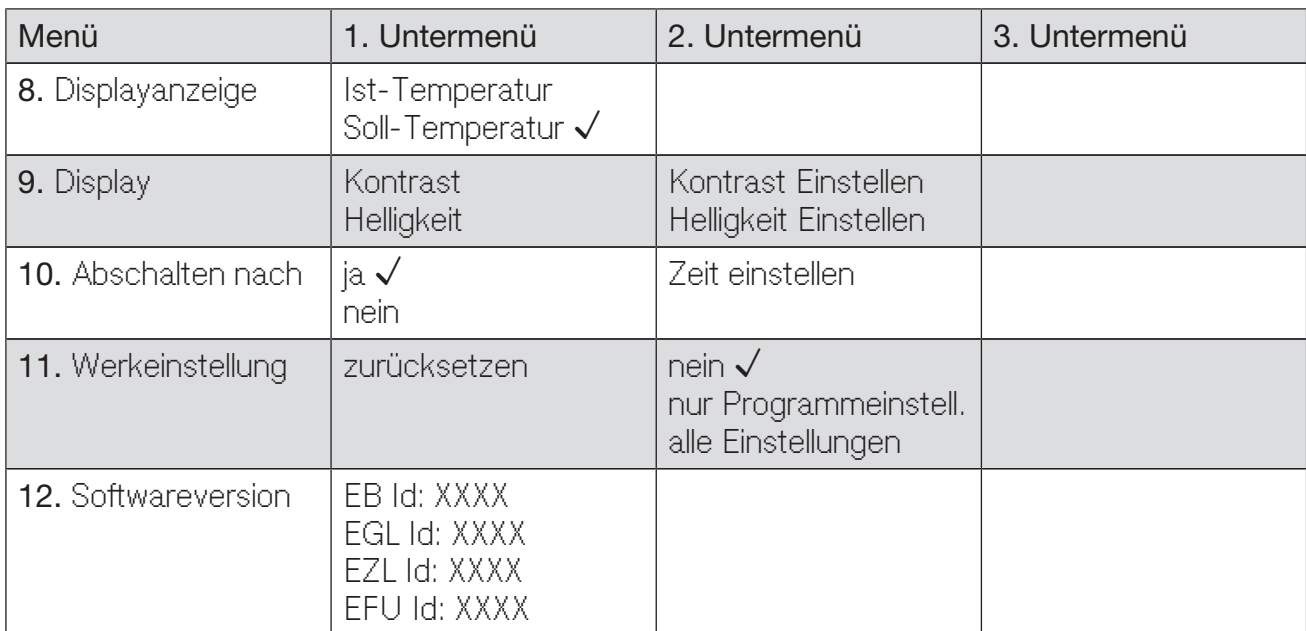

#### **Code**

Mittels eines PIN-Codes können verschiedene Funktionen und Systemeinstellungen des Gewerbegeschirrspülers vor unautorisiertem Zugriff geschützt werden.

- Wählen Sie das Menü Erweiterte Einstellungen.
- Wählen Sie Code und öffnen Sie das zugehörige Menü durch Betätigen der Taste *OK*.
- Freigabe Den Zugriff auf das Menü Erweiterte Einstellungen auf Anwender mit administrativen Nutzungsrechten beschränken oder für alle Anwender freigeben.
- Code ändern PIN-Code erneuern.

- **Freigabe Exercise Eingabe II** Wählen Sie die Option Freigabe und bestätigen Sie die Eingabe mit der Taste *OK*.
	- Wählen Sie Erweiterte Einstellungen und bestätigen Sie die Eingabe mit der Taste *OK*.

Folgende Einstellungen stehen zur Wahl:

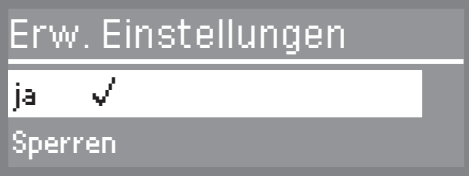

#### – ja

Das Menü ist für alle Anwender freigegeben.

– Sperren

Der Zugriff auf das Menü wird durch den PIN-Code geschützt.

Ein Haken  $\sqrt{m}$  markiert den aktuell eingestellten Status.

 Wählen Sie die entsprechende Option und bestätigen Sie die Eingabe mit der Taste *OK*.

- Code ändern **In Wählen Sie die Option Code ändern und bestätigen Sie die Eingabe** mit der Taste *OK*.
	- Geben Sie zuerst den aktuellen PIN-Code ein (siehe Kapitel "PIN-Code eingeben").
	- Geben Sie anschließend den neuen PIN-Code ein.
	- Mit der Bestätigung der letzten Zahl wird der neue PIN-Code gespeichert.

PIN - Code eingeben Wenn Sie unter dem Menü Freigabe, Sperren ausgewählt haben oder der Zugriff auf die Erweiterte Einstellungen bereits durch einen PIN-Code geschützt ist, muss der PIN-Code eingegeben werden. Die Einstellungsmöglichkeiten innerhalb des Menüs Erweiterte Einstellungen sind dann den Anwendern mit administrativen Systemnutzungsrechten vorbehalten.

> Werkseitig ist der PIN-Code auf 8 0 0 0 eingestellt, wenn der Zugriff auf die Erweiterte Einstellungen gesperrt ist.

Dazu wird im Display z. B. folgende Anzeige ausgegeben:

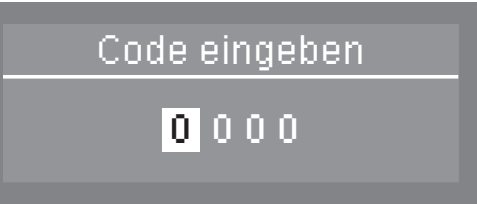

Stellen Sie den jeweiligen Zahlenwert mit den Pfeiltasten  $\wedge$  und  $\vee$ ein und bestätigen Sie die jeweilige Eingabe mit der Taste *OK*.

Bei Betätigung der Taste *OK* springt die Markierung automatisch weiter zur nächsten Eingabemöglichkeit.

Die eingegebene Zahl wird durch ein \*-Symbol ersetzt.

Sind alle Zahlen korrekt eingegeben, erfolgt die Freigabe der geschützten Einstellung.

Bei Falscheingabe wird folgende Anzeige ausgegeben:

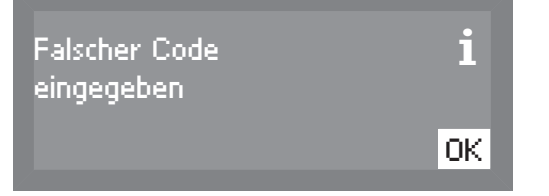

Bestätigen Sie die Meldung mit der Taste *OK*.

Die Anzeige springt zurück auf die nächsthöhere Menüebene.

# Betriebstagebuch

Die Steuerung des Gewerbegeschirrspülers zeichnet den Verbrauch von Wasser, Reiniger und Klarspüler auf. Darüber hinaus werden die Betriebsstunden, Programmabläufe und Service-Intervalle erfasst.

- Wählen Sie das Menü Erweiterte Einstellungen.
- Wählen Sie Betriebstagebuch und öffnen Sie das zugehörige Menü durch Betätigen der Taste *OK*.

Die nachfolgenden Anzeigemöglichkeiten stehen zur Wahl:

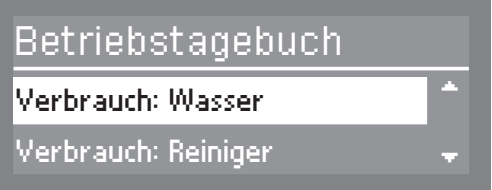

– Verbrauch: Wasser Anzeige des gesamten Wasserverbrauchs in Liter.

– Verbrauch: Reiniger

Anzeige des gesamten Reinigerverbrauchs in Liter (nur bei Dosierung über DOS-Modul).

- Verbrauch: Klarspüler Anzeige des gesamten Klarspülerverbrauchs in Liter.
- Betriebsstunden Anzeige der gesamten Betriebsstunden.
- Programmabläufe Anzeige der Anzahl der Programmabläufe.
- Service-Intervall Datumsanzeige des nächsten Servicetermins.
- Wählen Sie die gewünschte Option und bestätigen Sie die Eingabe mit der Taste *OK*.

Der Wert wird angezeigt.

Durch Drücken der Taste *OK* springt die Steuerung in die nächsthöhere Menüebene.

### **Temperatureinheit**

Die Anzeige der Temperatur im Display kann in Grad Celsius oder Grad Fahrenheit ausgegeben werden.

- Wählen Sie das Menü Erweiterte Einstellungen.
- Wählen Sie Temperatureinheit aus und bestätigen Sie die Eingabe mit der Taste *OK*.

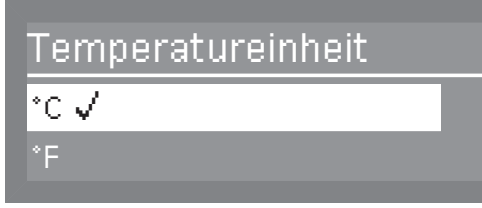

– °C

Die Anzeige der Temperatur erfolgt in Grad Celsius

 $^{\circ}$ F

Die Anzeige der Temperatur erfolgt in Grad Fahrenheit

Wählen Sie mit den Pfeiltasten  $\wedge$  und  $\vee$  die gewünschte Option und bestätigen Sie die Eingabe mit der Taste *OK*.

#### Programm verschieben

Sie haben die Möglichkeit die Reihenfolge der Programme und damit die Belegung der Direktwahltasten zu verändern.

Die Programme, die Sie häufig nutzen, können Sie auf die Programmplätze 1-3 verschieben. Diese sind dann automatisch den Direktwahltasten zugeordnet.

- Wählen Sie das Menü Erweiterte Einstellungen.
- Wählen Sie Programm verschieben und bestätigen Sie die Eingabe mit der Taste *OK*.

Tastenzuordnung Es werden die Programme in Ihrer aktuellen Reihenfolge angezeigt.

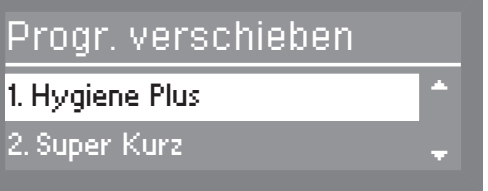

 $\blacksquare$  Wählen Sie mit den Pfeiltasten  $\wedge$  und  $\vee$  aus der Programmliste das gewünschte Programm aus, welches Sie verschieben möchten und bestätigen Sie die Eingabe mit der Taste OK.

Ein Haken  $\sqrt{m}$  markiert das gewählte Programm.

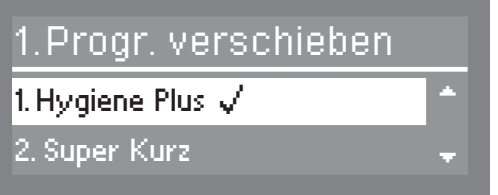

Wählen Sie mit den Pfeiltasten  $\wedge$  und  $\vee$  den gewünschten Programmplatz aus, und bestätigen Sie die Eingabe mit der Taste *OK*.

Wird ein Programm nach vorne verschoben, sortieren sich die nachfolgenden Programme um eine Position nach hinten.

Bei einer Verschiebung nach hinten sortieren sich die Programme davor um eine Position nach vorne.

#### **Zusatzfunktionen**

Einstellmöglichkeit von einzelnen Parametern, um die Programmabläufe an besondere Verschmutzungen anzupassen und die Reinigungsqualität zu optimieren.

- Wählen Sie das Menü Erweiterte Einstellungen.
- Wählen Sie Zusatzfunktionen aus und öffnen Sie das zugehörige Menü durch Betätigen der Taste *OK*.

Im nachfolgenden Menü können Sie wählen zwischen:

- zurücksetzen Zurücksetzen aller veränderten Parameter innerhalb der Zusatzfunktionen auf Werkeinstellung.
- Erhöhte Wassermenge Erhöhung der Wassermenge bei allen Spülprogrammen.
- Zwischenspülen Einbringen eines Zwischenspülgangs bei allen Spülprogrammen, die einen Zwischenspülgang unterstützen (siehe Kapitel "Programmübersicht").
- Dosiersysteme Entlüftung sowie Dosier- und Namenseinstellung der DOS Module.
- Temperatur / Zeit Veränderung der Temperatur und Haltezeit von Reinigung und Nachspülen in einem zugewiesenem Spülprogramm.
- **zurücksetzten Im Wählen Sie die Option zurücksetzen und bestätigen Sie die Eingabe** mit der Taste *OK*.

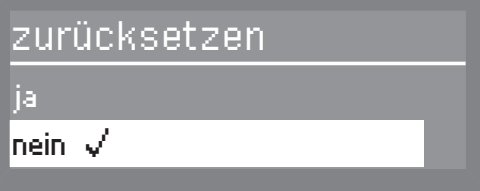

 Wählen Sie die Option ja und bestätigen Sie die Eingabe mit der Taste *OK*.

Es werden alle Parameter, die unter den Zusatzfunktionen verändert worden sind, auf Werkeinstellung zurückgesetzt.

Erhöhte Wassermenge Wählen Sie die Option Erhöhte Wassermenge und bestätigen Sie die Eingabe mit der Taste *OK*.

> Die Angabe der Wassermenge erfolgt in Liter und kann in 0,5 Liter-Schritten um 1,5 Liter angehoben werden.

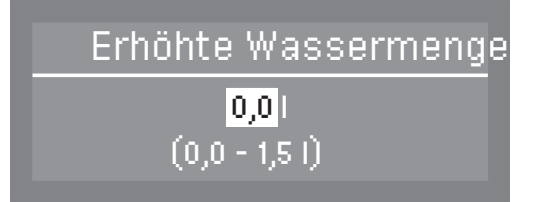

Wählen Sie mit den Pfeiltasten  $\wedge$  (höher) und  $\vee$  (niedriger) die gewünschte Wassermenge und bestätigen Sie die Eingabe mit der Taste *OK*.

**Zwischenspülen** • Wählen Sie die Option Zwischenspülen und bestätigen Sie die Eingabe mit der Taste *OK*.

Folgende Optionen stehen zur Wahl:

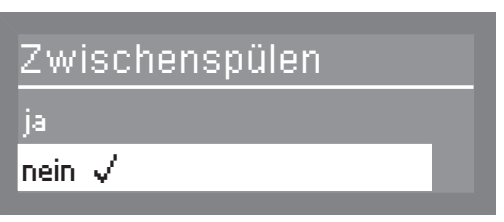

– ja

Das zusätzliche Zwischenspülen ist eingeschaltet.

– nein

Das zusätzliche Zwischenspülen ist ausgeschaltet.

 Wählen Sie die gewünschte Option und bestätigen Sie die Eingabe mit der Taste *OK*.

#### Dosiersysteme **DOS**

 Wählen Sie die Option Dosiersysteme und bestätigen Sie die Eingabe mit der Taste *OK*.

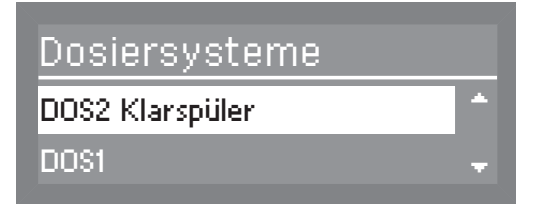

 Wählen Sie das gewünschte Dosiersystem und bestätigen Sie die Eingabe mit der Taste *OK*.

Folgende Einstellungen stehen zur Wahl:

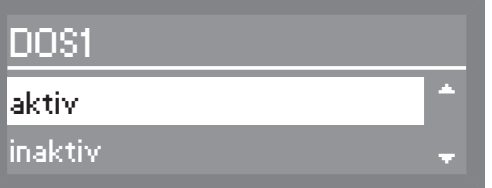

– aktiv

Die Dosiereinrichtung wird aktiviert.

– inaktiv

Die Dosiereinrichtung wird deaktiviert.

- Entlüftung DOS Entlüftung des Dosiersystems, um zuverlässig dosieren zu können.
- Konzentration

Die Dosierung von Reiniger und/oder Klarspüler kann an die jeweiligen Gegebenheiten angepasst werden.

– Name ändern

Der Name der Dosiereinrichtung kann verändert werden.

Bei DOS2 Klarspüler wird nur der Menüpunkt Konzentration angezeigt.

Die Menüpunkte Entlüftung DOS, Konzentration und Name ändern werden erst sichtbar wenn aktiv ausgewählt ist.

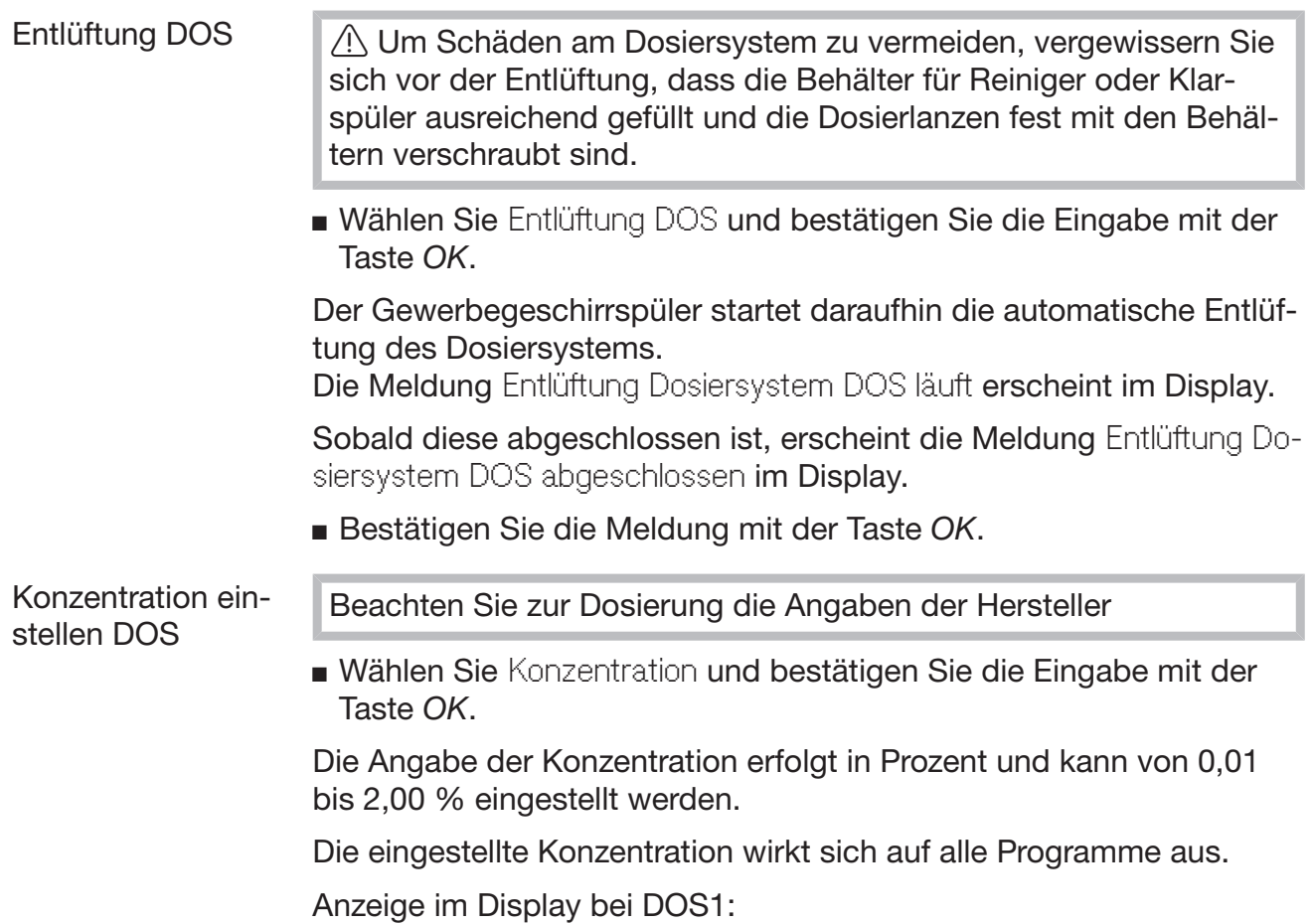

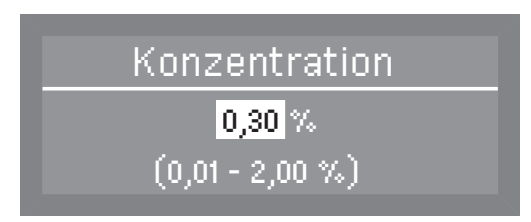

Bei Anschluss des Dosiermoduls DOS G 60 muss die werkseitig eingestellte Dosierkonzentration um die Hälfte verringert werden.

Anzeige im Display bei DOS2 Klarspüler und DOS4:

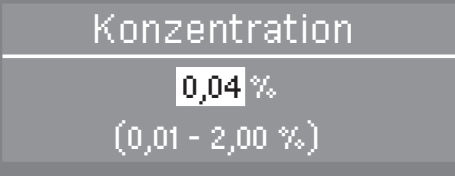

Stellen Sie die gewünschte Konzentration mit den Pfeiltasten  $\wedge$  (höher) V (niedriger) ein und bestätigen Sie die Eingabe mit der Taste *OK* .

Namen ändern DOS

 Wählen Sie Name ändern und bestätigen Sie die Eingabe mit der Taste *OK*.

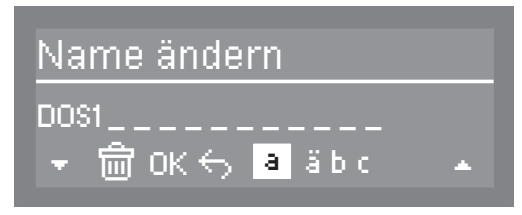

In der mittleren Zeile wird der aktuelle Name ausgegeben. Dieser kann mit den Optionen aus der unteren Zeile bearbeitet werden. Der Name DOS bleibt als fester Namensbestandsteil stehen und kann nicht verändert werden.

Die oberste Zeile nennt die jeweils ausgewählte Option.

- Navigieren Sie mit Hilfe der Pfeiltasten  $\wedge$  (Navigation nach links) und V (Navigation nach rechts) den Cursor auf die gewünschte Option.
- Bestätigen Sie jede Option einzeln mit der Taste *OK*.

Nachfolgende Optionen stehen zur Verfügung:

- Buchstaben von A Z; wobei jedes neue Wort automatisch mit einem Großbuchstaben beginnt.
- $-$  Zahlen von  $0 9$
- Leerzeichen
- $-$  Die Auswahl des  $\overline{m}$ -Symbol löscht die jeweils letzte Position des angezeigten Namens.
- Mit OK wird der Name gespeichert.
- Das  $\leq$ -Symbol beendet die Neubenennung, ohne die Änderungen zu speichern.

Temperatur / Zeit Die Temperatur und Haltezeit der Reinigungs- und Nachspülphase können von einigen Programmen verändert werden (siehe Kapitel "Programmübersicht").

> Wählen Sie Temperatur / Zeit und bestätigen Sie die Eingabe mit der Taste *OK*.

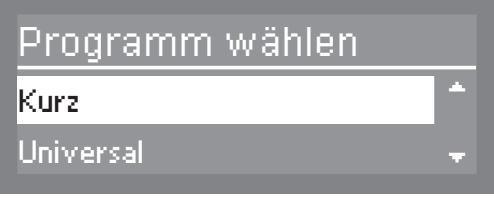

Folgende Optionen stehen zur Wahl:

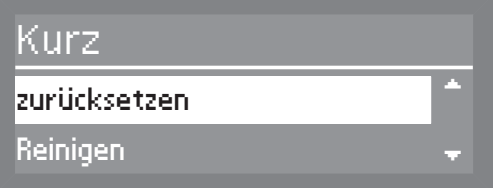

– zurücksetzen

Die veränderten Werte des ausgewählten Spülprogramms werden auf Werkeinstellung zurückgesetzt.

– Reinigen

Anpassungsmöglichkeit von Temperatur und Haltezeit der Reinigungsphase.

– Nachspülen

Anpassungsmöglichkeit von Temperatur und Haltezeit der Nachspülphase.

Reinigung / Nachspülen

Die Vorgehensweise zu den Einstellungen bei Reinigen und Nachspülen erfolgt immer auf die gleiche Weise. Entsprechend ähnlich ist die Anzeige im Display.

 Wählen Sie die Option Reinigen oder Nachspülen und bestätigen Sie die Eingabe mit der Taste *OK*.

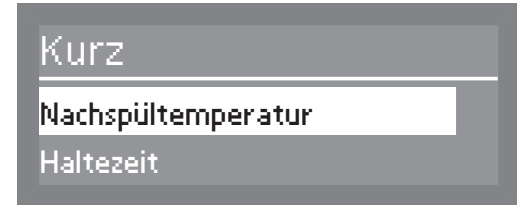

 Wählen Sie das gewünschte Spülprogramm und bestätigen Sie die Eingabe mit der Taste *OK*.

Folgende Einstellungen stehen zur Wahl:

- Temperatur / Nachspültemperatur Die Temperatur der Reinigungsphase bzw. die Nachspültemperatur der Nachspülphase kann verändert werden.
- Haltezeit Die Einwirkzeit der Temperatur kann verändert werden.
- Nachspültemperatur Wählen Sie Temperatur bzw. Nachspültemperatur und bestätigen Sie die Eingabe mit der Taste *OK*.

Die Temperatur der Reinigungs- bzw. Nachspülphase kann von 30 bis 93 °C in 1 °C-Schritten verändert werden.

Temperaturerhöhung beim Super Kurz Programm nur bis 70 °C.

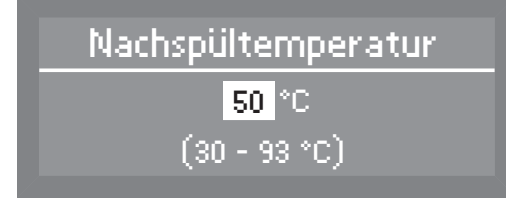

Stellen Sie die gewünschte Temperatur mit den Pfeiltasten  $\wedge$  (höher)  $\vee$  (niedriger) ein und bestätigen Sie die Eingabe mit der Taste *OK*.

Haltezeit Wählen Sie Haltezeit und bestätigen Sie die Eingabe mit der Taste *OK*.

> Die Angabe der Haltezeit erfolgt in Minuten und kann von 0 bis 10 Minuten in 1-Minutenschritten verändert werden.

Beim Programm Super Kurz erfolgt die Angabe der Haltezeit in Sekunden und kann in 5 Sekundenschritte von 0 - 300 Sekunden verändert werden.

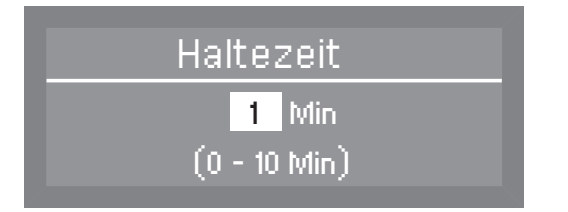

Stellen Sie die gewünschte Haltezeit mit den Pfeiltasten  $\wedge$  (höher) (niedriger) ein und bestätigen Sie die Eingabe mit der Taste *OK*.

#### Programmfreigabe

Einzelne Programme können für die Benutzung in der Bedienebene gesperrt werden.

Werkseitig sind alle Programme freigegeben.

Wählen Sie das Menü Erweiterte Einstellungen.

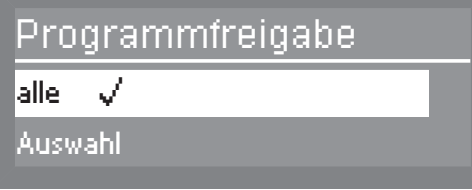

 Wählen Sie Programmfreigabe und öffnen Sie das zugehörige Menü durch Betätigen der Taste *OK*.

Folgende Einstellungen stehen zur Wahl:

- alle
	- Alle Programme sind für die Bedienung freigegeben.
- Auswahl

Auswahlmöglichkeit um einzelne Programme für die Bedienung zu sperren.

Programme für die Bedienung sperren

 Wählen Sie Auswahl und bestätigen Sie die Eingabe mit der Taste *OK*.

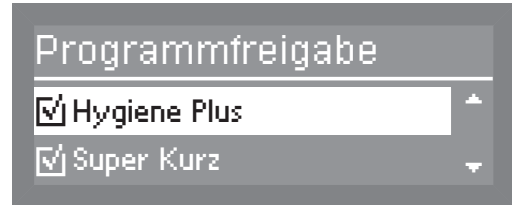

 Wählen Sie die Programme, die in der Bedienebene gesperrt werden sollen und drücken Sie die Taste *OK*.

Der Haken  $\sqrt{ }$  wird aus dem  $\Box$  Kästchen entfernt und das Programm ist damit für die Bedienung gesperrt.

 Um die Auswahl zu speichern, wählen Sie am Ende der Programmliste übernehmen und bestätigen Sie die Eingabe mit der Taste *OK*.

Sind Programme für die Bedienung gesperrt worden, wird beim erneuten Aufrufen von Programmfreigabe Auswahl  $\sqrt{\ }$  selektiert.

#### **Wasserhärte**

Mit Hilfe dieses Menüs können Sie die Enthärtungsanlage auf die Wasserhärte des Leitungswassers programmieren.

Das weitere Vorgehen ist im Kapitel "Regeneriersalz einfüllen" beschrieben.

### **Displayanzeige**

Im Display kann während des Programmablaufs in der zweiten Displayzeile die Soll- oder die Ist-Temperatur angezeigt werden.

Wählen Sie das Menü Erweiterte Einstellungen.

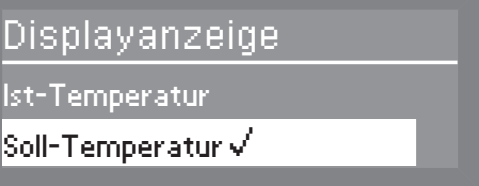

 Wählen Sie Displayanzeige und öffnen Sie das zugehörige Menü durch Betätigen der Taste *OK*.

Folgende Einstellungen stehen zur Wahl:

– Ist-Temperatur

Ausgabe der aktuellen Temperatur während des Spülprogramms (Der Wert variiert während des Programmablaufes).

– Soll-Temperatur

Angabe der für den Spülblock Reinigen oder Nachspülen vorgegebenen Temperatur

(maximaler Wert wird statisch angezeigt und wird von Abschnitt zu Abschnitt aktualisiert).

 Wählen Sie die gewünschte Anzeigeoption und bestätigen Sie die Eingabe mit der Taste *OK* .

### **Display**

Über das Display-Menü können Kontrast und Helligkeit des Displays angepasst werden.

Wählen Sie das Menü Erweiterte Einstellungen.

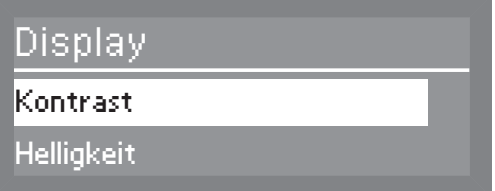

 Wählen Sie Display und öffnen Sie das zugehörige Menü durch Betätigen der Taste *OK*.

Folgende Einstellungen stehen zur Wahl:

- Kontrast Kontrast einstellen.
- Helligkeit Helligkeit einstellen.
- Kontrast Wählen Sie die Option Kontrast und bestätigen Sie die Eingabe mit der Taste *OK*.

Die Kontrasteinstellung wird durch eine Balkenanzeige im Display dargestellt.

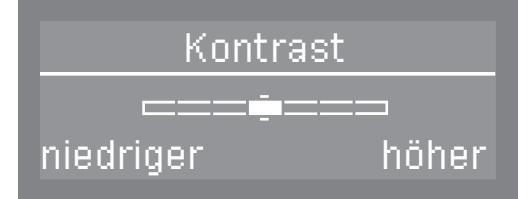

- Stellen Sie mit Hilfe der Pfeiltasten  $\wedge$  (höher)  $\vee$  (niedriger) den gewünschten Kontrast ein und bestätigen Sie die Eingabe mit der Taste *OK*.
- Helligkeit **In Eliter Wählen Sie die Option Helligkeit und bestätigen Sie die Eingabe mit** der Taste *OK*.

Die Helligkeitseinstellung wird durch eine Balkenanzeige im Display dargestellt.

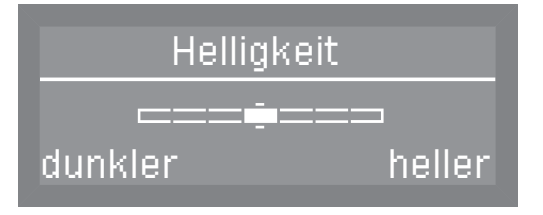

Stellen Sie mit Hilfe der Pfeiltasten  $\wedge$  (heller)  $\vee$  (dunkler) die gewünschte Helligkeit ein und bestätigen Sie die Eingabe mit der Taste *OK*.

### Abschalten nach

In Spülpausen schaltet sich der Gewerbegeschirrspüler aus um Energie zu sparen.

- Wählen Sie das Menü Erweiterte Einstellungen.
- Wählen Sie Abschalten nach aus und öffnen Sie das zugehörige Menü durch Betätigen der Taste *OK*.

Folgende Optionen stehen zur Wahl:

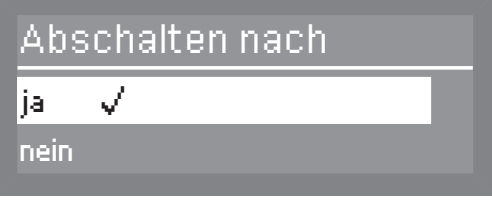

#### – ja

Die Abschalt-Funktion ist eingeschaltet und es kann ein Zeitraum festgelegt werden, in dem die Abschalt-Funktion aktiviert wird.

– nein

Die Abschalt-Funktion ist ausgeschaltet.

#### **Abschaltzeit** einstellen

 Wählen Sie die Option ja und bestätigen Sie die Eingabe mit der Taste *OK*.

Werkseitig ist die Abschaltzeit auf 60 Minuten eingestellt. Sie kann in 5-Minutenschritten von 5 bis 60 Minuten eingestellt werden.

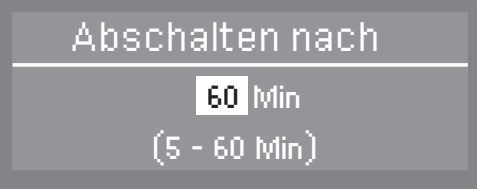

Stellen Sie mit Hilfe der Pfeiltasten  $\wedge$  (höher)  $\vee$  (niedriger) die gewünschte Abschaltzeit ein und bestätigen Sie die Eingabe mit der Taste *OK*.

#### Werkeinstellung

Bei Werkeinstellung können alle veränderten Parameter des Gewerbegeschirrspülers oder nur die veränderten Werte der Programme auf Werkeinstellung zurückgesetzt werden.

Wählen Sie das Menü Erweiterte Einstellungen.

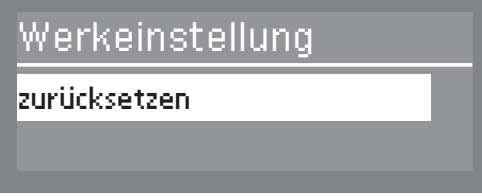

 Wählen Sie Werkeinstellung und öffnen Sie das zugehörige Menü durch Betätigen der Taste *OK*.

Folgende Optionen stehen zur Wahl:

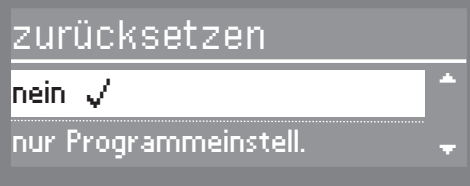

– nein

Die veränderten Parameter werden nicht zurückgesetzt.

- nur Programmeinstell. Nur die veränderten Werte der Programme werden auf Werkeinstellung zurückgesetzt.
- alle Einstellungen

Alle veränderten Parameter des Gewerbegeschirrspülers werden auf Werkeinstellung zurückgesetzt.

 Wählen Sie die gewünschte Option und bestätigen Sie die Eingabe mit der Taste *OK*.

#### **Softwareversion**

Anzeige der Versionen der einzelnen Softwareeinheiten.

- Wählen Sie das Menü Erweiterte Einstellungen.
- Wählen Sie Softwareversion und öffnen Sie das zugehörige Menü durch Betätigen der Taste *OK*.

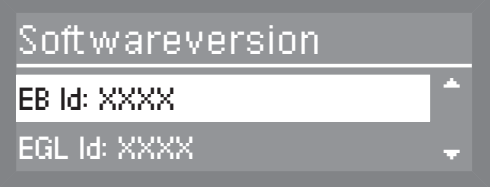

Die Software der einzelnen Einheiten werden angezeigt, wobei XXXX für die Version steht.

- EB Id: XXXX Die Softwareversion der Bedien- und Anzeigeeinheit.
- EGL Id: XXXX Die Softwareversion der Steuerkarte.
- $-$  FZL Id: XXXX Die Softwareversion der Relaiskarte.
- EFU Id: XXXX Die Softwareversion des Frequenzumrichters.

Änderungen bzw. Updates der Softwareversionen können nur vom Miele Kundendienst vorgenommen werden.

## Wartung

Um die Lebensdauer des Gewerbegeschirrspüler zu erhöhen, sollte nach 1000 Betriebsstunden oder mindestens einmal jährlich, Wartungen durch den Miele Kundendienst erfolgen.

Die Wartung umfasst folgende Punkte:

- elektrische Sicherheit nach VDE 0701/0702
- Türmechanik und Türdichtung
- Verschraubungen und Anschlüsse im Spülraum
- Wasserzu- und -ablauf
- interne und externe Dosiersysteme
- Sprüharme
- Siebkombination
- Sammeltopf mit Ablaufpumpe und Rückschlagventil
- alle Körbe und Einsätze

Im Rahmen der Wartung wird die Funktionskontrolle folgender Punkte durchgeführt:

- ein Programmablauf als Probelauf
- eine thermoelektrische Messung
- eine Dichtheitsprüfung
- alle sicherheitsrelevanten Messsysteme (Anzeige von Fehlerzuständen)
- die Sicherheitseinrichtungen

 Entfernen Sie Verschmutzungen der Bedienblende und Gerätefront am besten sofort.

Wirken Verschmutzungen länger ein, lassen sie sich unter Umständen nicht mehr entfernen, und die Oberflächen können sich verfärben oder verändern.

Alle Oberflächen sind kratzempfindlich.

Alle Oberflächen können sich verfärben oder verändern, wenn sie mit ungeeigneten Reinigungsmittel in Berührung kommen.

#### Bedienungsblende reinigen

 Reinigen Sie die Bedienungsblende nur mit einem sauberen Schwammtuch, Handspülmittel und warmem Wasser oder einem sauberen, feuchten Mikrofasertuch. Trocknen Sie die Bedienblende anschließend mit einem weichen Tuch.

 Verwenden Sie keine Scheuermittel! Diese können die Bedienoberfläche beschädigen.

# Gerätefront reinigen

 Reinigen Sie die Edelstahl-Front nur mit einem feuchten Tuch und Handspülmittel, oder mit einem nicht scheuernden Edelstahl-Reiniger.

Um eine schnelle Wiederanschmutzung (Fingerabdrücke usw.) zu verhindern, kann anschließend ein Edelstahl-Pflegemittel verwendet werden (z. B. Neoblank, erhältlich über den Miele Kundendienst).

Keine salmiakhaltigen Reiniger sowie Nitro- und Kunstharzverdünnung verwenden!

Diese Mittel können die Oberfläche beschädigen.

 Der Gewerbegeschirrspüler und dessen unmittelbarer Umgebungsbereich dürfen zur Reinigung nicht abgespritzt werden, z. B. mit einem Wasserschlauch oder Hochdruckreiniger.

# Spülraum reinigen

Der Spülraum ist weitestgehend selbstreinigend, wenn Sie immer die richtige Reinigermenge verwenden.

Sollten sich trotzdem z. B. Kalk oder Fett abgelagert haben, können Sie diese Ablagerungen mit Spezialreiniger wieder entfernen (erhältlich über den Miele Kundendienst).

# Türdichtung und Tür reinigen

- Wischen Sie die Türdichtungen, auch unterhalb der Tür, regelmäßig mit einem feuchten Tuch ab, um Speisereste zu entfernen.
- Wischen Sie verschüttete Speise- und Getränkereste von den Seiten und der Scharniere der Gewerbegeschirrspülertür ab.
- Entfernen Sie bei Standgeräten mit Sockelblende die Speise- und Getränkereste aus der Rinne unterhalb der Tür.

Achten Sie beim Reinigen auf scharfen Kanten. Es besteht die Gefahr vor Schnittverletzungen.

Diese Flächen gehören nicht zum Spülraum. Sie werden nicht von den Sprühstrahlen erreicht und gereinigt. Es kann sich deshalb dort Schimmel bilden.

### Siebe im Spülraum reinigen

Die Siebkombination am Boden des Spülraumes hält grobe Schmutzteile aus dem Spülwasser zurück. Die Schmutzteile können so nicht in das Umwälzsystem gelangen und die Sprüharme verstopfen.

Ohne Siebe darf nicht gespült werden!

Die Siebkombination muss regelmäßig kontrolliert und, falls erforderlich, gereinigt werden.

**AV** Vorsicht! Verletzungsgefahr bei Glassplittern.

#### Grobsieb reinigen

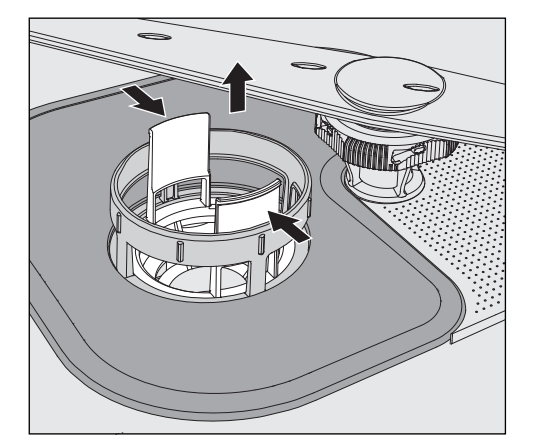

- Drücken Sie die Griffstege zusammen und nehmen Sie das Grobsieb heraus.
- Spülen Sie das Sieb unter fließendem Wasser gut ab. Benutzen Sie zum Säubern eventuell eine Spülbürste.
- Stecken Sie das Sieb wieder ein und achten Sie darauf, dass es richtig einrastet.

Flächensieb und Micro-Feinfilter reinigen

Nehmen Sie das Grobsieb heraus.

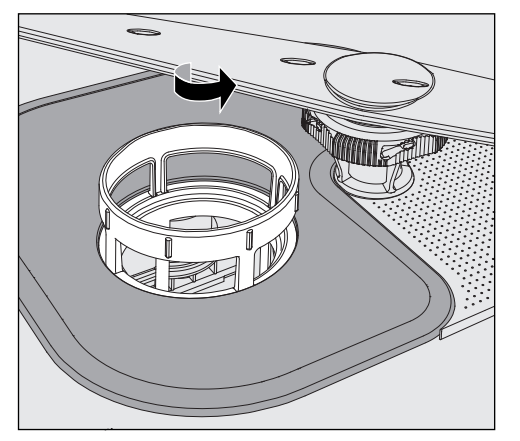

 Greifen Sie den Micro-Feinfilter am oberen Rahmen und drehen Sie ihn in Pfeilrichtung.

Anschließend nehmen Sie den Micro-Feinfilter heraus.

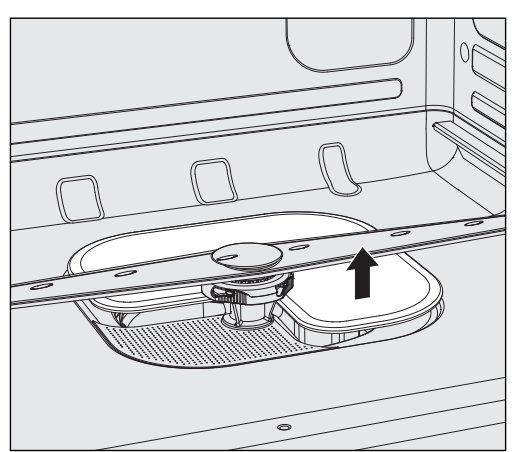

- Nehmen Sie das Flächensieb heraus.
- Reinigen Sie die Siebe unter fließendem Wasser. Benutzen Sie zum Reinigen eventuell eine Spülbürste.

Setzen Sie die Siebkombination in der umgekehrten Reihenfolge wieder ein und lassen Sie den Micro-Feinfilter durch drehen nach links wieder einrasten.

Das Flächensieb muss am Spülraumboden glatt anliegen

Wenn die Siebe nicht korrekt eingebaut sind können die Sprüharme verstopfen.

### Sprüharme reinigen

Der Gewerbegeschirrspüler verfügt über drei unterschiedliche Sprüharme.

Speisereste können sich in den Düsen und den Lagerungen der Sprüharme festsetzen. Sie sollten die Sprüharme deshalb regelmäßig kontrollieren.

- Schalten Sie den Gewerbegeschirrspüler aus.
- Ziehen Sie den oberen Sprüharm nach unten ab.

Der mittlere und untere Sprüharm sind mit einem Bajonettverschluss befestigt.

Der Bajonettverschluss des unteren Sprüharm ist gelb eingefärbt, um im ausgebauten Zustand eine Verwechslung mit dem mittleren Sprüharm zu vermeiden.

Um den Bajonettverschluss zu lösen gehen Sie wie folgt vor:

- Drehen Sie den mittleren Sprüharm an der gerändelten Schraube bis zum Anschlag nach links und ziehen Sie ihn nach unten ab.
- Ziehen Sie den Unterkorb heraus.

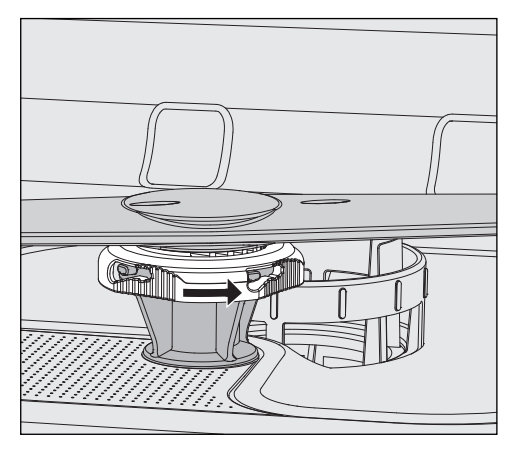

Drehen Sie den unteren Sprüharm an der gerändelten Schraube bis zum Anschlag in Pfeilrichtung und ziehen Sie ihn nach oben ab.

# Reinigung und Pflege

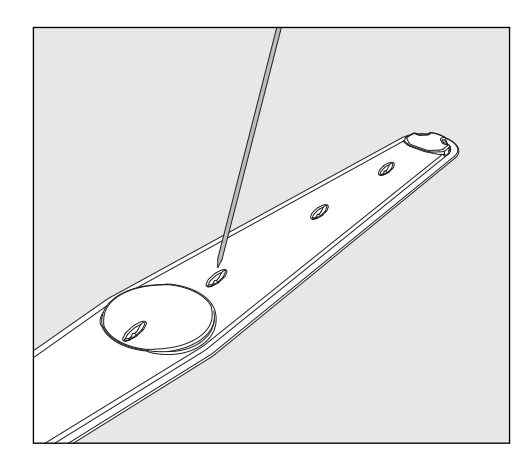

- Drücken Sie Speisereste in den Düsen mit einem spitzen Gegenstand in den Sprüharm.
- Spülen Sie die Sprüharme unter fließendem Wasser gut aus.

Setzen Sie die Sprüharme wieder ein und prüfen Sie, ob sie sich frei drehen lassen.

Achten Sie darauf das der Sprüharm mit dem gelben Bajonettverschluss unten eingesetzt wird.

Sie können die meisten Störungen und Fehler, die im täglichen Betrieb auftreten können, selbst beheben. In vielen Fällen können Sie Zeit und Kosten sparen, da Sie nicht den Kundendienst rufen müssen.

Die nachfolgende Übersicht soll Ihnen dabei helfen, die Ursachen einer Störung oder eines Fehlers zu finden und zu beseitigen. Beachten Sie jedoch:

 Reparaturen an Elektrogeräten dürfen nur von autorisierten Fachkräften durchgeführt werden. Durch unsachgemäße Reparaturen können erhebliche Gefahren für den Benutzer entstehen.

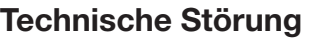

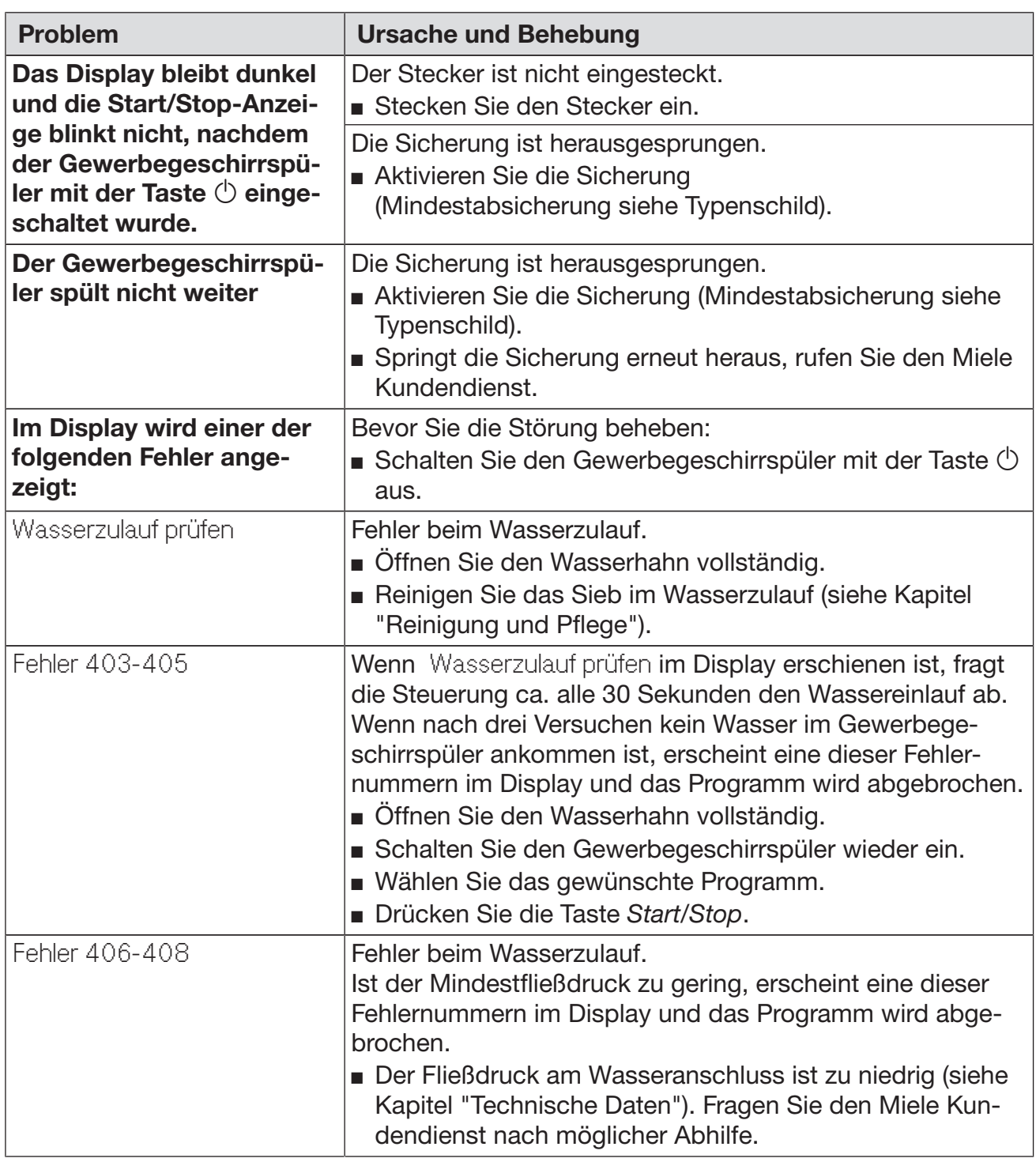

# **Störungshilfe**

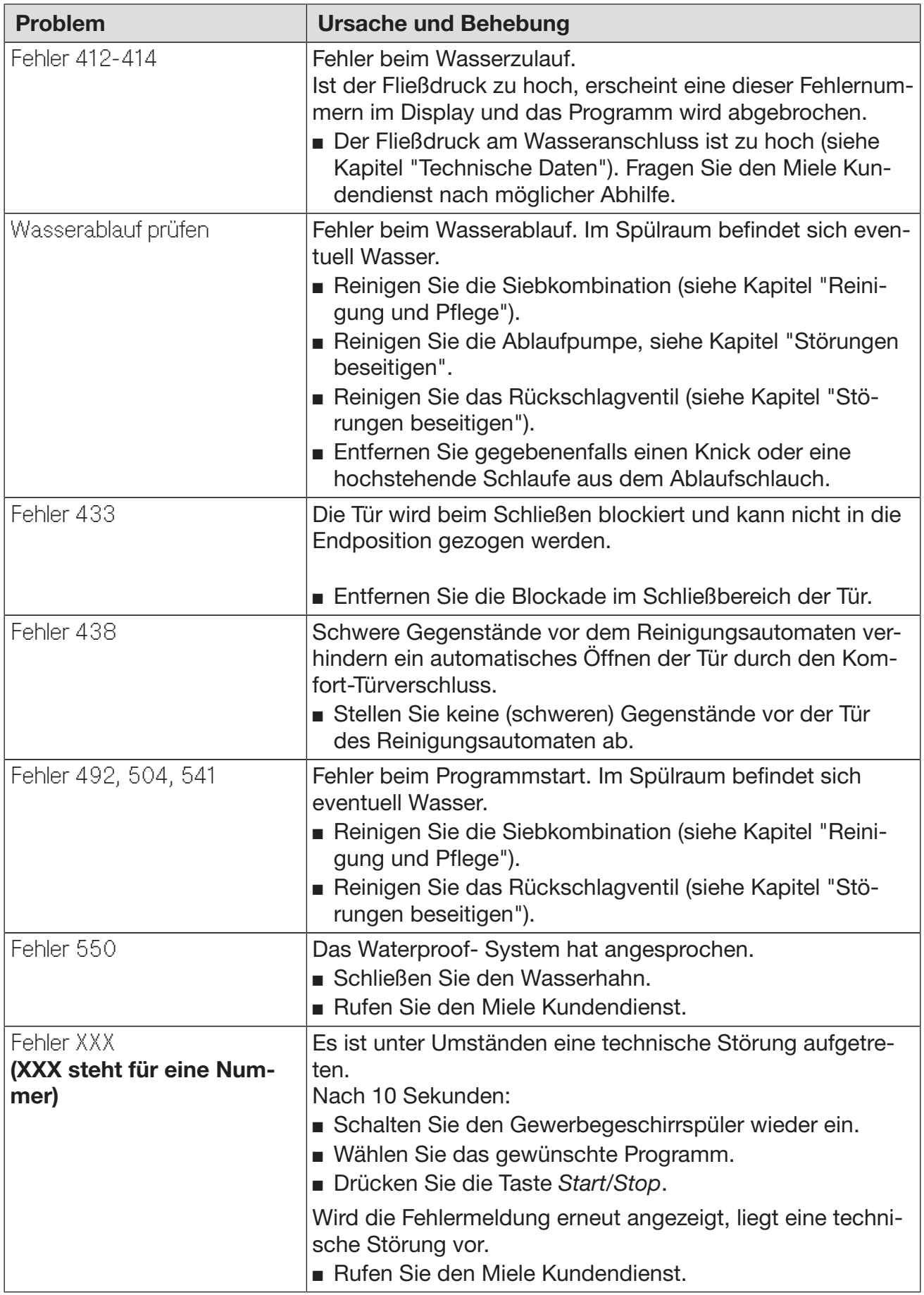

Tür

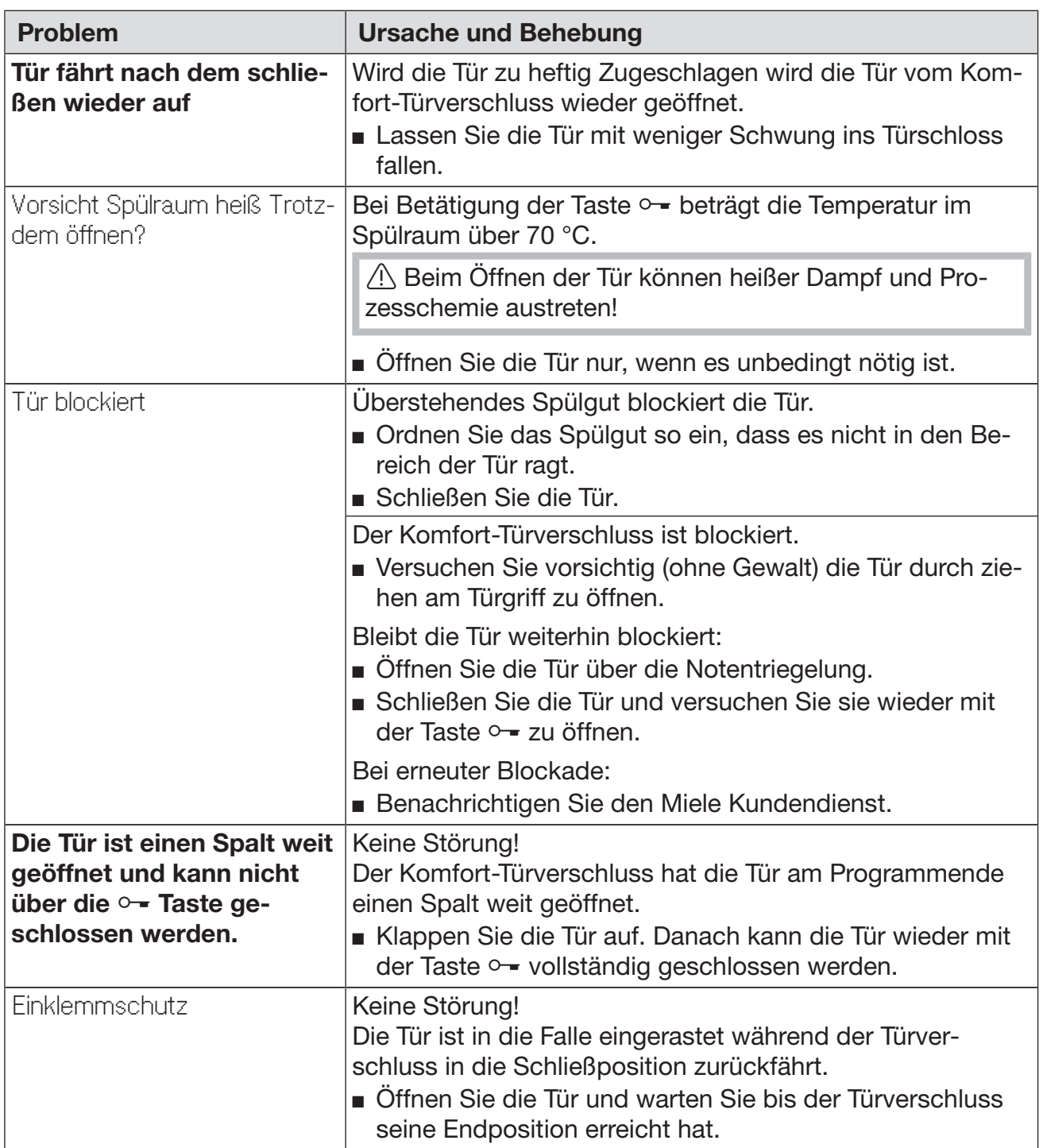

# Ungewöhnliches Verhalten des Gewerbegeschirrspüler

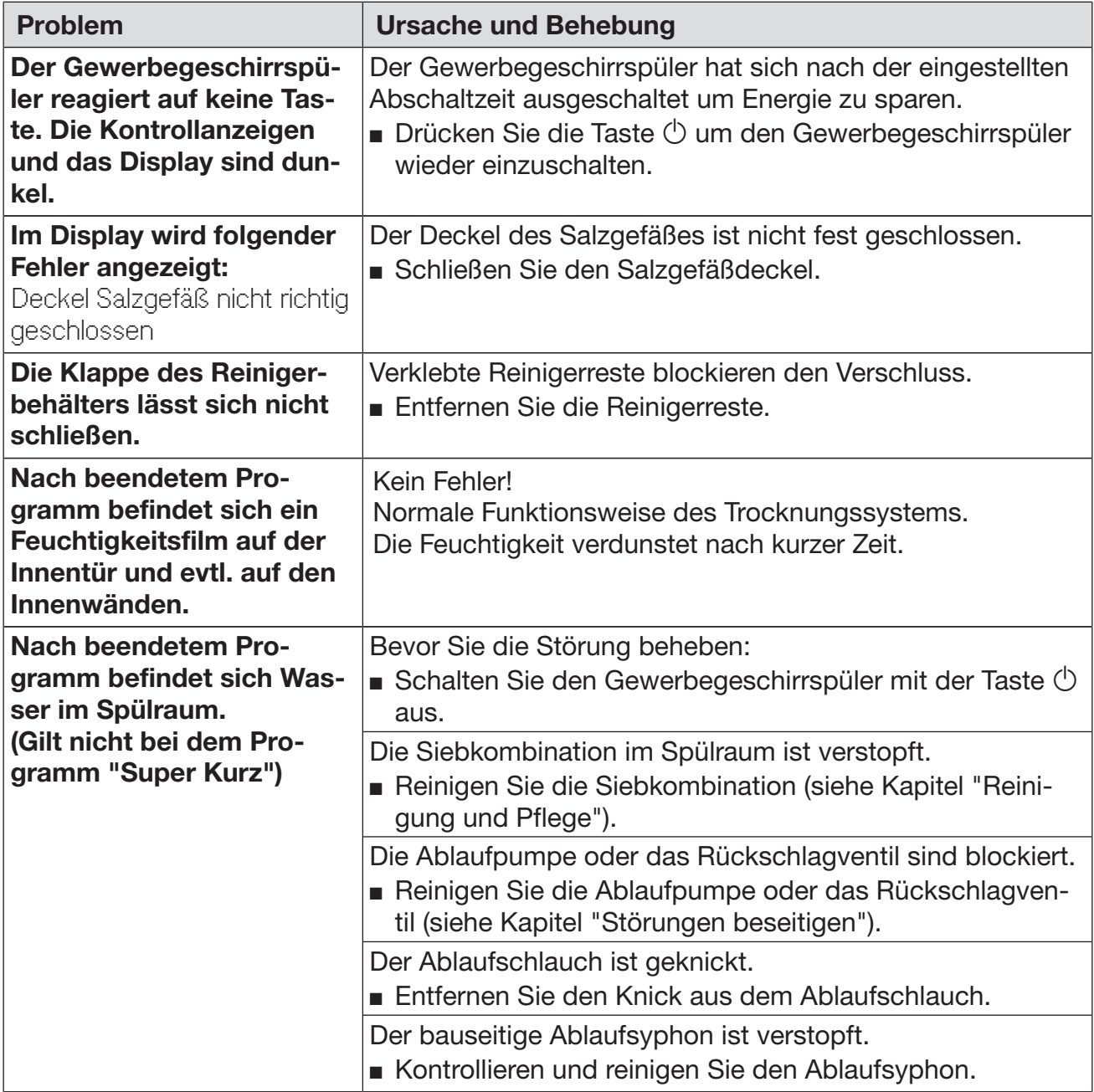

#### Geräusche

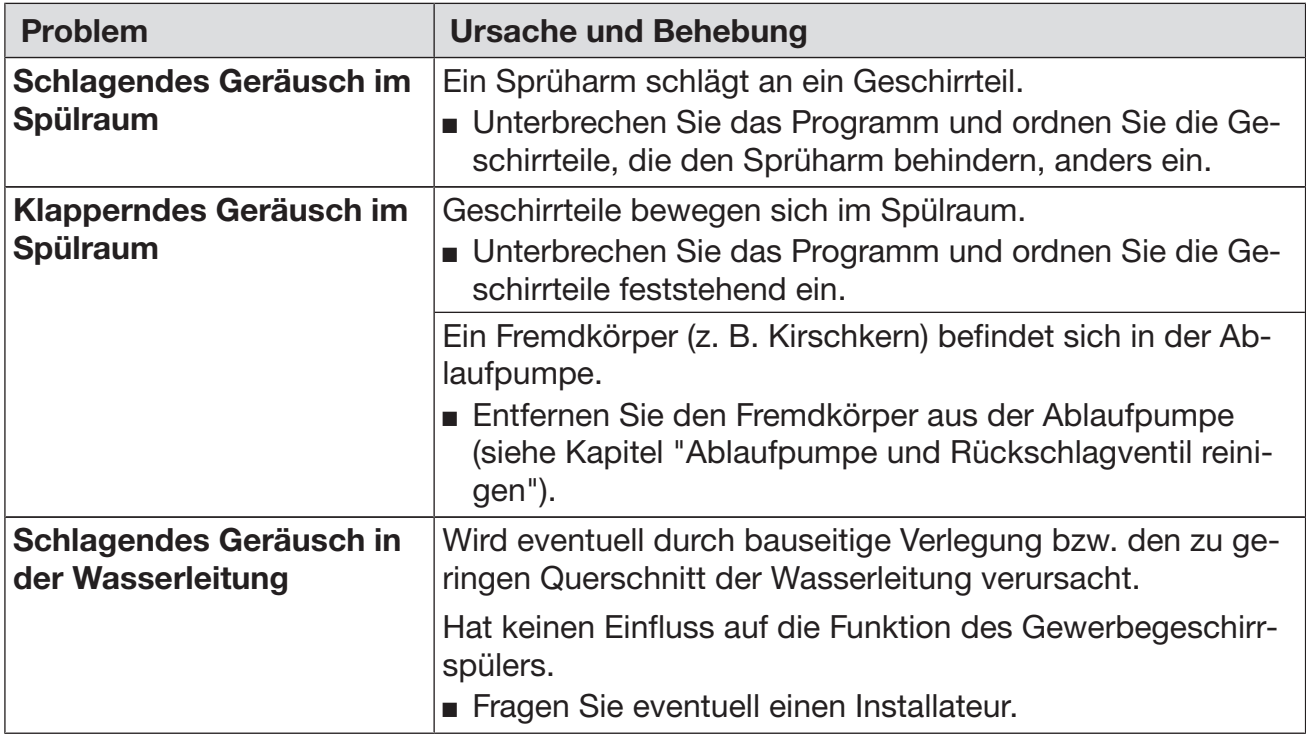

# Nicht zufriedenstellendes Spülergebnis

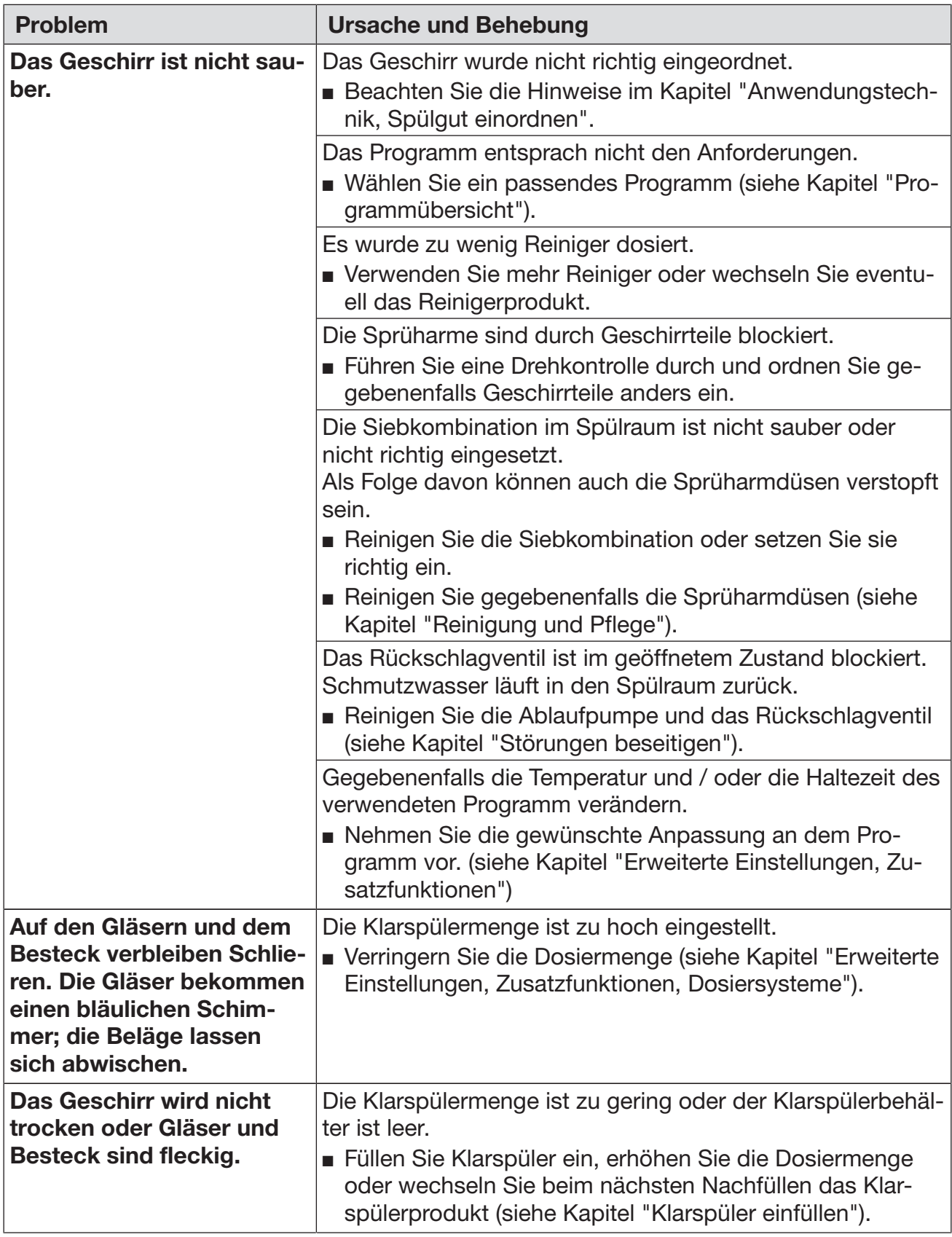

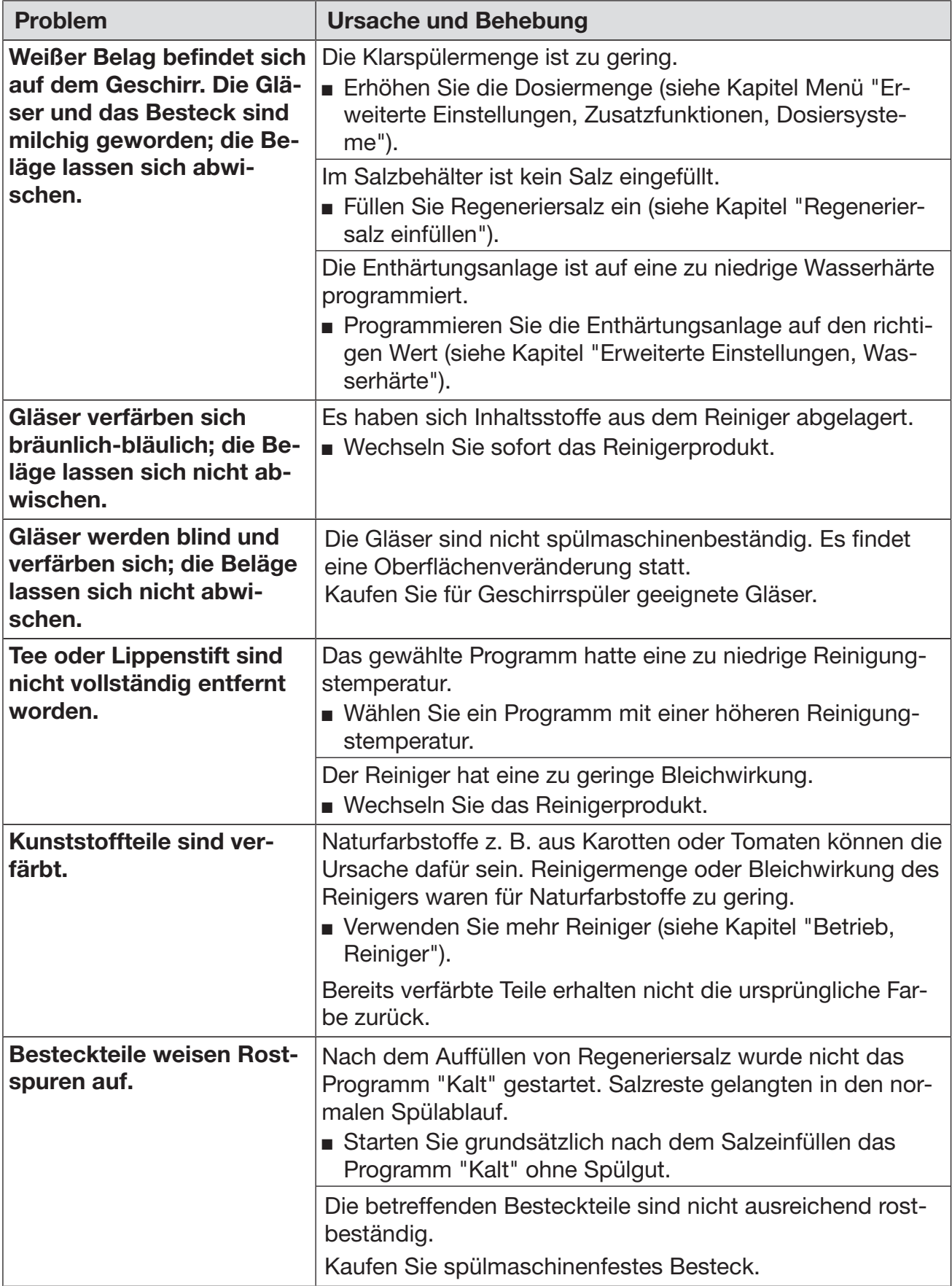

#### Siebe im Wasserzulauf reinigen

Zum Schutz des Wassereinlaufventils sind in der Schlauchverschraubung Siebe eingebaut. Sind die Siebe verschmutzt, müssen sie gereinigt werden, da sonst zu wenig Wasser in den Spülraum einläuft.

 Das Kunststoffgehäuse des Wasseranschlusses enthält ein elektrisches Bauteil. Es darf nicht in Flüssigkeiten getaucht werden.

- **Zum Reinigen des ∎** Trennen Sie den Gewerbegeschirrspüler vom Netz (Gerät ausschal-Siebes ten, dann Netzstecker ziehen oder die Sicherung herausdrehen bzw. ausschalten).
	- Schließen Sie den Wasserhahn.
	- Schrauben Sie das Wassereinlaufventil ab.

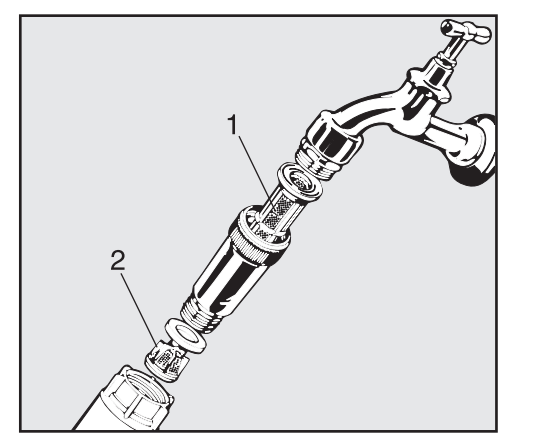

- Ziehen Sie das Großflächensieb 1 heraus.
- Nehmen Sie die Dichtungsscheibe aus der Verschraubung.
- Ziehen Sie das Feinsieb 2 mit einer Kombi- oder Spitzzange heraus.
- Reinigen Sie die Siebe oder erneuern Sie sie gegebenenfalls.
- Setzen Sie die Siebe und Dichtung wieder ein, achten Sie dabei auf einwandfreien Sitz!
- Achten Sie beim Anschrauben an den Wasserhahn darauf, dass die Verschraubung nicht verkantet.
- Öffnen Sie den Wasserhahn. Sollte Wasser austreten, haben Sie die Verschraubung eventuell nicht fest genug angezogen oder verkantet angeschraubt. Setzen Sie das Wassereinlaufventil gerade auf und schrauben Sie es fest.

# Ablaufpumpe und Rückschlagventil reinigen

Falls Sie am Ende eines Spülprogrammes (außer beim Programm "Super Kurz") feststellen, dass das Spülwasser nicht abgepumpt worden ist, könnte ein Fremdkörper die Ablaufpumpe oder das Rückschlagventil blockieren. Dieser kann leicht entfernt werden.

- Trennen Sie den Gewerbegeschirrspüler vom Netz (Gerät ausschalten, dann Netzstecker ziehen oder die Sicherung herausdrehen bzw. ausschalten).
- Nehmen Sie die Siebkombination aus dem Spülraum (siehe Kapitel "Reinigung und Pflege").

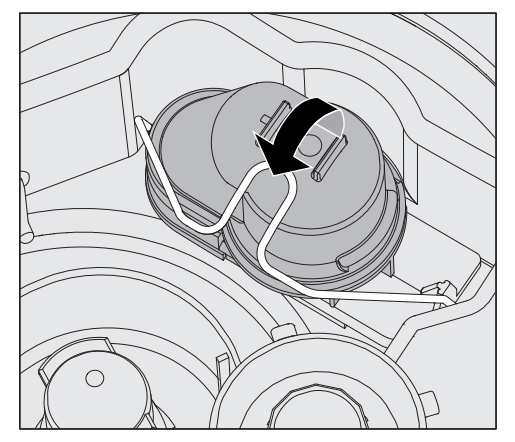

- Öffnen Sie den Verschlussbügel.
- Heben Sie das Rückschlagventil nach oben ab und spülen Sie es unter fließendem Wasser gut aus.
- Das Entlüftungsloch an der Außenseite des Rückschlagventils (nur im ausgebauten Zustand sichtbar) darf nicht verstopft sein. Machen Sie das Entlüftungsloch gegebenenfalls mit einem spitzen Gegenstand wieder frei.

Unter dem Rückschlagventil befindet sich die Ablaufpumpe. (Pfeil)

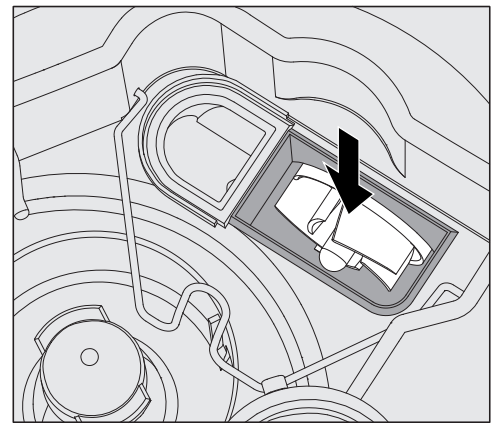

- Kontrollieren Sie vor dem Einsetzen des Rückschlagventils, ob evtl. Fremdkörper die Ablaufpumpe blockieren.
- Setzen Sie das Rückschlagventil sorgfältig wieder ein und sichern Sie es mit dem Verschlussbügel.
# Kundendienst

Können Sie trotz der Hinweise in dieser Gebrauchsanweisung eine Störung nicht beheben, benachrichtigen Sie unter Angabe des Fehlercodes, der im Anzeigenfeld angezeigt wird:

– Ihren Miele Fachhändler oder

– den Miele Werkkundendienst

Die Telefonnummer des Werkkundendienst finden Sie auf der Rückseite dieser Gebrauchsanweisung.

 Nennen Sie dem Kundendienst Modell und die 8-stellige Maschinennummer des Gewerbegeschirrspüler.

Beide Angaben finden Sie auf dem Typenschild, das oben in der Türfalz angebracht ist.

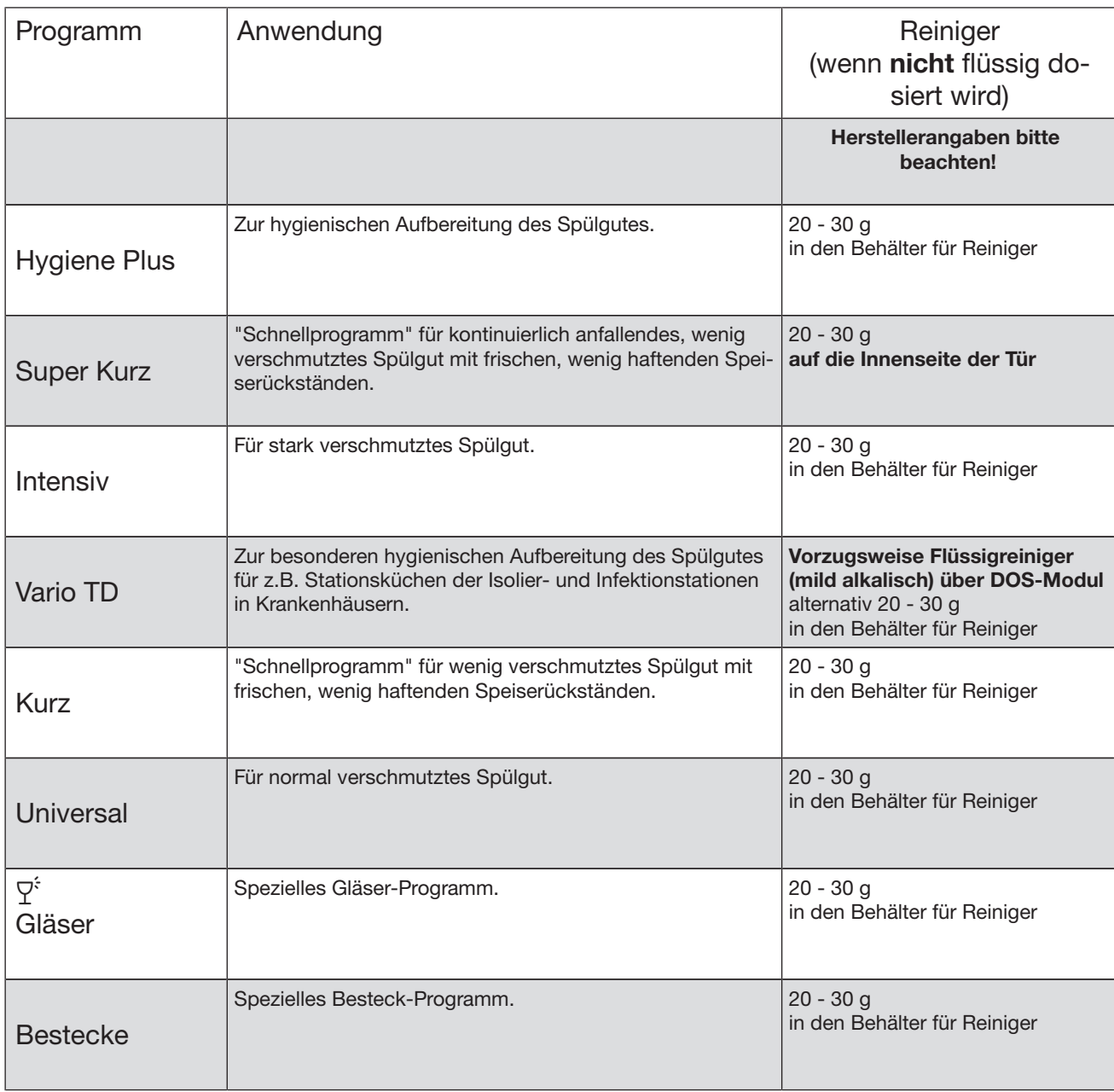

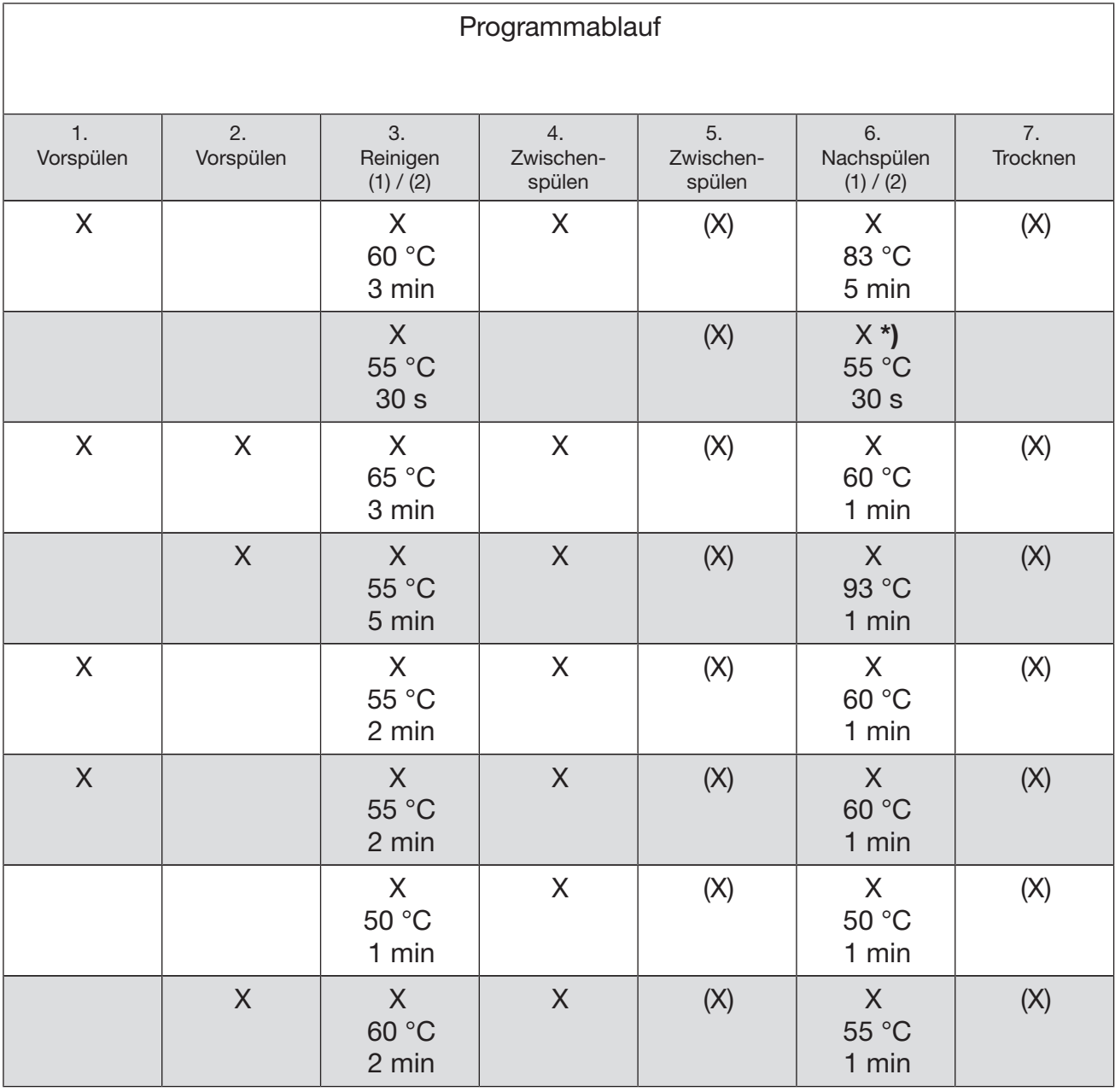

#### \*) Wichtiger Hinweis für das "Super Kurz" Programm

Beim "Super Kurz" Programm wird nach Programmende das Wasser des Nachspülganges nicht abgepumpt. Es wird für das folgende "Super Kurz" Programm als Reinigungswasser genutzt.

Fällt die Wassertemperatur unter 40 °C oder wird ein anderes Programm gestartet, wird das Spülwasser automatisch abgepumpt.

X = ablaufende Programmschritte

(X) = Optional zuwählbare Programmschritte (siehe "Erweiterte Einstellungen, Zusatzfunktionen")

(1) Temperaturveränderung von 30 - 93°C (siehe "Erweiterte Einstellungen, Zusatzfunktionen").

Temperaturerhöhung beim Super Kurz Programm bis max. 70 °C

(2) Haltezeitveränderung von 0 - 10 Minuten (siehe "Erweiterte Einstellungen, Zusatzfunktionen").

Haltezeitveränderung beim Super Kurz Programm von 0 - 300 Sekunden.

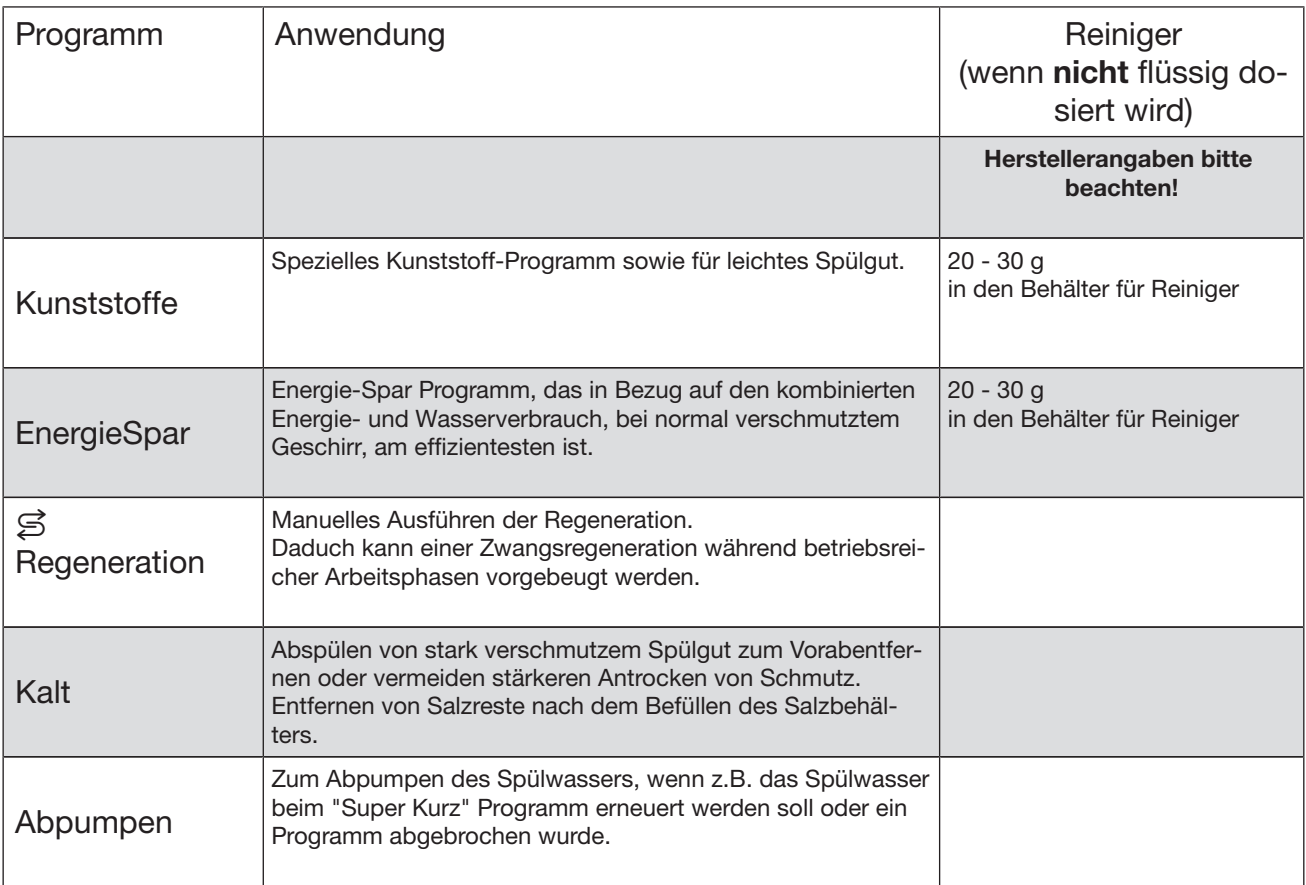

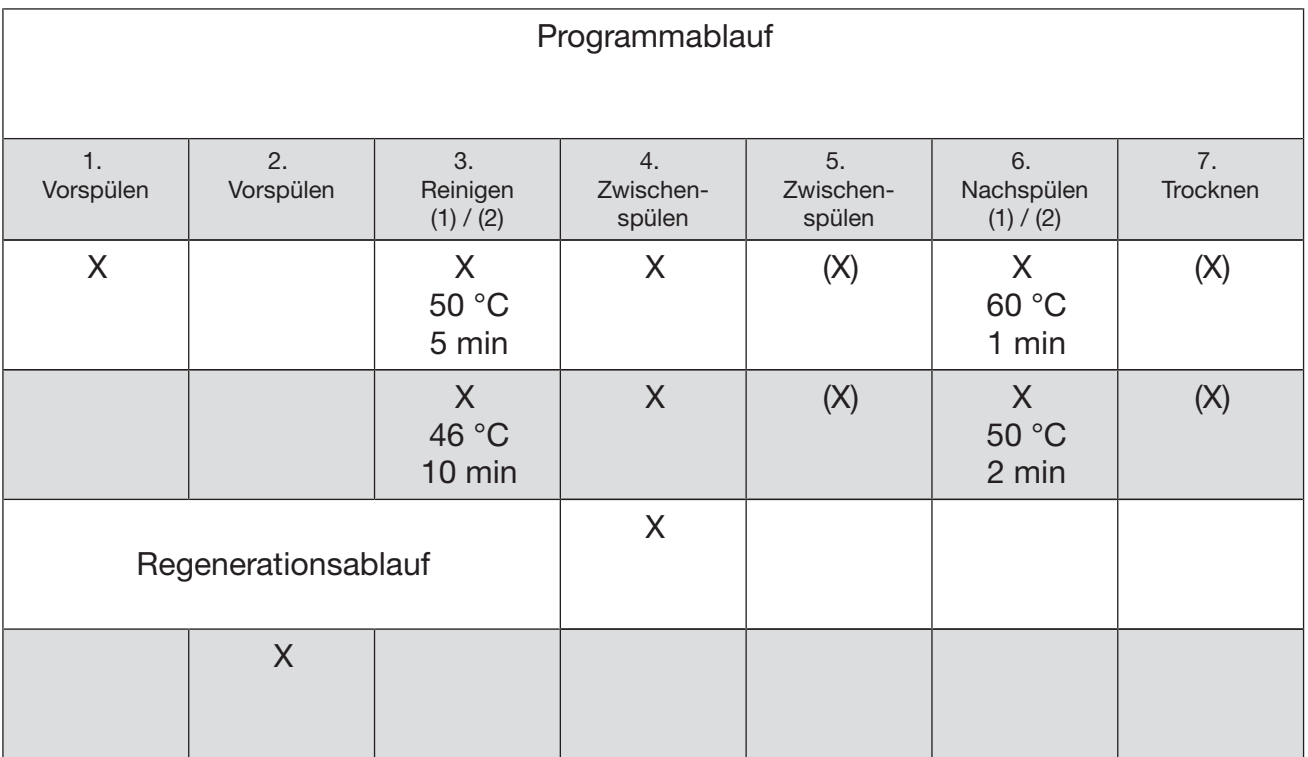

X = ablaufende Programmschritte

(X) = Optional zuwählbare Programmschritte (siehe "Erweiterte Einstellungen, Zusatzfunktionen")

(1) Temperaturveränderung von 30 - 93°C (siehe "Erweiterte Einstellungen, Zusatzfunktionen").

(2) Haltezeitveränderung von 0 - 10 Minuten (siehe "Erweiterte Einstellungen, Zusatzfunktionen").

## Aufstellen

 Im Umgebungsbereich des Gewerbegeschirrspülers sollten nur Möbel für die gewerbliche Nutzung eingesetzt werden, um das Risiko möglicher Kondenswasserschäden zu vermeiden.

Der Gewerbegeschirrspüler muss standsicher und waagerecht stehen. Bodenunebenheiten und die Maschinenhöhe können mit den vier Schraubfüßen aus- bzw. angeglichen werden.

Bei der Aufstellung des Gewerbegeschirrspüler neben anderen Geräten oder Möbel bzw. in eine Nische, muss diese mindestens 60 cm breit und 60 cm tief sein.

Unterbauen Musik Um die Standfestigkeit zu gewährleisten, dürfen unterbaubare Gewerbegeschirrspüler nur unter einer durchgehenden Arbeitsplatte aufgestellt werden, die mit den Nachbarschränken verschraubt ist.

> Bei der Aufstellung des Gewerbegeschirrspüler unter eine durchgehende Arbeitsplatte muss der Einbauraum mindestens 60 cm breit, 60 cm tief und 82 cm hoch sein.

Die Gerätefüße dürfen bei der Höhenverstellung nur max. 6 cm herausgeschraubt werden.

Ist ein Maschinendeckel vorhanden kann er wie folgt abgenommen werden:

- Drehen Sie die beiden Sicherungsschrauben auf der Rückseite des Gewerbegeschirrspüler mit einem Schraubendreher heraus.
- Öffnen Sie die Tür.

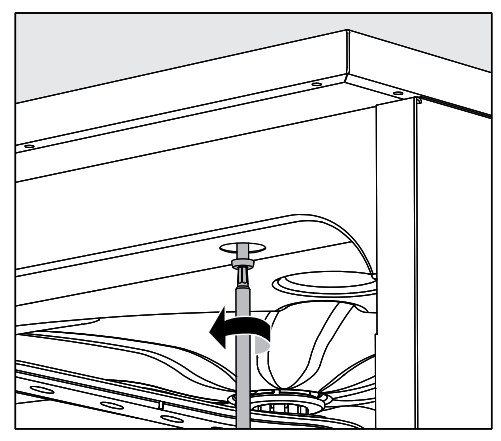

- Drehen Sie die linke und rechte Befestigungsschraube mit einem Schraubendreher heraus.
- Nehmen Sie den Maschinendeckel nach oben ab.

Gewerbegeschirrspüler ausrichten und festschrauben

Um die Standfestigkeit zu gewährleisten, muss der Gewerbegeschirrspüler, nachdem er ausgerichtet wurde, mit der Arbeitsplatte verschraubt werden.

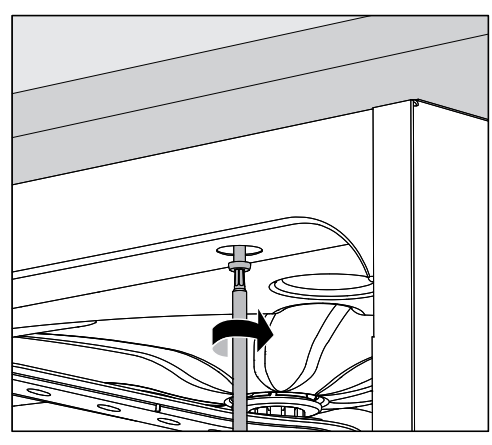

 Verschrauben Sie den Gewerbegeschirrspüler, nachdem er ausgerichtet wurde, mit der durchgehenden Arbeitsplatte. Die Schrauben bei geöffneter Tür, links und rechts durch die Löcher der vorderen Leiste mit der Arbeitsplatte verschrauben.

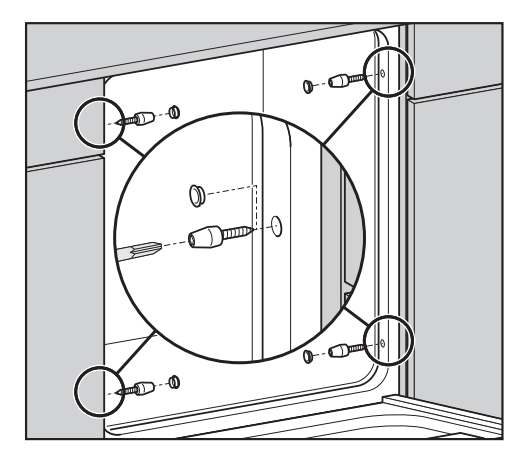

Bei Arbeitsplatten aus Edelstahl oder Stein muss der Gewerbegeschirrspüler seitlich am linken und rechten Nachbarschrank mit je zwei Schrauben pro Seite befestigt werden.

Spezielle Schrauben (4 x 27 / Torx T20) sind im Zubehör-Beipack enthalten.

Hierfür müssen Bohrungen, vor die Türdichtung, in die Seitenwand eingebracht werden.

Bei untergebauten Gewerbegeschirrspülern dürfen die Fugen zu nebenstehenden Schränken oder Geräten nicht mit Silikon ausgespritzt werden, damit die Belüftung der Umwälzpumpe sichergestellt ist.

Je nach Unterbausituation kann das im Lieferumfang enthaltene Edelstahl- Abdeckblech unter der Arbeitsplatte angebracht werden. Die Unterkante der Arbeitsplatte wird durch das Edelstahl-Abdeckblech gegen Beschädigungen durch Wasserdampf geschützt.

# Aufstellungsort ändern

Schrauben Sie vor dem Umstellen des Gewerbegeschirrspülers die verstellbaren Füße vollständig rein, damit diese nicht beschädigt werden.

A Heben Sie den Gewerbegeschirrspüler nicht an vorstehenden Bauteilen, wie z. B. dem Bedienpult an. Diese können abreißen.

Transportieren Sie den Gewerbegeschirrspüler nur originalverpackt mit einer Sackkarre. Bei einem nachträglichen Transport muss der Gewerbegeschirrspüler auf eine durchgehende Unterlage gestellt werden, damit er nicht beschädigt wird.

## Elektroanschluss

 Alle Arbeiten, die den Elektroanschluss betreffen, dürfen nur von einer zugelassenen oder anerkannten Elektro-Fachkraft durchgeführt werden.

- Die Elektroanlage muss nach DIN VDE 0100 ausgeführt sein!
- Anschluss über Steckdose gemäß nationalen Bestimmungen (Steckdose muss nach der Geräteinstallation zugänglich sein). Eine elektrische Sicherheitsprüfung nach VDE 0701, z. B. bei der Instandsetzung oder Wartung, kann dann ohne große Umstände durchgeführt werden.
- Bei Festanschluss ist ein Hauptschalter mit allpoliger Trennung vom Netz zu installieren. Der Hauptschalter muss eine Kontaktöffnungsweite von mindestens 3 mm aufweisen sowie in der Nullstellung abschließbar sein.
- Zur Erhöhung der Sicherheit ist dem Gerät einen FI-Schutzschalter mit einem Auslösestrom von 30 mA (DIN VDE 0664) vorzuschalten.
- Ein Potentialausgleich ist, falls erforderlich, durchzuführen.
- Bei einem Austausch der Netzanschlussleitung ist nur ein Original-Miele Ersatzteil zu verwenden.
- Technische Daten siehe Typenschild oder beiliegenden Schaltplan!

Das Gerät darf nur mit der auf dem Typenschild angegebenen Spannung, Frequenz und Absicherung betrieben werden.

Eine Umschaltung kann gemäß beiliegendem Umschaltbild und Schaltplan vorgenommen werden.

Umschaltbild und Typenschild sind dem Gewerbegeschirrspüler beigelegt bzw. angebracht.

Potentialausgleich anschließen Für den Anschluss eines Potentialausgleichs ist an der Rückseite des Gewerbegeschirrspülers eine Anschlussschraube  $\forall$  vorhanden. Elektroanschluss für die Schweiz Der Anschluss des Gewerbegeschirrspülers kann über Schalter oder

Stecker erfolgen. Die Installation muss von einem zugelassenen Elektroinstallateur unter Berücksichtigung der SEV-Vorschriften vorgenommen werden.

# Wasserzulauf anschließen

Das Wasser im Gewerbegeschirrspüler ist kein Trinkwasser!

Abnehmbare Schlauchsätze dürfen nicht wiederverwendet werden. Verwenden Sie die dem Gewerbegeschirrspüler beiliegenden Schlauchsätze.

- Der Gewerbegeschirrspüler muss gemäß den örtlichen Vorschriften an das Wassernetz angeschlossen werden.
- Das Wasser sollte zumindest den Anforderungen der europäischen Trinkwasserverordnung genügen. Hoher Eisengehalt kann zu Fremdrost an Spülgut und dem Gewerbegeschirrspüler führen. Bei einem Chloridgehalt im Brauchwasser von mehr als 100 mg/l steigt das Korrosionsrisiko am Spülgut stark an.
- In bestimmten Regionen (z. B. Alpenländer) können aufgrund der spezifischen Wasserzusammensetzung Ausfällungen auftreten, die ein Betreiben des Gewerbegeschirrspülers nur mit enthärtetem Wasser zulassen.
- Ein Rückflussverhinderer ist nicht erforderlich; der Gewerbegeschirrspüler entspricht den gültigen europäischen Normen zum Schutz des Trinkwassers.
- Der Wasserdruck (Fließdruck) muss mindestens 200 kPa Überdruck betragen (100 kPa = 1 bar). Bei einem Wasserdruck (Fließdruck) unter 200 kPa verlängert sich automatisch die Wassereinlaufzeit. Der max. zulässige statischer Druck beträgt 1000 kPa (Überdruck). Liegt der Wasserdruck nicht in dem Bereich von 200-1000 kPa, fragen Sie den Miele Kundendienst nach den erforderlichen Maßnahmen.
- Serienmäßig ist der Gewerbegeschirrspüler für den Anschluss an Kalt- (blaue Markierung) und Warmwasser (rote Markierung) bis max. 65 °C vorgesehen. Die Zulaufschläuche an die Absperrventile für Kalt- und Warmwasser anschließen.
- Wenn keine Warmwasser-Leitung vorhanden ist, muss der Zulaufschlauch mit der roten Markierung für den Warmwasseranschluss auch an Kaltwasser angeschlossen werden.
- Den Zulaufschlauch des Dampfkondensators (ohne Wasserschutzeinrichtung) an ein Absperrventil für Kaltwasser anschließen.
- Zum Anschluss ist bauseitig ein Absperrventil mit 3/4 Zoll Verschraubung erforderlich. Das Ventil sollte leicht zugänglich sein, da der Wasserzulauf außerhalb der Benutzungszeit geschlossen zu halten ist.
- Der Zulaufschlauch ist ein ca. 1,7 m langer Druckschlauch DN 10 mit 3/4 Zoll Verschraubung. Zur Verlängerung ist ein 1,5 m langer flexibler Metallschlauch (Prüfdruck 140 bar) lieferbar. Das Schmutzsieb in der Verschraubung darf nicht entfernt werden.

– Das Großflächen-Sieb (liegt im Beipack) zwischen Absperrventil und Zulaufschlauch installieren

(Abb. siehe "Störungen beseitigen, Siebe im Wasserzulauf reinigen").

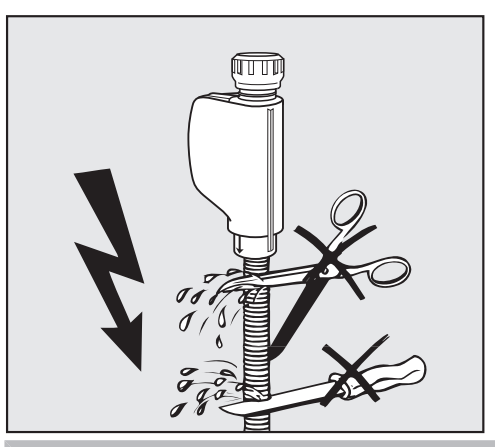

 Die Zulaufschläuche dürfen nicht gekürzt oder beschädigt werden.

Siehe auch beiliegenden Installationsplan!

## Wasserablauf anschließen

- In den Ablauf des Gewerbegeschirrspülers ist ein Rückschlagventil eingebaut, so dass kein Schmutzwasser über den Ablaufschlauch in den Gewerbegeschirrspüler fließen kann.
- Der Gewerbegeschirrspüler sollte vorzugsweise an ein separates, bauseitiges Ablaufsystem angeschlossen werden. Wenn kein separater Anschluss vorhanden ist, empfehlen wir den Anschluss an einen Doppelkammer-Siphon. Der bauseitige Anschluss muss, gemessen von der Unterkante des Gerätes, zwischen 0,3 m und 1 m Höhe liegen. Liegt der Anschluss tiefer als 0,3 m, Ablaufschlauch im Bogen auf mindestens 0,3 m Höhe verlegen.
- Der Gewerbegeschirrspüler ist mit einem ca. 1,5 m langen, flexiblen Ablaufschlauch ausgerüstet (lichte Weite 22 mm). Schlauchschellen zum Anschluss des Schlauches liegen dem Gewerbegeschirrspüler bei.
- Der Ablaufschlauch darf nicht gekürzt werden! Der Schlauch kann mit einem Verbindungsstück und einem weiteren Schlauch verlängert werden. Die Ablaufleitung darf höchstens 4 m lang sein.
- Das Ablaufsystem muss eine Mindestabflussmenge von 16 l/min aufnehmen können.

Auf knickfreie, druck- und zugfreie Verlegung des Ablaufschlauches achten!

Siehe auch beiliegenden Installationsplan!

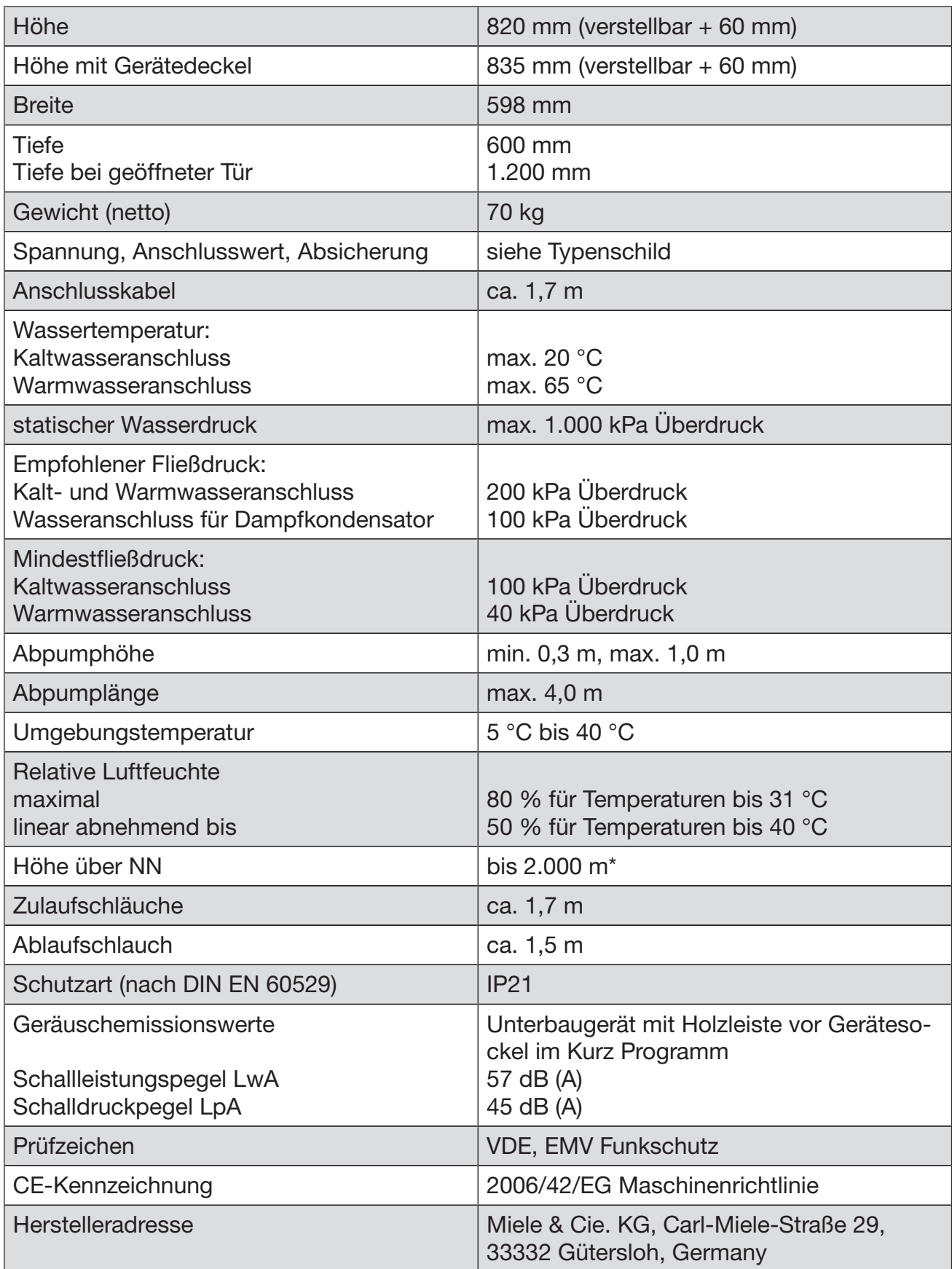

\* An einem Aufstellungsort über 2.000 m Höhe ist der Siedepunkt der Spülflotte herabgesetzt. In diesen Fällen muss der Gewerbegeschirrspüler durch den Miele Kundendienst angepasst werden.

#### Deutschland:

Miele & Cie. KG Vertriebsgesellschaft Deutschland Geschäftsbereich Professional Carl-Miele-Straße 29 33332 Gütersloh Telefon: 0 800 22 44 644 Telefax: 0 800 33 55 533 Miele im Internet: www.miele-professional.de

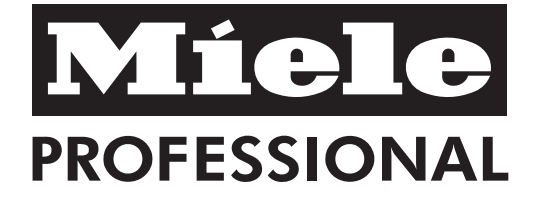

#### Österreich:

Miele Gesellschaft m.b.H. Mielestraße 1 5071 Wals bei Salzburg Verkauf: Telefon 050 800 420 - Telefax 050 800 81 429 E-Mail: vertrieb-professional@miele.at Miele im Internet: www.miele-professional.at Werkskundendienst 050 800 390 (Festnetz zum Ortstarif; Mobilfunkgebühren abweichend)

#### Schweiz:

Miele AG Limmatstrasse 4, 8957 Spreitenbach Telefon 056 417 20 00 Zentrale Telefon 056 417 27 51 - Telefax 056 417 24 69 Miele Service Professional 0 800 551 670 E-Mail: info.mieleprofessional@miele.ch Internet: www.miele-professional.ch

#### Luxemburg:

Telefax: 00352 4 97 11-39 Miele im Internet: www.miele.lu E-Mail: infolux@miele.lu Miele S.à.r.l. 20, rue Christophe Plantin Postfach 1011 L-1010 Luxemburg/Gasperich Telefon: 00352 4 97 11-30 (Werkkundendienst) Telefon: 00352 4 97 11-45 (Produktinformation) Mo-Do 8.30-12.30, 13-17 Uhr Fr 8.30-12.30, 13-16 Uhr